# **COLLINS GEM MICRO FACTS**

# commodore

An A-Z of essential facts

## Howard Feldman

×

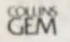

### MICRO FACTS **COMMODORE** 64

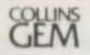

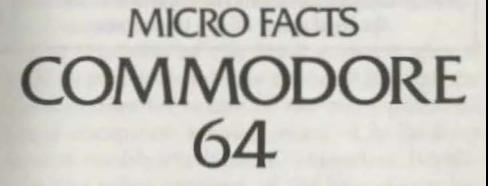

**Simon Beesley** 

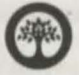

Collins **London and Glasgow** 

#### **NOTE**

Entered words that we have reason to believe constirute trademarks have been designated as such. However, neither the presence nor absence of such designation should be regarded as affecting the legal status of any trademark.

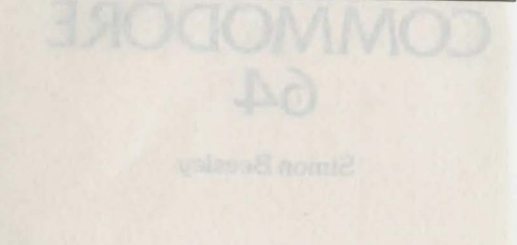

First published 1985 Reprint JO 9 8 7 6 5 4 J *2* 

© William Collins Sons & Co. Ltd. 1985

ISBN 0.00-458859-2

Phototypeset and illustrated by Parkway Group. London and Abingdon

 $Printed$  in Great Britain by Collins Clear-Type Press. Glasgow

#### **foreword**

This 'Micro Facts' is a comprehensive reference guide to the Commodore 64. It is organised on the principle of a dictionary and with over 300 entries covers almost every aspect of the computer.

The intention of this book is that it should be both practical and easy to use. Although the Commodore 64 is one of the most powerful home computers around, many of its facilities arc not readily available. Commodore BASlC - unlike other versions of the language - has no commands to handle sound and graphics. To display *sprites,* for example, the user needs to POKE values into a series of memory locations.

All these features arc explained in detail. The memory locations which control them are presented in tables alongside the relevant entries. The alphabetical order ensures that the reader will have no problem in finding any particular reference.

The basic rule for finding information in this book is to look under the most obvious word. If that fails  $-$  and it may only be 'obvious' to you - then try a related word. Where a topic has been developed further under another heading, **bold print** in the text indicates the heading of a separate entry. Related topics arc also extensively cross-referenced in this way.

All the BASIC keywords have been included, and arc usually accompanied by a program example. In addition, the book covers the machine code instructions for the computer's 6510 microprocessor - the same instructions as those used with the 6502 microprocessor in some other home computers. Each instruction is given its own entry, together with a table showing the different forms it can take.

As far as possible, jargon has been avoided, but where specialized terms arc needed, they are used, and explained elsewhere under their own entries.

'Commodore' and 'VIC' arc registered trade marks of Commodore Business Machines. The names or terms 'Atari', 'Centronics', 'CP/M', 'Prestel' and 'Z80' are also legally protected and exclusive to their respective owners.

of the field strengther painting and the city of

**abbreviations** Most of the BASIC keywords can be entered as abbreviations. Usually these take the form of a letter followed by a **graphics character.** The most commonly used abbreviation is the question mark ro replace the PRINT keyword. For example '? PEEK (197)' is the same as 'PRINT PEEK(197)'. Each keyword is stored in memory as a I-byte **token,** so entering an abbreviation docs not ave space in memory, but it makes it possible to put more than 80 characters on a program line.

When a program is LISTed abbreviations are expanded to their normal keywords.

**ABS** (ABSolute value) A numeric function which turns negative numbers into positive numbers leaving positive numbers unchanged. Thus the absolute value of  $-3.75$  is 3.75 while the absolute value of 8.3 is 8.3. It requires its argument to be placed in parentheses, as in '10  $Y=ABS(X)'$  or '10 PRINT ABS(5 $\angle$ N)'. One of the uses of the ABS function is for calculating the difference between two numbers when you do not know which is larger. If, for example,  $'M=5'$  and  $'N=9'$ , then  $'M-N'$ equals ' $-4$ ', but 'ABS(M-N)' returns a posi-

#### **abs**

tive value.

Associated keyword: SGN.

**absolute addressing** Treats the two bytes following the op code as the address of a byte in memory, e.g. 'STA \$0423' stores the value of the accumulator at location \$0423.

**accumulator** The most frequently used register in the 6510 microprocessor. All arithmetic and logical operations are carried out in che accumulator.

**ADC** The only 6510 microprocessor addition instruction. It adds the contents of a given memory location to the contents of the accumulator. If the carry flag is set 1 is added to the result. The carry flag should therefore be set to zero with CLC when 2 single byte numbers arc added together, e.g:

LOA \$FB CLC AOC \$FC

adds the contents of locations FB and FC, and leaves the result in the accumulator.

After an ADC instruction the carry flag is set to 1 if the result is greater than 255. This allows multi-byte numbers to be added

8

rogether with just a few instructions.

Status register

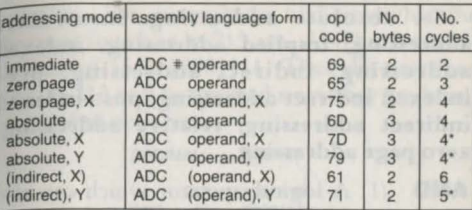

• Add 1 if page boundary is crossed.

**address** A number which identifies a location in the computer's memory. Each byte in memory has an address, in the range  $\emptyset$  to 65535. The contents of a particular address can be examined or altered by means of the BASIC keywords PEEK and POKE.

*See* memory map.

**addressing modes** The way in which an instruction accesses data. An instruction's addressing mode indicates whether its operand is to be treated as data, or the address of data, or as a vector to the address of data. Some instructions operate on registers, and have no operands; in which case the operand

and addressing mode is said to be implied. In the 6510 microprocessor there arc 9 different addressing modes.

*See* **absolute addressing; immediate addressing; implied addressing; indexed addressing; indirect addressing; preindexed indirect addressing; post-indexed indirect addressing; relative addressing; zero page addressing.** 

**AND** (1) A logical operator which can also act as a bitwise operator. In logical operations, AND tests whether two conditions arc true at the same time. It is commonly used with IF.  $.$  THEN, e.g.:

IF X> 99 AND X< 1000 THEN PRINT X;"IS

A THREE DIGIT NUMBER"

and can also test for more than two conditions. The following example will only print 'COR-RECT' if all three conditions arc true:

IF  $AS = BS$  AND  $M = 5$  AND  $K < 12$  THEN PRINT "CORRECT"

When used as a bitwise operator, AND tests or alters the individual bits in a number. It compares each bit in a number with the equivalent bit in another number. If both arc equal to one then it sets the bit in the answer to

one. Otherwise - if one or both bits equal zero \_ it returns a value of zero. AND is often used in this way to mask one or more bits in a number. For example to find out what the bottom four bits in 213 are, AND it with 15. In binary 15 is 00001111. Thus the first four bits of 213 will be ignored since they are being compared with zero:

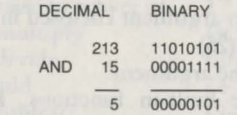

Associated keywords: **OR; NOT.**  (2) A 6510 instruction mnemonic which logically ANDs the contents of a memory location

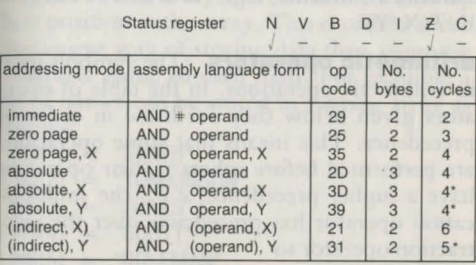

\* Add 1 if page boundary is crossed.

with the contents of the **accumulator**, leaving the result in the accumulator. Can be used to mask bits in the accumulator, e.g. 'AND #\$F0' masks off the bottom 4-bits in the accumulator.

See truth tables.

**argument** The number or string which a function operates on. Every function must be followed by an argument enclosed in parentheses, e.g.: SQR(25)

where '25' is the argument.

Among the built-in functions, FRE and **POS** take dummy arguments. The value of their arguments is unimportant and can be any number. User-defined functions can also take dummy arguments, e.g.: '10 DEF FN  $H(N)$  =  $INT(X/Y)$ '.

arithmetic operators The symbols used in arithmetic operations. In the table of operators given below they are listed in order of precedence. This means that some operations are performed before others if their operators have a higher precedence, e.g., the multiplication operator has precedence over the subtraction operator so

 $9 - 2 \times 3$ 

13

12

 $_{\rm{equals}}$  '3', and not '21'.

Parentheses can be used to override precedences. Thus

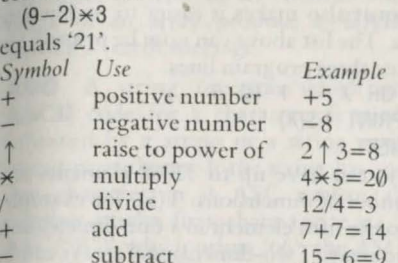

**array** A variable which is used to store sets of data. A number of data items can be assigned to one array and can be identified by their position in the array. This is often a more convenient way of storing data than assigning a variable name to each item. For example a list of names can be stored in a string array as follows:

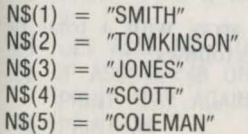

The alternative would be ro define a different variable for each name. Not only is it simpler to store a large amount of data in an array but it also makes it easier ro manipulate the data. The list above can now be printed out using just three program lines:

- 10 FOR X = 1 TO 5
- 20 PRINT N\$(X)
- 30 NEXT

Arrays can have up to 32768 elements and any number of dimensions. T(5), for example, refers ro the fifth clement in a one-dimensional numeric array. Two-dimensional arrays can be thought of as arranging their variables in a matrix of rows and columns. Thus  $A(4,6)$  = 6.5 assigns 6.5 to the sixth item in the fourth row:

A **DIM** statement is required to set up an array. It defines the number of elements and dimensions. The number of elements is counted from zero. So, for example,

DIM T(2,1)

sets up a numeric array with a total of 6 elements, arranged as follows:

 $T(0,0)$   $T(0,1)$  $T(1,0)$   $T(1,1)$  $T(2,0)$   $T(2,1)$  14

When a number is used to refer to a particular clement it is termed a **subscript.**  Attempts to refer to an clement outside the range of an array produce a **'BAD SUB-SCRIPT**' error message.

**ASC** A string function which gives the ASCII code for a character. It needs to be followed by a string or a string variable between parentheses. If the string has more than one character in it ASC returns the code number of the first character, e.g.: 'PRINT ASC("B")' which prints '66', the ASCII value of the letter 'B'. 'X=ASC("123")' assigns '49', which is the ASCII value for '1', to the variable ·x·.

One of its many uses is to check input from the keyboard. This program asks you ro type a number. If the ASCII code of the character you enter is not that of a number it asks you to try again, e.g.:

- 10 PRINT "TYPE A NUMBER FROM 0 TO  $Q''$
- 20 GET AS:IF AS=""THEN GOTO 20
- 30 IF ASC(A\$)< 48 OR ASC(A\$)> 57 THEN PRINT "TRY AGAIN":GOTO 20
- 40 PRINT A\$

~~~~~~~~~~~~~~

Note that a character's ASCII code is not the same as its screen code. When a character is displayed on screen of the Commodore 64 the code stored in the screen memory is its screen code.

Associated keyword: CHRS.

**ASCII** (American Standard Code for Information Interchange) Before it can store letters or graphics characters in memory the computer needs to represent them as numbers. To do this the Commodore 64 - in common with almost every other microcomputer - uses the ASCII code. It represents each character by a single byte number between 0 and 255. The letter A, for example, is stored in the computer under the ASCII code 65, while the space character is assigned the code number 32.

See **ASC**; CHRS.<br>Characters, however, are not always represented by their ASCII codes. The Commodore 64 uses its own screen codes to store characters in screen memory. And BASIC keywords arc stored as one byte tokens. Note that this version of the ASCII code is not completely standard. The codes for letters, digits, and punctuation are the same as elsewhere but other codes such as those for certain control characters are unique to the Commodore 64.

*Sec* program area .

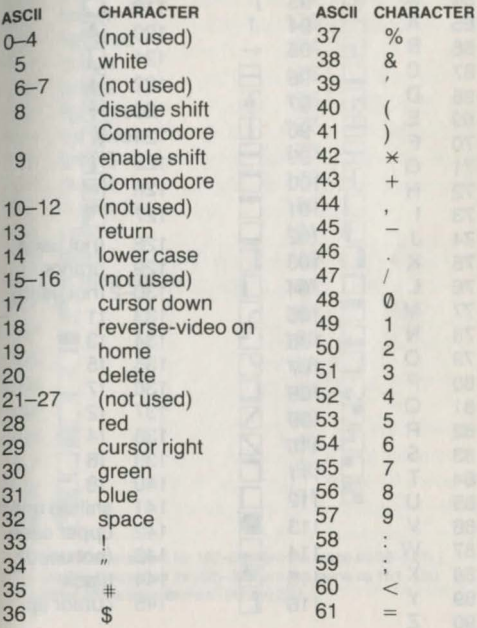

 $\mathbf{A}$ 

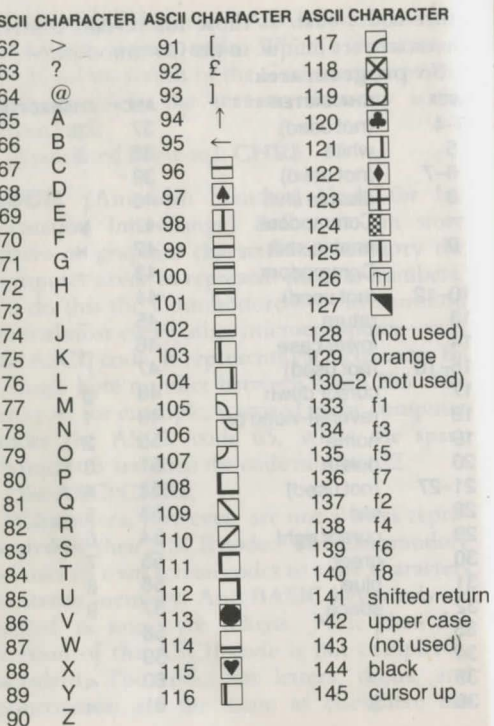

**ASCII** 

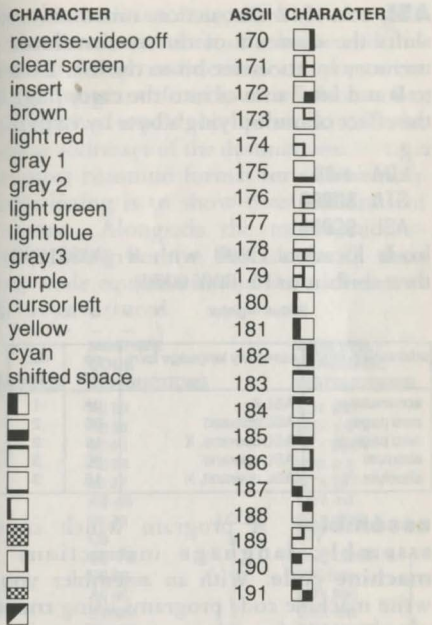

The graphic characters for 192-223 are the same as 96-127. The graphic characters for 225-254 are the same as 161-190. Character 255 is the same as 126 and 222.

 $20$ 

 $21$ 

**ASL** A 6510 instruction mnemonic which shifts the contents of the accumulator or a memory location one bit to the left. Bit Ø is set to 0 and bit 7 moves into the carry flag. It has the effect of multiplying a byte by two,

 $e.g.:$ 

 $LDA$   $#08$ 

STA \$C000

ASL \$C000

loads location C000 with 8 (00001000) and then shifts it to 16 (00010000).

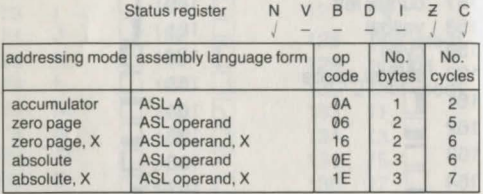

**assembler** A program which converts assembly language instructions into machine code. With an assembler you can write machine code programs using mnemonics instead of numbers - a much easier task. Assemblers usually allow numbers to be written either in decimal, hexadecimal, or binary

notation. In addition they allow you to give labels for the destinations of relative and unconditional jump instructions. If you were writing a program directly in machine code, the alternative would be to work out the numerical addresses of the destinations.

The most common format for an assembly language listing is to show three columns of information. Alongside the mnemonic instructions it gives (in hexadecimal) their machine code equivalents and the addresses at which they are stored.

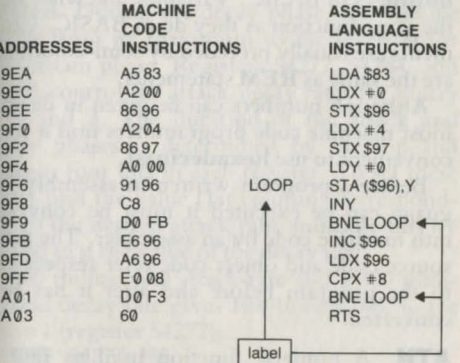

**assembly language** A language for writing machine code programs in which each machine code instruction is represented by a mnemonic. Assembly language instructions consists of operators and operands the mnemonics themselves and the data or addresses they operate on. The operand part of the instruction also indicates what **addressing** mode the operator is in.

Additionally, assembly language instructions may also contain variables, labels and comments. Labels arc the equivalents of line numbers in BASIC. Variables, likewise, have the same function as they do in BASIC. Comments are usually preceded by semi-colons and are the same as REM statements.

Although numbers can be given in decimal most machine code programmers find it more convenient to use **hexadecimal**.

Before a program written in assembly language can be executed it must be converted into machine code by an assembler. The terms source code and object code refer respectively to the program before and after it has been converted.

**ATN** A numeric function used to find an

angle whose tangent is already known. The result, the arctangent, is given in radians. It  $\epsilon$ <sub>can</sub> be converted to degrees by multiplying  $180/\pi$ . For example, 30 degrees in radians is  $0.52359878$  and its tangent is  $0.57735027$ PRINT ATN(0.57735027) gives 0.52359878 PRINT ATN(0.57735027) $*180/\pi$  gives 30 Associated keywords: TAN; SIN; COS.

**attack/decay** The first two phases of a sound envelope. In the attack phase, the volume of a note rises from zero to its maximum level, which is set before the envelope is defined. During the decay phase, the volume drops from its maximum to the level set for the sustain phase. Registers 54277, 54284, and 54291 control the attack/decay rates for voices 1, 2 and 3. The duration of the attack and decay phases is determined by the top and bottom four bits in each register. To set these rates, find the value (1st column) corresponding to the desired attack rare, multiply this by 16 add to it the value of the decay rate.

A 500 millisecond attack rate and a 300 millisecond decay rate gives  $10*16+8= 168$ , so for voice 1 (register 54277):

POKE 54277, 168

**att** 

**aud** 

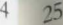

 $\overline{2}$ 

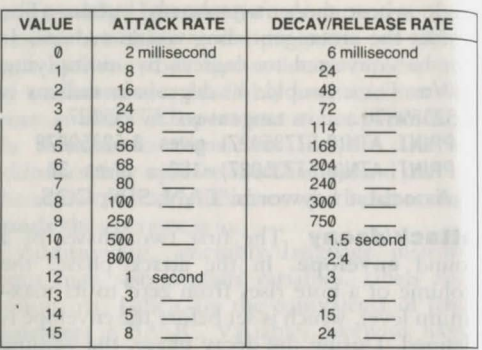

*Sec* **sound; sustain/release; envelope.** 

audio/video port Connects the computer to a **monitor** or a hi-fi system. Sending the **SID** chip's sound output to an amplifier instead of a TV loudspeaker generally improves the sound quality.

**BAD DATA** An error message: the program has received a string when it expected a number, e.g. after a **READ.** 

**BAD SUBSCRIPT** An **error message:**  the subscript in an array variable is too big.

**bank switching** A method of giving a

computer more than 64K of memory. 8-bit microprocessors, like the 6510, can only address a maximum of 64K. The Commodore (!4, however, has 64K of **RAM** and 20K of **ROM.** It manages the extra memory by ,witching banks of 4 or 8K in and out of the same address space. Thus, normally the area from 40960 to 49151 is occupied by the BASIC interpreter ROM. But it can be switched out to leave an extra 8K of RAM free for **machine code** programs. Similarly, the **character generator ROM** is witched in and out of the area from 53248 to 57343. This area is also occupied by the **colour memory** and **I/O**  RAM.

**BASIC** (Beginners All-purpose Symbolic Instruction Code) The most commonly used **high-level language** for home computers. On the Commodore 64 a BASIC **interpreter**  is built-in and allows programs to be typed in or loaded into **memory** as soon as the machine is switched on.

**BASIC extensions** Programs which add extra commands to the resident BASIC's set of commands. They arc supplied on **cassette** or **disk,** or, like Simon's BASIC, in **cartridge**  form. The extensions usually provide graphics and sound commands, programming utilities, and sometimes structured program. ming commands.

**BASIC stack** An area of RAM used by the BASIC interpreter to store addresses. When BASIC executes a GOSUB instruction it stores its address on the BASIC stack. When it meets a RETURN command it removes the address from the stack and branches back to the command after the GOSUB. The addresses enable BASIC to keep track of where it branches from.

 $A$  GOSUB command within a subroutine is known as a nested GOSUB.

BASIC handles nested GOSUBs by storing each address in turn on top of the previous address. Like the microprocessor's stack it then operates on the last-in, first-out principle and takes addresses from the top of the tack downwards. As the stack is limited to 256 bytes it is possible (but unlikely) for a program to run out of space on the stack by nesting too many GOSUBs. This produces an 'OUT OF MEMORY' error message.

Failing to end a subroutine with a RE-

TURN statement also causes this message, and is more common, e.g.:<br>10 GOSUB 20

GOSUB<sub>20</sub> 20 GOTO 10

**baud** The unit of measurement for the rate at which information is transferred from one device to another. Usually it is taken to mean the number of bits passed per second. It is often given as the speed of a computer' cassette storage. On the Commodore 64, programs arc saved and loaded at 300 baud.

**BCC** A 6510 instruction mnemonic which causes a branch if the carry flag is set to 0. This instruction has only one addressing mode, relative addressing. It can branch to any location 129 bytes forward or 126 bytes backward.

Status register N V B D

addressing mode assembly language form | op | No. | No. code bytes cycles relative BCC operand 90 2 2<sup>\*</sup>

• Add 1 if branch occurs to same page. Add 2 if branch occurs to different page.

**BCS** A 6510 instruction mnemonic which causes a branch with relative addressing if the carry flag is set to 1,

**beq** 28

**bin** 

e.g.: SEC BCS LABEL

sets the carry flag to 1 and causes a branch to the LABEL address.

Status register N V B D I Z C

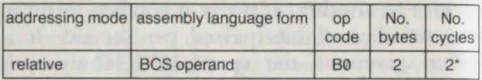

\* Add 1 if branch occurs to same page.

Add 2 if branch occurs to next page.

**BEQ** A 6510 instruction mnemonic which causes a branch with relative addressing if the zero flag is set to 0. Often used after a comparison instruction, e.g.:

 $LDA$ CMP #65<br>BEQ LABE LABEL

checks w hether location FB contains the ASCII code for the letter A (65). If it does,

Status register **N V B** 

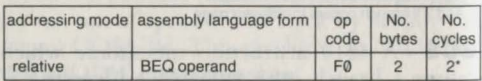

• Add 1 if branch occurs to same page.

Add 2 if branch occurs to next page.

then the zero flag is set to  $\emptyset$  and the program branches to the LABEL address.

**binary** A number system which uses only two digits,  $\emptyset$  and 1. Since data is stored as a series of binary digits (bits) binary is fundamental to all computer operations. In particular, the microprocessor works in binary arithmetic.

Just as the standard number system (decimal) uses ten digits and is said to be to the base 10, so binary numbers are to the base two. This means that the value of each binary digit, passing from right to left, increases by a power of two. In other words each digit is worth two times as much as the digit to its right. To convert a binary number add up its column values, e.g.:

128 64 32 16 8 4 2 1

[ 0 I 1 J 0 I 0 J 1 I 1 I 0 I 1 I =64+8+4+ 1= <sup>77</sup>

**binary coded decimal** (BCD) A way of representing decimal numbers in machine code. In BCD form each decimal digit is represented by 4 bits, e.g. 36 in BCD is 00110110: 0011 0110 3 6

By this method a byte can store a number from  $\emptyset$  to 99. When the 6510 microprocessor has been put in decimal mode by a **SED**  instruction, it adds and subtracts numbers in BCD form. In binary,  $4$  bits can store a number from  $\emptyset$  to 15. BCD is therefore less efficient in using memory space. For this reason it is rarely used except in certain business and scientific applications.

**bit** Each BInary digiT is known as a bit and can either have the value  $\emptyset$  or 1. This is the smallest unit of computer memory. In electronic terms bits can be seen as switches which an: either on or off. Most memory operations arc performed on **bytes,** but it is sometime; necessary ro alter or examine individual bits in a byte. In such cases the bits arc referred to by the numbers  $\emptyset$  to 7, with the least significant bit, on the right, being bit  $\emptyset$ .

bit No. bit value

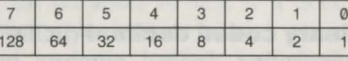

**BIT** A 6510 instruction mnemonic which copies bits 6 and 7 of a specified memory location into the N and V flags in the **status register**. It also performs a logical **AND** with

the contents of the **accumulator** and sets the zero flag accordingly. If the memory byte AND the accumulator equals  $\emptyset$  then the zero flag is set to l. Note that BIT only alters the status register and not the accumulator or memory byte. It is often used before the branch instructions **BPL or BMI,** and **BVS** or **BVC.** 

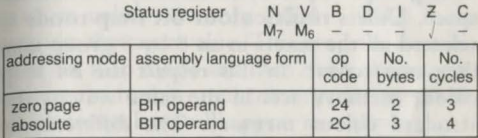

**bit map mode** This mode gives **high resolution graphics** with 320 pixels across by 100 down. In **character mode** each character is represented in memory by its code. By contrast, in bit map mode each pixel is represented by a bit. Bit map mode is selected by entering 'POKE 53265, PEEK(53265) OR 32'. This sets bit 5 in the **VIC** chip's control register at 53265 to 1. To turn it off set bit 5 to 0 with 'POKE 53265, PEEK(53265) AND 223'. It is now necessary to tell the VIC chip where the bit map is located. 'POKE 53272, PEEK(53272) OR 8' puts it at 8192. The

area from 8192 to 16191 now serves as the high resolution screen memory.

In this mode this POKE also makes the area from 1024 to 2047 act as the bit map colour memory. Note that 1024 is normally the start of screen memory in character mode. Each byte in the colour memory controls the colour of a group of pixels in an 8 by 8 character space. Unless multicolour bit map mode is selected all the pixels in an 8 by 8 group take the same colour. In this respect the bit map colour memory acts in the same way as the standard colour memory. The difference is that it is also possible to set the background colour for each group of pixels. The lower bits of a byre in colour memory control the colour of the background, and the top 4 bits control the pixel colour. For example, 'POKE 1024,33' colours the pixels in the top Jeft hand character space red, and makes the background white. It does this by giving the lower 4 bits the value 1, the colour code for white, and the top 4 bits the value 2, the colour code for red. To set the foreground and background colours for an 8 by 8 block of pixels, use the following formula 'POKE CB, FC\*16 + BC'. 'CB' is the corresponding byte in colour

memory, 'FC' is the colour code for the foreground, and 'BC' is the background colour code.

The BASIC instruction PRINT does not work with high resolution graphics. Nor docs che CLR/HOME key operate. Instead, to clear the screen, each byte in the screen memory (8192 to 16191) must be set to  $\emptyset$ , and the bytes in colour memory  $(1024 - 2047)$  must be given the same value. This program swirches on bit map mode and then clears the screen, making the background colour red. Any pixels which arc set later will appear in white.

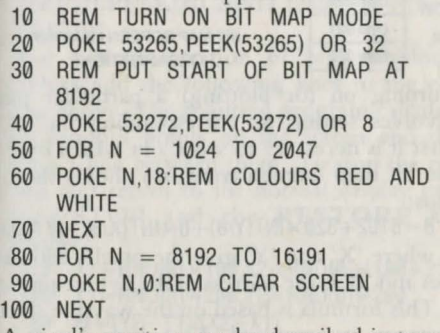

A pixel's position can be described in terms of its X and Y coordinates. The X coordinates

range from left to right, from  $\emptyset$  to 319. Y coordinates from top to bottom run from  $\emptyset$  to 199.

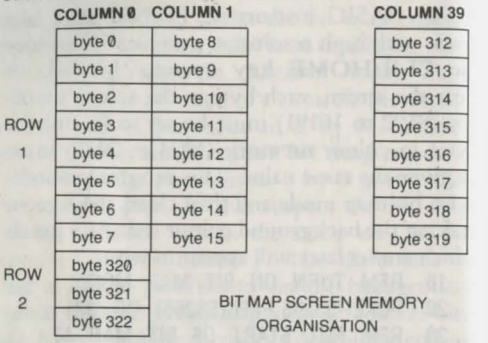

Turning on (or plotting) a particular pixel involves setting its corresponding bit to 1. First it is necessary to work out which byte in the bit map **(screen memory)** holds the bit, thus:

 $B=8192+320\times INT(Y/8)+8\times INT(X/8)+(YAND7)$ where 'X' and 'Y' give the pixel's coordinates and 'B' is the address of the byte required.

This formula is based on the way the screen memory is organised. Each byte has 8 bits which define 8 pixels. The first byte at 8192 defines the first 8 pixels along the top row, the second holds the data for the first 8 pixels in the second row, and so on down to the eighth row. The next block of 8 bytes define the pixels in the next character space along. Thus the ninth byte represents the second row of 8 pixels across the top of the screen.

The bit corresponding to a pixel at a given byte is calculated by 'BIT =  $7 - (X \text{ AND } 7)'$ . To plot the pixel at location X, Y set the bit to 1 with 'POKE B, PEEK(B) OR  $(2 \uparrow (7-(X$ AND 7)))' where 'B' is the address of its corresponding byte. To turn off a pixel use 'POKE B, PEEK(B) AND (255 - 2 $\uparrow$  (7-(X) AND 7)))'.

For a demonstration of high resolution graphics add the following lines to the program above. The resulting program calculates two random points on the screen and then draws a line between them. To stop the program and return to the normal display press RUN/STOP and the **RESTORE** key together.

 $X1 = RND(0) \times 100: X2 = RND(0) \times 100 + 219$  $Y1 = RND(0) \times 200:Y2 = RND(0) \times 200$  $M=(Y2-Y1)/(X2-X1)$  $C = Y1 - X1 \times M$ 

### **bit**  $36$

- 150 FOR X=X1 TO X2
- 160  $Y = X \times M + C$ <br>170 GOSUB 200
- GOSUB 200
- 180 NEXT
- 190 GOTO 110
- 200 REM PLOT PIXEL AT X,Y
- 210  $B=8192+320\times INT(Y/8)+8\times INT(X/8)+$ (Y AND 7)
- 220 POKE B, PEEK(B) OR  $(2 \uparrow (7 (X \text{ AND } 7)))$ <br>230 BETURN **RETURN**
- 

BASIC is comparatively slow in handling high resolution graphics. For a faster response use machine code or graphics commands as supplied by BASIC extensions.

#### **bitwise** *See* AND .

**BMI** A 6510 instruction mnemonic which causes a branch with relative addressing if the negative flag is set to 1; otherwise the next instruction is executed.

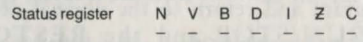

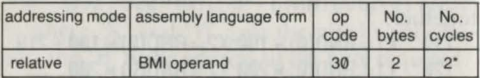

• Add 1 if branch occurs to same page.

Add 2 if branch occurs to different page.

 $\ln X$   $\neq$  25 **LABEL** 

#### DEX BNE LABEL

BNE causes the program to branch back to LABEL 25 times until  $X=0$  and the zero flag is set to  $\emptyset$ .

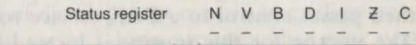

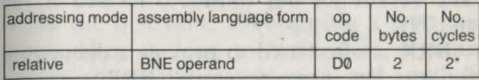

• Add 1 1f branch occurs to same page.

Add 2 if branch occurs to different page.

**BPL** A 6510 instruction mnemonic which causes a branch with relative addressing if the negative flag is set to  $\emptyset$ . This instruction is the opposite of **BMI**.

*See* overleaf.

## **bre**  $38 \t_{39}$

Status register  $N$  V B D 1 Z C

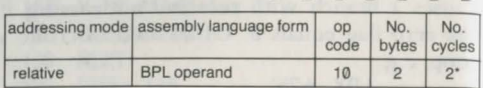

• Add 1 1f branch occurs to same page. Add 2 if branch occurs to different page.

**BREAK** An error message: the STOP key has been pressed.

**BRK** A 6510 instruction mnemonic which forces an **interrupt.** When the program executes a BRK instruction it sets the break flag to 1, pushes the **program counter** (plus one) and the **status register** onto the **stack,** and then passes control to a BRK service routine. The **vector** for this routine is located at 790 and 791.

BRK is often used to provide a debugging facility. By intercepting the BRK vector a programmer can insert a routine to display the contents of the machine's registers. The program can then be interrupted and examined by inserting BRK instructions at selected points. As the value of the program counter is stored on the stack it is easy enough to calculate the return address and resume execution .

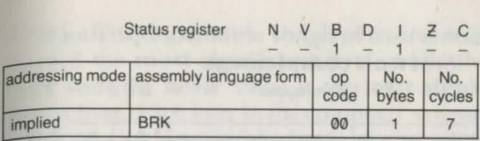

**buffer** A buffer is a temporary storage area **in RAM** used for holding data when it is transferred from one part of the system to another, e.g. programs arc loaded into the computer via the cassette buffer.

**bug** An error in a program either causing it to stop or preventing it from doing what it is intended to do. Most programs in their early stages of development contain bugs. Few people can write a long program that runs perfectly the first time. Debugging a program often takes as long as writing it. **Syntax errors** are usually easy to cure, and any bug that produces an **error message** can, generally, be tracked down without too much trouble. The most stubborn bugs arc those that do not cause the program to crash.

**BVC** A 6510 instruction mnemonic which causes a branch with **relative addressing** if the overflow  $(V)$  flag is set to  $\emptyset$ . This instruc-

38 39 **bvc** 

### **bvs**  $4()$

tion is used in signed arithmetic operations. *See* **two's complement**.<br> **Status register**  $N$  **V B** 

Status register **N V B D I 2** 

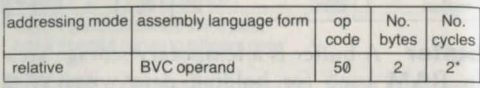

• Add 1 1f branch occurs to same page.

Add 2 if branch occurs to different page.

**BYS** A 6510 instruction mnemonic which causes a branch with **relative addressing** if the overflow  $(V)$  flag is set to 1. Used in signed arithmetic operations when the sign of a number has been changed.

#### *Sec* **two's complement.**

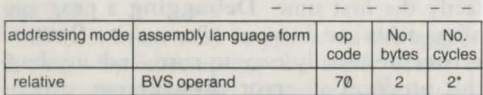

Status register **N V B D** 

• Add 1 1f branch occurs to same page. Add 2 if branch occurs to different page.

**byte** The basic unit of computer memory. One byte is made up of 8 bits. 1024 bytes form one kilobyte, usually abbreviated to K.

One byte can hold a number from  $\emptyset$  to 255. It takes 2 bytes to store any number up to 65535. The byte with the higher value is termed the **most significant** byte, while the byte with the lower value is the least signi**ficant** byte. Each byte in the computer's memory has an *address* which specifies its location.

**CAN'T CONTINUE An error message:**  the **CONT** command will not work, because either the program has been altered, or it contains an error.

**cartridge** A plastic box which plugs into the computer and holds a program in **ROM**. Because the program is scored in ROM it is instantly available as oon as the cartridge is plugged in. The program is usually written in machine code and takes over the top 8K of the BASIC **program area,** leaving the user with 30K **RAM** rather than the usual 38K. **Wordprocessors, BASIC extensions,** games, and other languages such as **FORTH** arc some of the programs co be found on cartridge. If a program is used regularly this is often a more convenient form of storage than cassette or disk: cartridges are more durable and can be left plugged into the cartridge slot, ready for use when the machine is turned on.

**cassette** The cheapest form of data storage. Cassette recorders enable the computer to store programs and data files on cassette tape so that they can be loaded into RAM at a later date. Unlike most other home computers the Commodore 64 only takes Commodore's own make of cassette recorder, the Datascttc. SAVEing, LOADing, and locating programs on cassette is relatively slow in comparison with other forms of data storage such as disk. Unless a program is located by winding the tape forwards or backwards, the computer searches for a program at the same speed at which it loads programs in.

*Sec* cassette files; fast loading.

**cassette file** Sequential files are the only type of data files that can be stored on cassette. They are written to tape with the commands OPEN, PRINT#, and CLOSE. Creating a cassette file requires the following steps:

(1) OPEN the file. The third parameter of the OPEN command, the secondary address or command number, is normally 1 to indicate that the file is being written rather than read. A value of 2 means that an end of tape marker is added to the end of the file when it is closed.

Any attempt to read other files after an end of tape marker will cause a 'FILE NOT OPEN' message.

(2) Write to the file using PRINT#.

(3) CLOSE the file. The CLOSE command places an end of file marker at the end of tape. If it is not given data may be lost.

Example:

- 10 OPEN1 ,1,1,"FILENAME"
- 20 FOR N=1 TO 10
- 30 INPUT A\$
- 40 PRINT#1,A\$
- 50 NEXT
- 60 CLOSE1

When a file is read in to memory, the secondary address must be zero. INPUT# reads each record into a variable, GET# reads a character at a time, e.g.:

- 10 OPEN1, 1, 0, "FILENAME"
- 20 FOR N=1 TO 10
- 30 INPUT#1,A\$:PRINT A\$
- 40 NEXT
- 50 CLOSE1

This program simply reads records in and prints them on the screen. Usually they arc stored in an array.

If the number of records on the file is not

45

known, the BASIC command STATUS can be used to search for the end of file marker, e.g.:

- 20 INPUT \*1,A\$:PRINT A\$
- 30 IF ST<>64 THEN GOTO 20

**channel** A sound output. The SID chip has three channels which can produce sounds singly or together. Each channel is controlled by its respective sound registers. Channels arc often referred to as voices.

**character code** The code by which a character is represented in memory. In fact the Commodore 64 uses two sets of codes, screen codes and ASCII codes, but the term character code is generally taken to mean screen code. Each code is a number between  $\emptyset$  and 255 and can be stored in one byte.

**character designer** A program which allows the user to design characters on an 8 by 8 grid by moving a cursor around with the keys or a joystick. Once one or more characters have been designed the program displays the numbers which define each character - to be held in DATA statements. Or it may offer the option of storing the definitions on tape or

disk as a data file. Sprite designers arc programs which provide a similar facility for sprites.

**character generator ROM** The area of memory where the character definitions arc held. When a character is displayed on the screen the VIC chip reads its definition from the character generator. As each character occupies an 8 by 8 matrix of pixels, 8 bytes (64 bits) arc needed to define one character. 256 definitions for the first character set (upper case/graphics) arc stored in ROM from 53248 to 55295; locations 55296 to 57343 contain the definitions for the second set (upper/lower case). The definitions are stored in order of the characters' screen codes. Thus the screen code for the letter *B* is 2, so the 8 bytes which define it are found from  $53248 + 2 \times 8$  onwards. The definition of a character with screen code X starts at

 $53248 + (8 \times X)$  for character set 1  $55296 + (8 \times X)$  for character set 2

Normally, the character generator ROM cannot be accessed from BASIC, and the area from 53248 to 57343 is occupied by RAM. Locations 53248 to 53293, for example, hold

#### **cha**

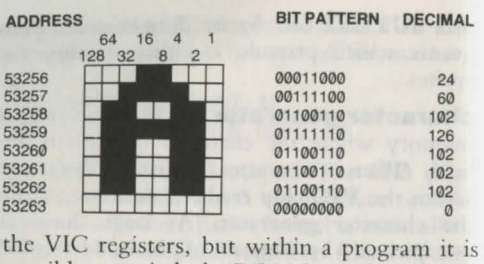

possible to switch the ROM in so that characters can be copied into RAM.

*See* user defined characters; bank switching.

**character mode** The normal display mode, in which the screen has 25 rows of 40 character spaces. Each space can contain any of the symbols on the keyboard. When the computer is turned on the keyboard gives upper case letters. Pressing the SHIFT key displays the graphics characters at the right side of the keys, while the graphics characters at the left side of the keys can now be obtained by pressing the Commodore key. If the Commodore key and SHIFT key are pressed the display switches to upper and lower case.

*See* character set; colour.

46

**character set** The set of all the characters which can appear on the screen. Most of them are available from the keyboard, but a few can only be displayed by POKEing their screen codes into memory.

There are two character sets, but only one can be used at a time. The first gives upper case and graphics characters; the second which is switched on by pressing the Commodore key and SHIFT key, holds upper and lower case and other characters. In addition it is possible to define a new character set. *(See*  user defined characters). To switch character sets in a program PRINT the required control character, e.g. 'PRINT CHRS(14)' selects upper/lower case. 'PRINT CHRS(142)' selects upper case/graphics.

**character space** An 8 by 8 block of dots or pixels - the space occupied by one character.

*See* character mode.

**CHR\$** A string function – the opposite of the ASC function. CHRS generates the character associated with an **ASCII** code. As its argument it takes a number between  $\emptyset$  and 255, e.g. as the code for the letter A is 65, so

PRINT CHR\$(65) prints A on the screen.

CHR\$ is used in the following program to print out all the graphic characters on the keyboard.

- 10 FOR N= 96 TO 127
- 20 PRINT CHR\$(N);<br>30 NEXT
- 30 NEXT
- 40 FOR N= 161 TO 191
- 50 PRINT CHR\$(N);
- 60 NEXT

Generally to print a character or string of characters it is simpler to enclose them in quotation marks rather than use CHR\$. Thus PRINT "EGG" has the same effect as PRINT  $CHRS(69)$ ;  $CHRS(71)$ ;  $CHRS(71)$  but is easier to use. But CHR\$ is useful for handling characters that are not easily printed from the keyboard, such as certain control characters. This program uses character 14 to switch all the letters on screen to lower case. When a key is pressed it then prints character 142 which switches them back to upper case.

- 10 PRINT CHR\$(14)
- 20 PRINT "TEST"
- 30 GET A\$:1F A\$="" THEN 30
- 40 PRINT CHR\$(142)

CHR\$ also provides a way of testing

whether a **function key** has been pressed.

**CLC** A 6510 instruction mnemonic which CLears the Carry flag, setting it to 0. It is always used before an **ADC** instruction when two single byte numbers are to be added together.

CLC can also force a branch, *e.g.*:

CLC

BCC LABEL **AND LABEL** 

Status register N V B D I Z C

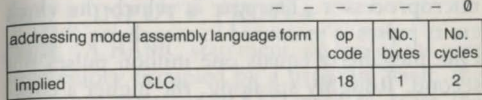

**CLD** A 6510 instruction mnemonic which CLears the Decimal flag, setting it to 0. It returns the 6510 microprocessor to binary mode after being in decimal mode.

*See* SEO.

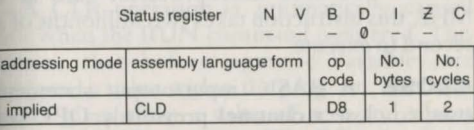

**CLI** A 6510 instruction mnemonic which

**clo** 5() 51 **cir** 

enables **IRQ** interrupts by setting the interrupt flag to  $\emptyset$ .

*See* **SEI.** 

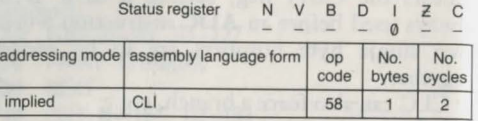

**clock** A hardware timing source which synchronises operations within the computer's microprocessor. The rate at which the clock emits pulses is measured in megahertz (MHz). One megahertz equals one million pulses per second. Roughly speaking, the higher a computer's clock rate is, the faster it can process data. The time taken for the microprocessor to carry out a machine code instruction is given m clock pulses or cycles. For example, the instruction INY takes 2 cycles. As the Commodore 64's 6510 microprocessor runs at 1 MHz, this instruction takes two millionths of a second to execute.

**CLOSE** A BASIC input/output statement used to close a **channel** previously OPENed to a peripheral device. For example, when a data file has been written to or read from tape

This command must be followed by the logical file number which identifies a channel, e.g.:

 $C$ LOSE 3 CLOSE J  $CLOSE$   $2 \times X$ 

#### Associated keywords: **OPEN; CMD; GET#; INPUT#; PRINT#.**

**CLR** A BASIC statement: on top of the area of memory occupied by a program itself, the computer takes up RAM space to store the program's variables, arrays, and user-defined functions *(See DEF FN)*. CLR CLeaRs these from memory, but leaves the program untouched. It also frees the RAM occupied by files and the BASIC stack.

A CLR operation is automatically carried out when the RUN command is entered. This means that before numeric variables are assigned a value within the program, the computer gives them a value of zero and makes string variables empty. The following pro-

#### **cir**

gram shows the CLR statement in action: 10 A=7<br>20 A\$="HELLO" 20 A\$="HELLO"<br>30 PRINT A A\$ PRINT A,A\$ 40 CLR 50 PRINT A,A\$ Associated keywords: RUN; NEW.

**CLR/HOME key** Takes the cursor to the HOME position at the top left-hand corner of the screen. Pressing the SHIFT key and CLR/ HOME together homes the cursor and clears the screen at the same time. To perform these actions in a program enter CLR/HOME as a control character or use its ASCII code with CHR<sub>S</sub>. e.g.:

10 PRINT *" (J"* 

and<br>10

**PRINT CHR\$(147):** 

have the same effect as pressing SHIFT and CLR/HOME.

10 PRINT "S"

and

10 PRINT CHR\$(19);

take the cursor to the HOME position.

**CLY** A 6510 instruction mnemonic which Clears the oVerflow flag. Only used in signed

#### arithmetic operations. *See* two's complement.

 $52$  $53$ 

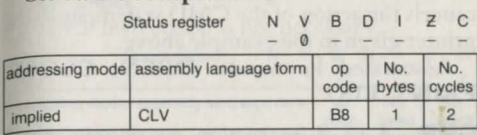

**CMD** A BASIC input/output statement. Normally the computer's output is directed to the screen. After a CMD statement, output is redirected to another device. If the device is a printer, PRINT and LIST now send text to the printer instead of displaying it on screen. CMD must be preceded by an OPEN statement, and followed by the file number given as the first parameter in the OPEN statement, e.g. 'OPEN 5,4:CMD5:LIST' lists a program to the printer.

With tape or disk the main use for CMD, together with LIST, is in storing a program as a sequence of ASCII codes. By contrast the SAVE command stores programs in token format. In ASCII format a program can be incorporated as text on a wordprocessor.

To stop the effect of a CMD statement, a CLOSE command on its own is not sufficient:

#### **cmp**

it is necessary to send a blank line to the devic using PRINT#, e.g. 'PRINT#5:CLOSE5,4  $QH = HQ$  LABEL cancels the action of the CMD statement to the cancels the action of the CMD statement to the cMP instruction is not necessary.<br>printer given in the example above.<br>Status register  $N V B D$ 

Associated keywords: OPEN; CLOSE Status register N V B D 1 PRINT; LIST.

**CMP** A 6510 instruction mnemonic which CoMPares the contents of a memory location with the contents of the **accumulator** and setthe zero, negative, and carry flags accordingly CMP works by subtracting the memory location from the accumulator but does not alter their contents, e.g.:

 $LDA$   $\#27$ 

pares it with the contents of FB. If the contents take a different colour. Pressing the CTRL are equal then the zero is set to 1; if the key together with one of the colour keys along contents of FB are less or greater than 27 the the top row selects one of the first 8 colours. zero flag is set to  $\emptyset$ . The carry flag is set to 1 To select one of the second 8 colours press the before this operation and is only cleared  $(C=0)$  Commodore key and one of the colour keys. if the contents of memory arc greater than 27. Once a colour has been chosen all future Note that other operations such as LDA set characters are printed in that colour until the zero flag to 1 when the accumulator con- another colour key is pressed. The current rains 0; so in this example: character colour is held in location 646, and it

## $CMP$   $#00$

55

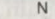

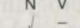

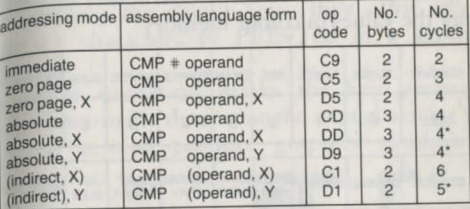

· Add 1 if page boundary is crossed.

CMP \$FB **colour** 16 colours arc available. In character BEQ LABEL mode they are selected in the following ways: loads 27 into the accumulator and then com- FOREGROUND COLOUR. Each character can is possible to set a colour by POKEing its

i! c  $\sqrt{2}$ 

#### col

colour code into this location, e.g. 'POK For details of how to set the colour of high 646,7' makes the next character printed on the solution graphics, see bit map mode. screen yellow.

purple

From within a program colours can also be scolour control characters Used in by using colour control characters or alter PRINT statements, they have the same effect ing the values in colour memory.

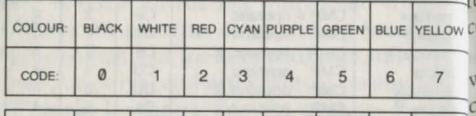

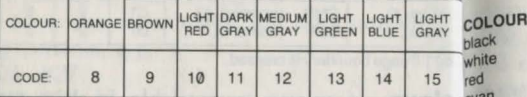

#### See multicolour mode.

green BACKGROUND COLOUR. Location 53281 conblue yellow trols the background colour for the whol orange screen except the border, e.g. 'POKE 53281,1 brown light red uses colour code 1 to make the background lark grev white. medium grey

In extended colour mode the background light green light blue to each character space can take a differen light grey colour.

BORDER COLOUR. This is controlled by regis ter 53280, e.g. 'POKE 53280,4' produces purple border.

as pressing the colour keys: they cause any further characters to PRINTed in a given  $olour.$ 

Inside quotation marks the key presses which normally determine the next character's olour instead produce graphics symbols.

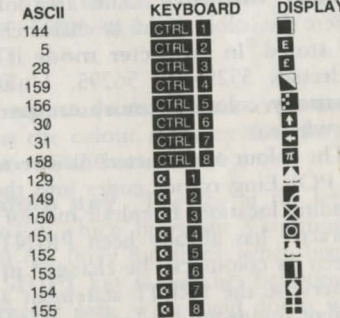

These represent the colour control characters and only take effect when the PRINT statement is executed.

#### e.g.: PRINT  $^{\prime\prime}$   $\pi$  TEST"

prints the word TEST in yellow. To insert th control character for yellow press the CTR1 key and 8.

The same characters can be PRINTed by using their ASCII codes with the CHR\$ func. tion.

PRINT CHR\$(30)

is equivalent to

PRINT "

**colour memory** The area of memory where the colour codes of characters on screen are stored. In character mode it runs from addresses 55296 to 56295. Unlike screen memory colour memory cannot be moved eisewhere.

The colour of characters on screen can be set by POKEing colour codes into their corresponding locations in colour memory. When a character has already been PRINTed to the screen its colour can be changed in this way. Otherwise the PRINT statement assigns the current foreground colour, irrespective of the values in colour memory.

When characters are displayed by POKEing their screen codes into the screen memory it

 $15$  essential to set the corresponding locations in colour memory. If this is not done they take the same colour as the background and are not <sub>visible</sub>. As an example, the following program <sub>Visible</sub>. As an example, the following program<br>displays character set 1 in each of the 16 colours in turn.

10 PRINT CHR\$(147) 20 FOR N=0 TO 255 30 POKE 1024 + N, N 40 NEXT  $50$  FOR  $C=0$  TO 15 60 FOR  $N=0$  TO 255 70 POKE 55296+ N,C 80 NEXT 90 NEXT

 $59$  $5$ 

> In bit map mode the normal screen memory acts as the colour memory and the area from 55296 to 56295 is not used.

> **Commodore key** The key at the left of the keyboard which bears the Commodore symbol. It has three functions: when pressed with the SHIFT key it switches between the two character sets; when held down while pressing a colour key it gives the colours with codes from 8 to 15; when held down while pressing a graphics key it produces the left-

#### **com**

#### hand **graphics character**.

**compiler** A program which converts program written in a high level language into machine code. Normally, a BASIC program is translated into machine code by the computer's BASIC interpreter, but the inter'. preter only operates while the program is runmng, converting one instruction at a time Consequently, interpreted BASIC is comparatively slow. By contrast, a compiler converts a program into machine code before it is executed. Once compiled a program can then be run or saved as machine code on cassette or disk. Compiled programs typically run at least ten times faster than normal BASIC programs.

 $6061$ 

**composite video** A type of video signal which allows a **monitor** to be used instead of a television. Normally the video output is fed through a modulator which raises the frequency of the signal so that it is equivalent to a UHF *TV* signal. Because composite video signals are not modulated but sent directly to the momtor they give a higher quality picture.

See audio/video port.

**CONT** A command used to restart (CON-

f inue) a program after it has been halted. A **STOP** or an END statement will halt a program while it is running, as will pressing the RUN/STOP key. CONT may then be entered as a direct command to resume execurion at the next statement. Its principal use is in debugging programs. To locate an error in a program it is often a good idea to insert STOP statements at various stages. When the program halts you can examine its progress by printing out crucial variables. Then you can re-start by typing CONT. If you edit a line, or the program has been halted by an error, CONT will not work. Attempts to resume program execution will produce the error message 'CAN'T CONTINUE'.

The following program simply adds up all chc numbers from 1 to 1000. Press the RUN/ STOP key while it is running. By typing 'PRINT N,TT' you will be able to sec how far it has got. Then type CONT to continue.

```
5 T = 010 FOR N=1 TO 1000 
20 TT=TT+N
30 NEXT 
40 PRINT "THE TOTAL IS ";TT
Associated keywords: END; STOP.
```
**control character** Characters which control output to the screen or any other device. When they are PRINTed they do not appear on screen but reproduce the effect of pressing their corresponding keys, e.g. '10 PRINT CHR $$(14)$ ' is equivalent to pressing the RUN/STOP and SHIFT keys. It switches the character set to upper/lower case.

Some control characters can appear in strings between quotation marks. They are represented by graphics characters. (See colour control characters; cursor control characters; reverse characters). Like any other characters they can be assigned to string variables, e.g.:

 $10$  AS = CHRS(20) + CHRS(20)

20 PRINT "TWIST"A\$"N"

prints

TWIN

20 is the ASCII code for the delete character: here it has the same effect as pressing the INS/DEL key twice.

**COS** A function which calculates the cosine of an angle. The angle must be given in radians. To convert an angle in degrees (Y) to radians multiply it by  $\pi/180$ , e.g.:

### 10  $X = COS(Y \times \pi/180)$ Associated keywords: SIN; ATN.

**CP/M** (Control Program for Microprocessors) A disk operating system which allows a wide range of business and application software to be run. CP/M only works with Z80 microprocessors. On the Commodore 64 it requires a CP/M cartridge which contains a Z80 chip.

**CPX** A 6510 instruction mnemonic which ComPares the contents of X index register with the contents of memory. This instruction acts in the same way as CMP except that the memory byte is ubtracted from the X register instead of the accumulator.

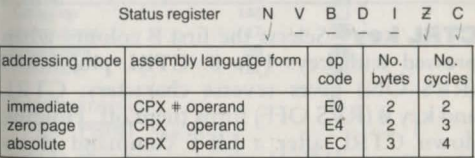

It is often used in a loop, e.g.: LOX #200 LAB1 DEX

 $CPX$   $\#100$ **BNF LAR1** 

**CPY** A 6510 instruction mnemonic which ComPares the contents of the Y index register with the contents of memory. It acts in the same way as CMP except that the memory byte is subtracted from the Y register instead of the accumulator. Commonly used to control a loop.

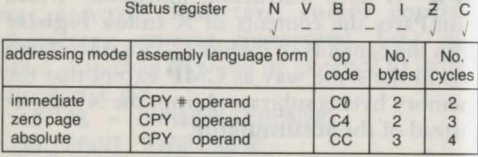

**CTRL key** Selects the first 8 colours when pressed with keys 1 to 8. CTRL plus key 9 (RVS ON) gives reverse characters; CTRL and key Ø (RVS OFF) turns them off. Holding down CTRL after a LIST command slows down the rate at which program lines are displayed on screen.

See reverse characters.

**cursor** The flashing white square which

indicates where the next character typed at the keyboard will appear on the screen. When a program is running the cursor disappears. Its reappearance beneath the READY message shows that a program has ended and that the computer will respond to commands.

See cursor keys.

cursor control characters When the cursor keys are pressed between quotation marks instead of moving the cursor they produce control characters. These are shown as graphics symbols, and only take effect when a PRINT statement is executed.

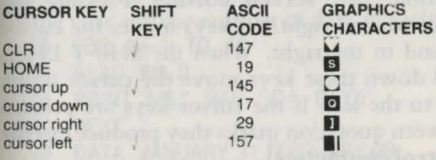

For example:

10 PRINT " $\dddot{M}$ "

sends the cursor to the HOME position and clears the screen. In other words, within a program it is equivalent to pressing the CLR/ HOME and SHIFT keys. Another way of PRINTing these characters is to use their **ASCII** codes with the **CHRS** function, e.g. '10 PRINT CHR\$(147)' has the same effect as the line above.

Cursor control characters arc useful for fixing the position at which characters arc printed.

**10 PRINT"A Q Q Q Q D B B"** 

PRINTs B four rows down from A, two spaces along.

**cursor keys** Primarily used in editing a program line, these keys can take the cursor to any position on the screen. Any character typed at the keyboard will appear at the new position. *(See* **screen editor).** Pressing the up/down and right/left keys moves the cursor up and to the right. When the SHIFT key is held down these keys move the cursor down and to the left. If the cursor keys are pressed between quotation marks they produce **cursor control characters.** 

**DATA** A BASIC statement which when used in conjunction with the **READ** statement, holds numeric or string data which will be needed by a program. The data may either be assigned to variables of arrays, or used immediately in the program. For example, one way of storing a tune is to put the values of the notes in DAT A statements and read them in to be played.

Each item in a list of data following a DATA statement must be separated by a comma. If the list contains two consecutive commas the computer will interpret this as a zero or an empty string. Normally string items do not need to be enclosed in quote unless the string includes commas, colons, graphics characters, leading or trailing spaces. DATA statements can be placed anywhere in a program but they are usually put together at the end. Here they are used to hold the months of the year and the number of days in each:

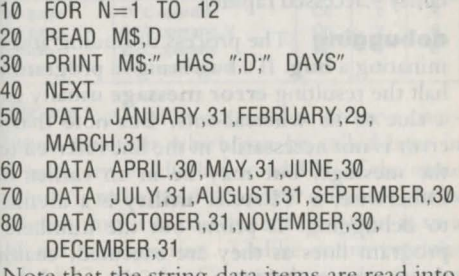

Note that the string data items arc read into a string variable, M\$, and the numeric items
into a numeric variable, D. Attempts to assign data items to the wrong variable type are a common cause of error, and will produce the message '?SYNTAX ERROR'.

Associated keywords: **READ**; RESTORE.

**data base** A computerised filing system. Database programs allow large amounts of data to be organised in a file in RAM, and then saved on cassette or disk. Each file is usually made up ot records which hold sets of related data. For example, a single record could contain a name, address, and telephone number. By means of a database, data can be entered or deleted, formatted, sorted, and - most importantly - accessed rapidly.

**debugging** The process of finding and eliminating a **bug**. If a bug brings a program to a halt the resulting **error message** usually gives a clue to its whereabouts. But note that the error is not necessarily in the line referred to in the message, but may be in an earlier line. Otherwise, a 'TRACE' utility is a useful aid to debugging. It prints our the numbers of program lines as they arc executed, enabling the user to see which parts of the program are working correctly. Another technique is to

insert **STOP** statements at crucial points in the program. When it halts the user can examine the contents of selected variables by PRINTing them out as a direct command. In this way the location of a bug can be narrowed down to one section of the program.

**DEC** A 6510 instruction mnemonic which DECreases the contents of a memory location by one, and sets the zero flag to 1 if the result is 0, e.g. 'DEC \$D864' decreases the byte at 1)864.

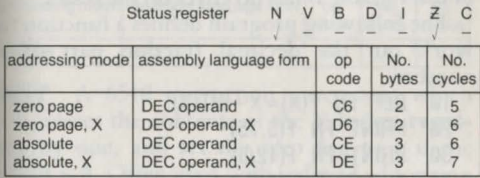

**DEF FN** A statement used to create a userdefined function which can be called later in the program by the keyword **FN.** lf the same formula is to be used in several different place in a program it is convenient to assign it to a user-defined function. Unlike some versions of BASIC, on the Commodore 64 you can only define a mathematical function: DEF FN

will not handle string functions.

It takes the form 'DEF FN F(X)' where 'F' is the name of the function and 'X' is a variable. The variable docs not need to be included in the formula. In the second of these two examples the variable B is not used in the function:

DEF FN  $A(C)=9 \times C/5 + 32$ 

DEF FN  $A(B) = SQR(X \times X + Y \times Y)$ 

The first function converts temperature given in centigrade to fahrenhcit by operating on the variable C, but in the second the value of the variable B has no effect on the result.

The following program defines a function to work out the decimal fraction part of a number:

- 10 DEF FN  $F(X)=X-INT(X)$
- 20 PRINT FN F(3. 75)
- 30 PRINT FN F(12/5)
- 40  $A = 7:B = 3:X = A/B$
- 50 IF FN  $F(X) \leq 0$  THEN PRINT B;" IS NOT A FACTOR OF ";A

Note that although a DEF FN statement can be placed anywhere in a program, it must occur before its corresponding FN statement is first used.

Associated keyword: FN.

**DEVICE NOT PRESENT** An error message: an I/O device such as a printer or disk drive has not been connected.

**DEX** A 6510 instruction mnemonic which DEcreases the contents of the X index register by one, and sets the zero flag to 1 if the result is  $\emptyset$ . Often used with **indexed addres**sing and to decrease the value of X when it acts as a loop counter.

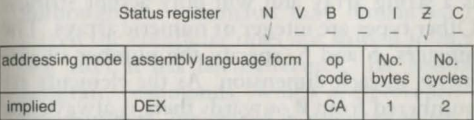

**DEY** A 6510 instruction mnemonic which DEcreases the contents of the Y index register by one, and set the zero flag to 1 if the result is 0. Often used with indexed addressing *(see addressing modes)* and to decrease the value of Y when it acts as a loop counter.

Status register N V B D

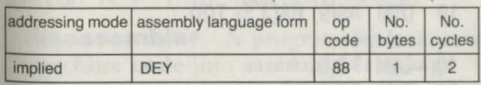

**DIM** A statement. Before an **array** can be

used in a program it needs to have been set up by a DIMension statement. It tells the computer how many dimensions the array has and how many elements there arc in each. It takes the form 'DIM variable (integer, integer, ...)'. e.g.:

### $DIM$   $CS(5.6)$

The variable 'C\$' gives the array a name and indicates what type of array it is. In this case it is a string array and will only accept strings. Other types are integer or numeric arrays. The integers, 5 and 6. specify the number of elements in each dimension. As the elements arc numbered from Ø onwards there is always one more in each dimension than is specified, e.g.: 'DIM A(20)' defines a numeric array with one dimension containing 21 elements. 'DIM BS(3,6)' defines a 4 by 7 string array. 'DIM N %( 10,2, 15)' defines an integer array with three dimensions, 11 by 3 by 16.

A single DIM statement can be used to set up more than one array.

10 DIM A\$(9) ,B\$(3,5) ,T(8) is equivalent to

10 DIM A\$(9) 20 DIM B\$(3,5) 30 DIM T(8)

A DIM statement may only be executed once in a program. Executing it twice will cause a 'REDIM'D ARRAY' error. If you do not DIM an array before using it the computer will assume it has 11 elements.

direct command As direct commands. single keywords or lines of BASIC can be entered from the keyboard and executed immediately by pressing the RETURN key. Although the command may rcmam on the screen the computer does not store it in memory after it has been executed. By contrast, program commands, which are preceded by line numbers, arc stored in memory when the RETURN key is pressed.

One of the many uses for direct commands is to make the computer serve as a calculator. e.g.:

PRINT  $3.5 \times 9 + 42$ 

It is also possible to enter multi-statement lines directly:

FOR N = 1 TO 1000:PRINT N:NEXT

**disassembler** A program for converting machine code into assembly language. By substituting mnemonics for numerical instructions disassemblers make machine code pro-

grams easier to follow. They are often used to examine the computer's built-in programs in ROM such as the BASIC interpreter or the operating system.

### **disk** *See* floppy disk.

disk commands On top of the BASIC commands for handling data such as SAVE and  $GET$ , the disk operating system ( $DOS$ ) supplies its own commands. These fall into two groups, disk maintenance commands and disk utility commands. The first group is as follows:

NEW RENAME COPY SCRATCH erases a file. VALIDATE re-organises the files on disk to formats a disk. renames a file. copies a file. make more space available. INITIALIZE prepares a disk for use. LOAD "\$" loads the directory which can then be listed.

Apart from 'LOAD "S"' commands of this sort are given as command strings after a PRINT# statement, e.g.:

OPEN 1,8,15 PRINT # 1, "SCRATCH: PROG1"

#### erases PROG1

The disk utility commands are documented in the Commodore 1541 disk drive User's Manual. They include commands for creating relative files and using the disk drive with machine code.

**disk drive** A faster and more flexible way of storing data than cassette. Whereas it may take over 10 minutes to SAVE or LOAD a program on tape, the same process can be completed in a matter of seconds on disk. In addition to this, the disk drive can access data rapidly at any part of the disk. The other advantage of disk over cassette is that the disk operating system (DOS) supervises the way programs are stored on disk, thus saving the user the trouble of locating programs. When a program is saved the DOS finds space for it on the disk and records its name in the disk directory. By LISTing the directory the user can sec what programs arc stored and how much space is left. The DOS also provides a set of disk commands for manipulating files on disk. They include commands to rename a file, erase it, or copy it.

Only the Commodore disk drive, the 1541,

can be connected to the Commodore 64. Other drives require an **interface.** Up to 4 disk drives can be linked up to the computer in a 'daisy-chain' arrangement via the **serial port.** The type of disk used is a **floppy disk.** 

*See* **sequential files; relative files.** 

**displacement** A 1-byte number following a branch instruction which indicates how far backward or forward the program should branch.

*See* **indexed addressing.** 

**display mode** The way in which characters or graphics are displayed on screen. When the computer is turned on it is in **character mode.** Within this mode **multicolour mode**  and **extended colour mode** can be selected as options. **Bit map mode** and **multicolour bit map mode** allow **high-resolution graphics.** 

**DIVISION BY ZERO** An error message: this is not allowed. It is usually caused by dividing a number by a variable.

**DOS** (disk operating system). The program that controls and supervises data storage on disk, and provides a range of different **disk commands.** Unlike most other **disk drives,**  the Commodore 1541 disk drive contains its own DOS in 16K of **ROM** together with 2K of **RAM** and a 6502 microprocessor. Whenever a program or data file is stored. the DOS records details of which tracks and sectors have been used in the BAM (Block Availability Map) which is held at track 18. In this way it can calculate how much space is available. The DOS also keeps a list of the names of the files on a disk in a directory, which is also stored at track 18.

**empty string** A string variable with no characters in it. Use two quotation marks to empty a string variable. e.g.:

 $10 \text{ AS} = \frac{nm}{10}$ 10 IF A\$="" THEN ....

**END** A BASIC statement. When the computer meets an END statement in a program it stops running the program and returns control to the user. The only difference between *END* and **STOP** is that whereas STOP indicates the line at which the program has halted END simply displays the READY message. A program will finish when the last line as been executed, so it is not necessary to put an END statement at the end. Within a program it may

be used any number of times, as required. Here it stops the program if 'NO' is entered:<br>100 PRINT "DO YOU WANT TO BLAY

- PRINT "DO YOU WANT TO PLAY AGAIN?"
- 110 INPUT AS
- 120 IF A\$="NO" THEN END<br>130 GOTO 100
- GOTO 100

#### 999 END

Associated keywords: STOP; CONT.

**envelope** Determines the way a note rises and falls in volume. An envelope has four phases, attack, decay, sustain and release (ADSR) and is defined by POKEing the attack/decay and sustain/release sound registers. Each type of sound has a characteristic

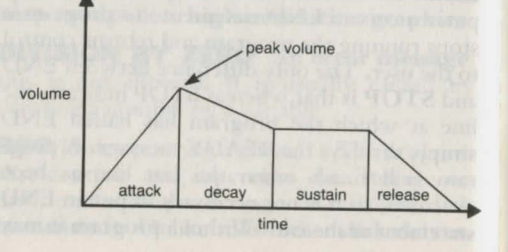

envelope shape and waveform: For example, a piano sound rises sharply and then decays more slowly, while an organ has fast attack and decay phases but a prolonged sustain level.

**EOR** A 6510 instruction mnemonic which performs an Exclusive OR operation between the contents of the accumulator and the contents of a memory location, leaving the result in the accumulator. In an EOR operation the corresponding bits in two bytes arc compared. If one bit is  $\emptyset$  and the other 1 then the result is 1; otherwise the result is zero.

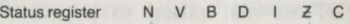

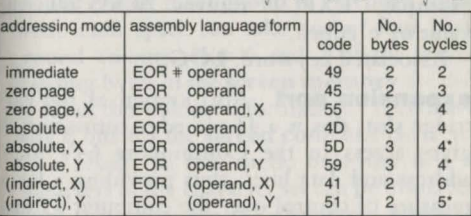

' Add 1 if page boundary is crossed.

EORing a byte with 255 (11111111) has the effect of inverting (or flipping) its bits. Inverting a byte gives its complement,

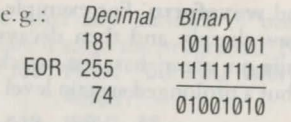

**error message** A message produced by the computer, indicating a program error. e.g.: '10 POKE 1024,300' results in 'ILLEGAL QUANTITY ERROR IN LINE 10' since a location cannot be POKEd with a value greater than 255

**EXP** A numeric function that calculates 'e'  $(2.71828183)$  raised to a given power. For example, 'EXP(3)' returns 20.855369, the value of'e' cubed.

Associated keyword: LOG.

**expansion port** Also known as the cartridge slot, this is a 44-pin edge connector. It gives access to the Commodore 64's main address and data lines, thus providing a large measure of control over the computer's functioning and memory configurations. Generally it is used to take programs in ROM, such as games, or to connect interfaces to a variety of devices, e.g. light pens and speech synthesisers.

**expression** A combination of numbers. strings, or variables with logical or arithmetic operators, e.g.:  $A \leq B$ 

- 
- $(A=5)$  AND  $(B=6)$

Expressions are mainly used in IF. . . THEN statements, e.g.: 'IF AS = "NAME" THEN. . .' where  $\text{AS} = \text{``NAME''}$  is an expression.

**extended colour mode** A display mode which allows different character spaces to have different backgrounds. In the standard character mode the screen takes the same background colour throughout. In extended colour mode each space can take one of four background colours. Bits 6 and 7 of the corresponding bytes in the screen memory are used to hold the colour information. This leaves only 6 bits for the **screen code** of a character. As a result, in this mode only the first 64 characters in the character set can be displayed. Note that these are the characters associated with the first 64 screen codes, not the ASCII codes.

When a character whose code is greater than 63 is POKEd to the screen it is converted to

one of the first 64 characters. The top two bits of its code are ignored and serve instead to select the background colour. For example POKEing code 66 into screen memory displays the letter B, whose code is 2, with background colour **1.** Normally 66 is the code for a graphics character. The background colours are selected by POKEing colour codes into registers 53281 to 53284. The following table shows which how to set each of the four backgrounds. Note that characters whose code is less than 64 take the normal screen colour.

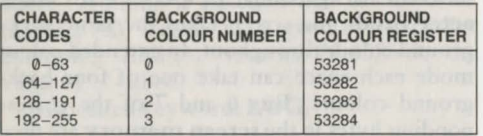

Extended colour mode is controlled by bit 6 in register 17 (53265) of the VIC chip. 'POKE 53265,PEEK(53265) OR 64' turns it on . 'POKE 53265,PEEK(53265) AND 191' turns it off.

**EXTRA IGNORED An error message:**  too many items have been entered in response to an INPUT prompt.

**fast loader** A program that speeds up the rate at which the Commodore 64 loads and saves programs. Normally the computer saves programs at 300 **baud**. By the standard of many other home computers this a comparatively slow rate. Long programs can take over 10 minutes to load. (The computer stores each program twice so that it can check for errors when loading it back to RAM; dispensing with this precaution is enough to double the loading rate.) Fast loaders load programs up to 8 times faster than normal. They work by copying the computer's cassette filing routines from ROM into RAM and then modifying them; or by replacing them entirely.

Commercially sold software often mclud\_es a short **machine code** routine at the front of the tape to fast-load the main program. Programs arc also available for speeding up the Commodore disk drivc's loading rate. Again, the Commodore disk drive is substantially slower than drives used with other computers.

file A set of data stored on cassette or disk. The word data is used here in the widest sense to include programs as well as the data they work on. Thus files are sometimes divided into program files and data files. There arc two types of data file, **sequential** and **relative files.** Relative files cannot be held on cassette. Data files generally store sets of related data. E.g. a list of addresses or a set of figures.

*See* **database.** 

**FILE NOT FOUND An error message:** an attempt has been made either to read a file after an *END* OF TAPE marker, or to load a non-existent file from disk.

**FILE NOT OPEN An error message:**  the OPEN command has not been given previously.

**FILE OPEN** An error message: the file has already been OPENed.

**filter** Used to suppress or attenuate certain sound **frequencies** above or below a cut-off point. Four registers control the filters. Registers 54293 and 54294 hold the cut-off frequency value; register 54295 determines which voices are to be filtered; and register 54296 selects the type of filter. There are three types: high-pass, low-pass and band-pass filters.

*See* opposite.

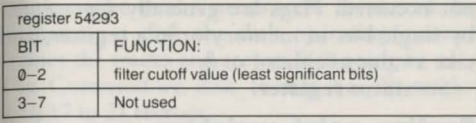

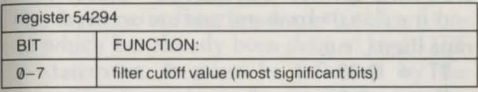

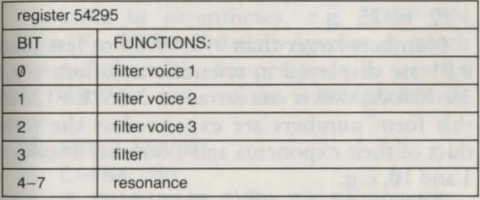

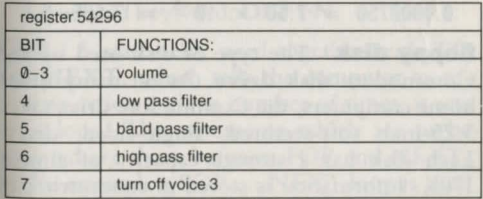

flag Indicates whether an event has or has

not occurred. Flags arc generally represented by single bits in memory or in a register, and take a value of either  $1$  or  $\emptyset$ .

*See* status register.

**floating point variables** Store whole and fractional numbers, and arc accurate up to nine digits, e.g.:

 $\Pi = 9.88$  $N = -0.06$  $F2 = 25$ 

Numbers larger than 999999999 or less than 0.01 are displayed in scientific notation, e.g.: 35670000000000 is converted to 3.567E + 12. In this form numbers are expressed as the product of their exponents and a number between 1 and 10, e.g.:

 $2500 = 2.5 \times 10^{3} = 2.5E + 3$  $0.0000756 = 7.56 \times 10^{-5} = 7.56E-5$ 

**floppy disk** The type of disk used by the Commodore disk drive. As on many other home computers, the Commodore drive takes 5. 25-inch soft-sectored, ingle-sided, disks. Each disk has a storage capacity of almost 170K. Information is stored in concentric circles known as tracks. Each track is divided into sectors which hold blocks of 256 bytes. Before

a disk can be used it needs to be formatted. In formatting a disk the disk operating system defines the tracks and sectors it is going to use. The Commodore disk format has 35 tracks with 17 to 21 sectors.

**FN** A numeric function used to call a function which has already been defined by a DEF FN statement. It must be followed by the name of the function, and a number or numeric variable in parentheses, e.g. 'DEF FN  $A(X)=(X-32)/9*5'$  defines function A which converts Fahrenheit temperatures to centigrade. Here are some of the ways it could be used:

- 10 PRINT FNA(66)
- 10  $C = FNA(120)$
- 10 IF FNA(X)=100 THEN PRINT "BOILING" Associated keyword: DEF FN.

**FOR** A statement, used together with TO and NEXT, which tells the computer to repeat an action a given number of times: ir sets up a loop. The statements which are to be repeated are those between FOR and NEXT. In this example a FOR. . . NEXT loop is used to print the word TEST five times:

 $10$  FOR T=1 TO 5

20 PRINT "TEST"

30 NEXT

FOR requires you to specify the following elements:

a numeric variable to act as a loop counter an initial value for the counter

a limiting value

In the example above, the variable 'T' acts as the loop counter. Initially 'T' is set to '1 '. When the program reaches 'NEXT' it increases 'T' by one, until 'T' equals '5'. Then it passes on to the first statement after 'NEXT'.

You can use the value of the loop counter within the loop itself, as in this program which prints the numbers 200 to 300:

- 10 FOR N=200 TO 300
- 20 PRINT N
- 30 NEXT

It is also possible to supply variables for the initial and limiting values of the counter. This program performs the same action as the one above, using variables:

- 10 S=200:F=300
- 20 FOR  $N=S$  TO F
- 30 PRINT N
- 40 NEXT

If one FOR. . . NEXT loop is contained in

another it is known as a nested loop. Here two loops arc used to print out the multiplication tables:<br>10

```
FOR N=1 TO 12
20 FOR T=1 TO 12 
30 PRINT N;" X ";T;" = ";N\timesT
40 NEXT 
50 NEXT
```
Normally the loop counter is increased by one. By including the STEP statement you can specify the size of the increment.

*cc* STEP.

Associated keywords: NEXT; STEP: TO.

**FORMULA TOO COMPLEX** An error message: a string or an arithmetic expression is too complex and should be split into two parts.

**FORTH** An alternative high-level language to BASIC. Originally devised for controlling external devices. FORTH is now used for more general purposes. One of its unusual features is that it allows the user to add new  $keywords - called words in FORTH - to its$ dictionary. New words are defined as a sequence of existing words. Not only is FORTH more flexible than BASIC but it is also much faster: each word is compiled before it enters the dictionary. FORTH is available for the Commodore 64 on cartridge.

*See* compiler.

**FRE** A function which returns the number of bytes in memory which arc unused and free for your program. It takes the form  $FRE(X)$ where the value of X is unimportant and can be any number. Sometimes FRE returns a negative result, in which case add 65536 to find the actual number of unused bytes.

'FRE( $\emptyset$ )-(FRE( $\emptyset$ )< $\emptyset$ ) $\star$ 65536' always gives the correct positive result. FRE(0) is useful for finding out how much space you have left for a program and its variablcs, or for working our its length. When the machine is turned on, 38911 byres arc available ro the user. The following program takes up 48 of them. Line  $30$  prints out the length of the program.<br>10 RFM

- REM
- 20 REM
- 30 PRINT 38911-(FRE(0)-  $(FRE(0) < 0) \times 65536$ )

**frequency** Determines the pitch of a sound: the higher the frequency, the higher the sound. Each voice has a high and a low byte

frequency register. To convert a frequency value into two bytes use:

 $FL = INT(F/256):FH = F - FL \times 256$ 

where 'F' is the frequency and 'LF' and 'HF' arc its low and high values, e.g. 'POKE 54272, 135:POKE 54273, 33' sets the pitch of voice I to middle C. This note has a frequency number of 8583, which equals  $256 \times 33 + 135$ .

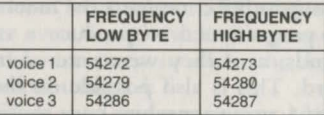

*See* music note values.

**function** A BASIC instruction which performs a calculation on a number or a tring. The argument of a function must be enclosed in parentheses, e.g.:

 $L = \text{SQR}(55)$ 

 $AS = LEFTS("WEDNESDAY", 3)$ 

**function key** The four keys at the right of the keyboard marked fl to f7. Each function key has an associated CHR\$ code which allows its keystroke to be tested. Otherwise, they have no effect. Holding down the SHIFT key while a function key is pressed gives four

more testable keystrokes from f2 to f8.

When a function key is pressed between quotation marks it produces a graphics character. This provides an alternative way of checking for its keystroke, e.g.:

10 GET A\$:IF A\$=CHR\$(133) THEN... or

10 GET AS: IF  $AS="=""$  THEN...

On some other computers the function keys can be programmed to produce a string of commands, as if they were entered from the keyboard. This is also possible on the Commodorc 64, using a machine code routine.

**GET** A statement which reads a character from the keyboard into a variable. It must be followed by either a string or numeric variable. GET M\$ and GET N are examples of each. If the variable is numeric it expects a number. Pressing a non-numeric key will then produce a '?SYNTAX ERROR' message. GET is similar to INPUT except that it docs not wait for RETURN to be pressed, and does not display the character it picks up on the screen. If fact, it docs not wait for a keystroke, and if no key is pressed it assigns zero to a numeric variable or the **empty string** to a

string variable.

If you want GET to wait until a key i pressed you need to place it in a loop, as in line 10 here:

#### 10 GET A\$:1F A\$="" GOTO 10 20 PRINT AS

Strictly speaking, GET does not read the keyboard but the **keyboard buffer.** As the buffer stores keystrokes, GET may return a character even though no key is pressed. It is sometimes necessary to clear the keyboard buffer before using GET.

If GET is used to input numeric data it is often preferable to assign the data to a string rather than a numeric variable. By doing this you avoid the risk of crashing the program by pressing a non-numeric key. The following input routine only accepts numbers. Note that it checks whether the RETURN key has been pressed by looking for its associated character code, CHR\$(13). Then it converts the string data in B\$ to numeric form using the VAL function.

```
10 GET A$:1F A$="" GOTO 10 
20 IF A$=CHR$(13) THEN GOTO 60 
30 IF A$<"0" OR A$>"9" THEN GOTO 10 
40 PRINT A$;:8$=8$+A$
```
50 A\$="":GOTO 10 60 N=VAL(B\$) Associated keyword: INPUT.

**GET**# An input/output statement that works in the same way as GET except that it inputs data from a peripheral device rather than the keyboard. It is primarily used for reading one character at a time from a data file on tape or disk. GET# needs to be followed by a logical file-number and a variable, as in 'GET#2,A\$' or 'GET#1,N'. The file number directs GET# to a particular device and must have been previously specified in an OPEN statement. In this program GET# reads 20 characters from a sequential file on tape and displays them on screen:

10 OPEN 2, 1, 1 20 FOR T=1 to 20<br>30 GET + 2 AS 30 GET#2,A\$<br>40 PRINT A\$ PRINT AS 50 NEXT 60 CLOSE 2

If the device number in the OPEN statement is 3, GET# reads characters from the screen. It can be used to dump a copy of the screen to the printer.

Associated keywords: CLOSE; INPUT#; PRINT#: OPEN.

**GOSUB** A statement. Like the GOTO statement, this command (short for GO to a SUBroutine) transfers control to a different part of the program: it causes the program to branch to the line number following the GOSUB statement. But unlike GOTO, it remembers where it branched from. When the program meets a RETURN statement it jumps back to the first statement after the original GOSUB.

In the following example, the subroutine starting at line 100 is called three times and is used to calculate the length of the word stored in 'A\$'. Note that the END statement at line  $70$  is necessary to prevent the program running on to line 100.

10 A\$="FLOWER" 20 GOSUB 100 30 A\$="1MMEDIATELY" 40 GOSUB 100 50 A\$="CONSTANTINOPLE" 60 GOSUB 100 70 END  $100$  L=LEN $$(AS)$ 

- 110 PRINT A\$;" HAS ";L;" LETTERS IN IT"
- 120 RETURN

Associated keywords: ON: RETURN.

**GOTO** A statement. Normally when the computer has executed a statement it then proceeds to the next one. GOTO followed by a line number causes it to jump to the line specified which may be elsewhere in the program. It can also be followed by a variable.  $'A = 200$ : GOTO A' has the same effect as 'GOTO 200'

It is often used for skipping one or two lines if a particular condition is not met, as in:

- 10 PRINT "HAVE YOU HAD ENOUGH?"
- INPUT A\$
- $30$  IF LEFT\$(A\$,1)="Y" THEN GOTO 50
- 40 GOTO 10
- 50 PRINT "GOODBYE"

Within a program, GOTO, like GOSUB. changes the order in which lines are executed. But it can also be used as a direct command to start a program at any given point. GOSUB 300, for example, acts like RUN 300. The difference is that it does not force a CLR operation and so leaves the variables intact.

#### Associated keyword: ON.

**graphics** Any part of the display that is not recognisable as text, such as sprites, pictures, lines, circles, graphs.

**graphics characters** Part of the character set, these are the non-alphanumeric characters which are displayed at the front of the keys. They can be used in the same way as any other characters in strings and string variables.

**graphics tablet** A graphics aid which allows the user to create graphics on screen by drawing on a board. Some graphics tablets (known as digital tracers) work by reproducing the line traced by a moveable arm. More sophisticated tablets use light or pressure sensitive pads, and offer paintbrush as well as line drawing facilities.

**hardware** The electronic and mechanical components of a computer in contrast to its software.

**hexadecimal** A number system which uses 16 digits, 0123456789ABCDEF. representing the decimal numbers 10 to 15 by the letters A to F. The word hexadecimal is often abbreviated to hex.

Like any other number system, the value of a digit depends on which column it is in. As hexadecimal is to the base 16 the column values increase in powers of sixteen. Thus the digit in the first column indicates the number of units, the second indicates the number of 16s, the third the number of 16X 16s (256), the fourth the number of  $16\times16\times16s$  (4096), and so on.

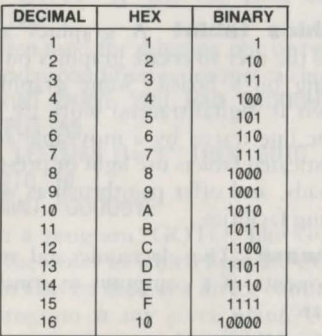

To convert a hex number to decimal, first find the decimal equivalent for any letter digit and then multiply by its column value, e.g.:

 $D7 = 13 \times 16 + 7 \times 1 = 215$  $F58C = 15 \times 4096 + 5 \times 256 + 8 \times 16 +$  $12 \times 1 = 62860$ 

A simple way of converting a number from decimal to hex is to break it down into 4096s, 256s, 16s, and units. Then change each number over 9 into its hex equivalent, e.g.:

 $248 = 15 \times 16 + 8 = F8$  $50347 = 12 \times 4096 + 4 \times 256 + 10 \times 16 +$  $11 \times 1 = C4AB$ 

Because 16 is a power of two, hex serves as a kind of shorthand for binary. Machine code programmers find it more convenient to use than decimal. In hex, four bits can be represented by a single digit, and all one byte numbers can be shown as two hex digits. Most assemblers present numbers in hexadecimal form.

To distinguish a hex number from decimal, precede it with a S sign.

**high-level language** A programming language that needs to be translated into **machine code** by an **interpreter** or a **compiler** before it can be run. A single statement in a high-level language uch as **BASIC** generally represents a series of machine code in-

structions. Programs in high level languages are therefore easier to write and understand than programs written directly in machine code. Usually they are also slower. Machine code and assembly language are sometimes referred to as low-level languages.

See FORTH; LOGO.

**high-resolution graphics** A display mode which gives a screen made up of 320 horizontal dots by 200 vertical dots and allows each dot (or pixel) to be turned on or off. In high-resolution graphics the pixels are represented by bits in memory: each pixel is said to be mapped on to a bit. The pixels and background can be assigned any one of 16 colours. But, as in character mode, normally all the pixels in each 8 by 8 group must take the same colour. However, more than one colour can be chosen if the multicolour option is selected. For setting up a high-resolution screen, see bit map mode.

**IEEE (IEEE-488)** The 'I-triple-E' is a standard parallel interface for connecting the computer to another device, usually a disk drive. Devices that run on this standard require an IEEE interface to be plugged into one

I 01 **ill** 

of the computer's ports.

**IF** A statement which allows the computer to nuke decisions. Used in conjunction with THEN it sets up a condition to be tested. IF the condition is true it executes the statement after the THEN statement. IF the condition is false the program passes on to the next line. *(See truth value.)* The following examples illustrate some of the ways in which it is used:

IF A> B THEN PRINT A;" IS "; GREATER THAN ;"B

```
IF BS=" " THEN BS=AS
```

```
IF N=3 THEN GOTO 200
```
IF  $W=3$  AND  $X=0$  THEN PRINT "I WIN" There may be more than one statement after

THEN, as in

100 IF A\$="Z" THEN Y=Y+1:GOTO 300 200 GOTO 50

Note that if the condition is not true, *i.e.* A\$ docs not equal Z, then the program does not proceed to the second statement in line 100, but to line 200.

Associated keyword: THEN.

**ILLEGAL DIRECT** An error message: an attempt has been to give as a direct command an instruction that can only be used in a

## program, e.g: DEF FN, INPUT.

**ILLEGAL QUANTITY** An error message: a number or variable is outside the computer's range. It is often caused by trying to POKE a value greater than 255.

**immediate addressing** Treats the operand as data rather than the address of data. Used with the accumulator and index registers, this mode operates on the byte following the op code. In assembly language the operand is always preceded by a # character to show that it is to be treated as immediate data e.g. 'LDA #55' loads 55 into the accumulator, and 'CPY  $#12\emptyset$ ' compares the contents of the Y register with 120.

**implied addressing** Indicates that the instruction operates one of the registers. In thi mode the operand (a register) is not specified since it is implied by the instruction itself. Implied addressing instructions occupy only one byte, e.g. INY, CLC, RTS.

**INC** A 6510 instruction mnemonic which IN Creases the contents of a memory by one, and sets the zero flag to 1 if the result is  $\emptyset$ , e.g.: ING \$C108

#### BEO LABEL

increases the contents of memory C108 by one. If its previous value was 255 the zero flag is set to  $\emptyset$  and causes a branch.

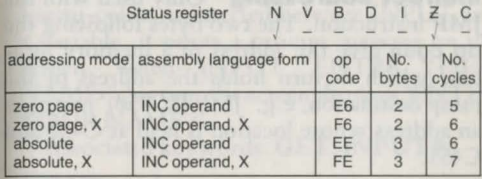

**indexed addressing** Adds the value of the Y or X index registers to a base address specified by the operand. This gives the effective address of the byte in memory that the instruction operates on, e.g. 'STA \$C000, Y' stores the contents of the accumulator at location  $C000 + Y$ . If Y contains 5 then the address is C005. In zero page indexed addressing, the operand is only one byte long and the base address is between 0 and 255, e.g. 'LDA S6F,X'. This mode is often used to process a block of up to 256 consecutive bytes.

**index registers** The X and Y registers. Although their primary use is to provide an index for addressing modes, they can also

# **ind** 104

transfer data to and from the accumulator or a memory location. In addition they often serve as loop counters.

**indirect addressing** Only used with the JMP instruction. The two bytes following the op code give the address of a memory location which in turn holds the address of the jump destination, e.g. 'JMP (\$C450)' jumps to an address whose location is held at C450 and C451.

**INPUT** A statement which allows the user to enter numbers or words into the computer while a program is running. INPUT reads characters from the keyboard into a variable. Unlike GET, it accepts more than one character and waits until the RETURN key has been pressed. To indicate that it is waiting for input the computer prints a question mark on the screen. The variable which follows the INPUT statement must be of the right type. For example, 'INPUT N' expects numbers. If you enter a letter the error message '?REDO FROM START' appears. It is also possible to follow INPUT with more than one variable. In response to '10 INPUT A, B, C' you can either type in three numbers separated by

commas and then press RETURN, or press RETURN after each. When the computer expects further input it prints '??'.

If text, in quotation marks and followed by a semi-colon, is inserted between INPUT and a variable, it prints a prompt message on the screen. When 'INPUT "ENTER YOUR N AME";' is run, the screen displays 'ENTER YOUR NAME?'

Associated keywords: GET; INPUT#.

**INPUT#** An input/output Statement. Using this command is the most common way of inputting data from a file on tape or disk. It reads up to 80 characters into a variable until it reaches a separator - either a return character (CHR\$13), a comma, or a semi-colon. INPUT# mu t be followed by a file number previously given in an OPEN statement. Like INPUT it can take more than one variable, e.g.:

 $INPUT + 1.AS$ 

INPUT #2,A\$,B\$, N

Associated keywords: GET#; CLOSE; PRINT#: OPEN.

**input/output** (I/O) The term covers any part of the computer's hardware or software 106

that is involved in communicating with an external device, e.g. an I/O port is one that can both input and output data.

**INST/DEL key** Used to edit a program line or a direct command. Pressing the INST/ DEL key deletes the character to the left of the cursor and closes up the line. When the shift key is held down at the same time INST/DEL inserts a space at the cursor position and shifts the following characters to the right.

*See* screen editor.

**INT** An integer function which gives the mteger part of an expression by stripping off the decimal fraction. For example, 'PRINT INT  $(2.56)$ ' returns 2. If the number is negative it returns the next lower integer. One of its many uses is for finding the remainder of a number after division. This line will give the remamder when 18 is divided by 5:

PRINT  $18 - (INT(18/5) \times 5)$ 

!NT does not supply the integer value of an expression to the nearest whole number. To do this add 0.5, as in:

- 10 INPUT N
- 20 PRINT INT(N+0.5)

107 **int** 

**integer variables** Store whole numbers between  $-32768$  and  $+32767$ . The names of integer variables must end with a % sign, e.g. 'T2%', 'N%', 'FIRST% '. Operations involving integer variables are generally slower than those with floating point variables, but integer variables consume less memory. BASIC takes 2 bytes to store an integer variable, and 5 for a floating point variable. If a floating point number or variable is assigned to an integer variable, the fractional part of its value is stripped off, e.g.:

10 T% = 12.08 20 PRINT T% prints 12.

**interface** The hardware and software that allows two devices - usually the computer and an external device - to be connected. On the Commodore 64 the ports at the back of the machine provide connections to Commodore's own disk drive and printer, but devices from other manufacturers generally require extra interfaces to be plugged in. These take the form of cables or cartridges and accompanying software.

**interpreter** The program which translates

BASIC programs into machine code. As **machine code** is the only language that the computer's **microprocessor** understands. high level languages like BASIC have to be converted before they can run. In contrast to a compiler, the interpreter turns a BASIC program into machine code while it is running by dealing with each statement in turn. If, for example, a program repeats a PRINT statement ten times in a loop, then that statement is interpreted ten times over. As the task of interpreting takes time, interpreted BASIC runs substantially slower than low level languages. The interpreter is itself a machine code program. In the Commodore 64 it is 8K long and is stored permanently in ROM at addresses 40960 to 49151.

**interrupt** When the computer's 6510 microprocessor receives an interrupt signal it stops executing the current program and jumps to a routine which handles whatever caused the interrupt. Then it resumes executing the program where it left off. lnrerrupts enable the 6510 to respond to external events or carry out regular tasks internally, while a program is running. They make it possible,

for example, to stop a program by pressing the **RUN/STOP key:** every 1/50th sec. the 6510 is interrupted by a signal from a timer and, among other things. scans the keyboard and checks for key presses.

There arc three kinds of inrcrrupts: **IRQ** and **NMI** hardware interrupts and a software interrupt caused by the **BRK** instruction. By intercepting the routine which handles IRQ interrupts machine code programmers can add their own interrupt-driven routines. These allow a task to be performed independently of another program.

*See* **raster; interrupt; wedge.** 

**INX** A 6510 instruction mnemonic which lNcreases the contents of the X **index register**  by one, and sets the zero flag to 1 if the result is 0. Used with **indexed addressing** and to increase the value of X when it acts as a loop counter.

Status register N V B D I Z C

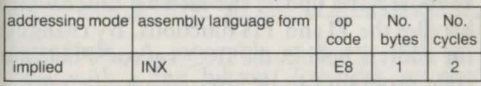

**INY** A 6510 instruction mnemonic which

# **irq** 110

IN creases the contents of the Y index register by one and sets the zero flag to 1 if the result is 0. Used in the same way as INX.

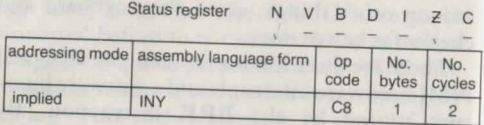

**IRQ** A hardware interrupt. The 6510 microprocessor has two interrupt pins, IRQ and NMI. Unlike NMI interrupts, IRQ interrupts can be disabled by setting the interrupt flag in the status register. The instruction SEI disables interrupts; CLI enables them. When the 6510 receives an IRQ interrupt it stores the contents of the program counter and status register on the stack, and then jumps to an interrupt service routine via a vector in RAM. The IRQ vector is located at 788 and 789.

The IRQ service routine is called every 1/50th sec. Its main purpose is to scan the keyboard and update the interval timer which handles the TI and TI\$ functions. By changing the address held in the IRQ vector a machine code program can be inserted into the normal routine. Such a program is said to be interruptdriven.

*See* time; wedge.

**JMP** A 6510 instruction mnemonic which JuMPs to a new location. JMP has two addressing modes, absolute (direct) and indirect. In an absolute JMP the program branches to the address following the instruction. In an indirect jump it branches to the address held in the two bytes following the instruction, e.g. 'JMP (\$Cl00)'. If locations C100 and C101 hold the address 12288 then JMP branches to that address. Note that the 6510 microprocessor stores addresses in the order: least significant byte followed by most significant byte. In the example above, C100 contains  $\emptyset$  and C101 contains 48. 12288 = 48  $\times$ 256.

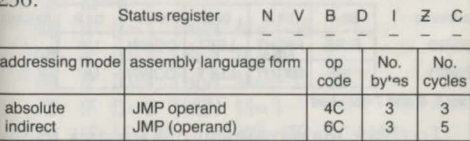

**joystick** A moveable stick attached to a base with a fire button. Joysticks are used mainly as an alternative to the keyboard for

game control. There arc two joystick ports at the right of the computer, for any joystick with a D-type plug. As well as the Commodore's own joysticks, Atari joysticks can be fitted.

The Commodore 64 takes digital as opposed to analogue joysticks. They contain four switches to register movement and one for the fire button. Moving the stick left, right, up. or down, closes a single switch; moving it diagonally closes two switches. The values of registers 56320 and 56321 indicate which switches are closed or open in joysticks fitted to ports I and 2 respectively. One of the first five bits is set to  $\emptyset$  when a switch is closed or the fire button is pressed, and set to I when a switch is open.

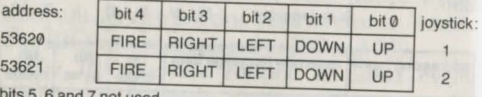

b, 6 and 7 not used

To check the movement of a joystick in port 1 use

 $D = 15 - (PEEK(56320)$  AND 15) D gives the direction shown in the table opposite.

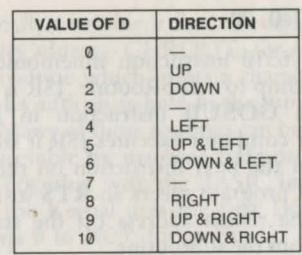

#### PEEK(56320) AND 16

returns  $\emptyset$  when the fire button is pressed. Substitute 56321 for 56320 to read port 2.

The following program shows how a joystick can control movement on screen:

```
10 SC=1564:CL=55836 
20 D=15-(PEEK(56320)AND15) 
30 M = 040 IF D=1 THEN M=-40 
50 IF D=2 THEN M=40 
60 IF D=4 THEN M=-170 IF D=8 THEN M=1
80 IF SC+M < 1024 OR SC+M > 
   2023 THEN 20 
90 POKE SC,32 
100 SC = SC + M:CL = CL + M110 POKE SC ,81:POKE CL,0
```
**jsr** 114

#### 120 GOTO 20

**JSR** A 6510 instruction mnemonic which causes a Jump to a SubRoutine. JSR is equivalent to a **GOSUB** instruction in BASIC. When the computer executes JSR it stores the address of the next instruction on the **stack**  When the program meets an **RTS** instruction it pulls the return address off the stack and returns from the subroutine.

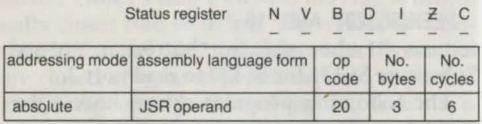

**Kernal** The Commodore 64's operating system. It performs such tasks as reading the keyboard and printing what is typed on the screen, loading and saving programs, moving the cursor, and organising memory resources *(see bank switching)*. The Kernal is an 8K **machine code** program held in ROM from addresses  $57344$  to  $65535$ . It consists of a collection of subroutines, each one handling its own specific task. The address of each subroutine is given in a table known as a jump table located at the end of the ROM. When the

Kernal calls a routine it first consults the table to find its address. CHROUT, for example is the subroutine which prints a character to the screen. Its address is held in the jump table at 64590. Many of these routines can be called  $via$ the jump table by machine code programs in RAM. Together with the BASIC **interpreter**  ROM, the Kernal uses the first lK of RAM (locations 0 to 1023) for storing its own variables. *See* **system variables.** 

**keyboard buffer** Whenever a key is pressed its keyboard code is stored in the keyboard **buffer,** addresses from 631 to 640. The keyboard buffer enables the user to enter characters while the computer is occupied with another task. Without it, characters might sometimes get lost when typed rapidly. The operating system extracts characters from the buffer in the order they were stored. In practice, they are removed as soon as they arc stored. But while a program is running they queue up until a **GET** statement is performed. This means that GET occasionally picks up a character from an earlier keypress. Location 197 holds the code of the current keystroke. It **Ian 116** 117 **ldy** 

can be used as an alternative to GET for reading the keyboard. The following program PEEKs location 197 and prints the code associated with each keystroke. If no key is pressed, the value 64 is returned. '

- 10 K=PEEK(197)
- 20 PRINT K;" ";
- 30 GOTO 10

## **LAN** *See* network.

LDA A 6510 instruction mnemonic which LoaDs the Accumulator with a given value or the contents of a memory location. If  $\emptyset$  is loaded the zero flag is set to 1. This instruction is probably used more often than any other. It has 8 addressing modes, of which here are 3:

Status register N V B D I Z C

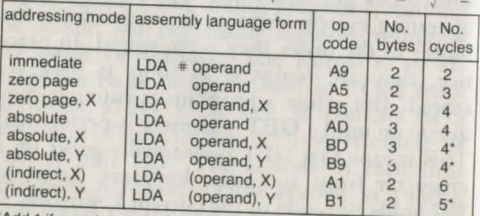

\*Add 1 if page boundary is crossed

'LOA \*SS' loads 55 into the accumulator. 'LOA FB' loads the byte at FB into the accumulator. 'LDA (252), Y' loads the byte from the address held at location  $252 + Y$ .

LDA is typically used to transfer data to and from memory, either for storage or for arithmetic and logical operations.

**LDX** A 6510 instruction mnemonic which LoaDs a given number or the contents of a memory location into the X index register. It acts in the same way as LDA but offers fewer addressing modes.

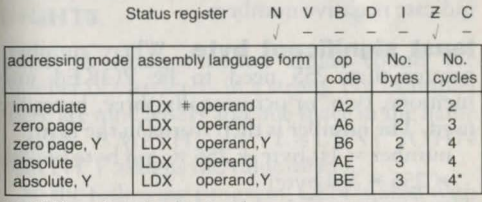

\*Add 1 if page boundary is crossed.

**LDY** A 6510 instruction mnemonic which LoaDs a given number or the contents of a memory location into the Y index register. It acts in the same way as LDA but offers fewer addressing modes.

**lea** 118 119

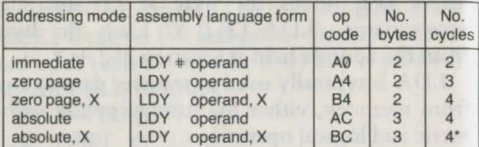

• Add 1 if page boundary is crossed.

least significant bit **Bit 0**, which can only be worth 1, is the least significant. Bit 7, the most significant, is also used in some situations *(see* two's complement) as a flag to indicate negative numbers.

**least significant byte** Where numbers greater than 255 need to be POKEd into memory, two, or occasionally three, bytes arc used. The number is then stored in the form:

number = 1st byte + 256  $\times$  2nd byte (+ 256  $\times$  256  $\times$  3rd byte)

The first byte is the least significant byte, and the final byte is the most significant.

**LEFTS** A string function used to extract one or more characters from a string, starting at the left-hand end of the string. It has the form: LEFT\$(A\$,N)

where A\$ is the source string and N specifies the number of characters required, e.g. 'LEFT\$("DICTIONARY",7)' extracts the substring DICTION. If N is zero the function returns an empty string.

In the following program it is used with MIDS to separate a first name from a surname:

- 10 INPUT "YOUR FULL NAME";A\$ 20 FOR N=1 TO LEN(A\$)
- 30 IF MID\$ $(AS, N, 1) =$ " " THEN S=N

40 NEXT

```
50 PRINT "HELLO ";LEFT$(A$,S)
```
Associated keywords: LEN; MIDS; RIGHTS.

**LEN** A string function which counts the number of characters in a string. For example, there arc nine letters and one space in the name JOHN SMITH, so 'L=LEN("JOHN<br>SMITH")' assigns the value 10 to L.

In the following program, LEN is used with MID\$ to reverse the letters in a word:

10 INPUT "TYPE IN A WORO";A\$

- 20 FOR N=1 TO LEN(A\$)
- 30 B\$= MIO\$(A\$,N,1)+8\$
- 40 NEXT
- 50 PRINT 8\$

Associated keywords: **LEFTS; MIDS; RIGHTS.** 

**LET** A statement which assigns a value to a variable, as in

- LET A\$="TABLE"
- LET  $B\% = 22$
- LET  $N=3.65$

However 'LET A\$="TABLE"' is the same as 'A\$="TABLE"'. The word LET is optional. and is often omitted.

**light pen** A device in the shape of a pen which allows the user to create pictures in **high resolution graphics** by moving the tip around the front of the screen. It can also be used to elect items from a **menu** by pointing to screen boxes. A light pen uses a photosensitive cell to detect the TV's raster beam. By sending a signal when the beam passes beneath it, it enables the VIC chip to work out its position. The VIC registers 19 and 20 give the X and Y coordinates of the light pen's position.

Before a light pen can "draw" on the screen, it requires a program to read its position and plot the corresponding pixels.

**line number** Every program line must be preceded by a line number, which can be from  $\emptyset$  to 63999. Lines are deleted by typing the line number and pressing RETURN. It is a good idea to number lines in steps of 10 so that new lines can be inserted later at the numbers in between.

**LIST** A command which makes the computer print out a program on the screen, line by line. If the program is a long one it will **scroll**  down the creen too quickly to be read. It can be slowed down by pressing the **CTRL key.**  To stop it press the **RUN/STOP key.** 

LIST followed by a line number prints a single line. Or you can list a range of lines:

LIST 120-200

displays all the lines from 120 to 200.

 $LIST -120$ 

lists a program from the beginning up to line 120. And

LIST 120-

lists the lines from 120 to the end.

When it is preceded by printer commands, LIST prints a program out on a printer, e.g.: 'OPEN4,4:CMD4:LIST'. A printout of a program is generally known as a listing.

LIST is usually entered as a direct command but can be used in a program.

**LOAD** (1) A command which transfers a program from tape or disk into memory. On its own, LOAD will load in the first program it finds on tape. It can also be followed by three optional parameters: LOAD "filenamc", device, address.

When the file-name is given, LOAD will look for a particular program: 'LOAD "GAME"' searches the tape until it finds the program GAME. If you arc loading from disk the file-name must be specified along with the device number. 8 is the device number for disk, 1 for tape. To load the program "PROG3"' from disk you would enter: 'LOAD "PROG3",8'. There is generally no need to supply a device number for tape loading. If none is given it is assumed to be 1. Normally, programs load into the BASIC program area starting at address 2048. If the last parameter is 1 then a program will be loaded at the memory location from which it was SAVEd. This option can be used for loading machine code programs or blocks of data. *(See* **machine code.)** To load data files

**loa** 122 123 **log** 

*see* **cassette files, relative files, sequential files.** When the LOAD is executed as a direct command it forces a **CLR** statement to be performed. When it is used within a program it loads and **RUNs** another program but leaves the variables intact. Note that the second program will overwrite the first.

Associated keywords: **SA VE; VERIFY.** 

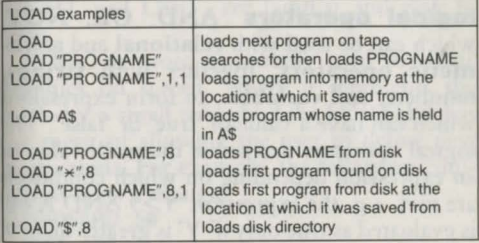

(2) An **error message:** there is a problem with the program on tape, e.g. the program has been corrupted.

### **local area network** (LAN) *See* **network.**

**LOG** A floating-point function which calculates the natural logarithm of a number to the base c. Jn common with other mathematical

functions on the Commodore 64, it gives the result to an accuracy of nine decimal places. To convert a natural logarithm to a common logarithm to the base 10, divide it by  $LOG(1\emptyset)$ . For example  $LOG(5)$  gives 1.60943791 while LOG(5)/LOG(l0) gives 0.698970004, the logarithm of5 ro the base 10. Associated keyword: EXP.

**logical operators AND, OR, NOT,**  which can be used with **relational** and **arithmetic operators,** together with **strings,**  numbers, and **variables,** to form expressions which can have a value of 'true' or 'false'. The logical operators determine the truth value of an expression depending on which conditions are met, e.g. the expression 'Y>9 AND  $X = \emptyset$ ' is evaluated as true only if'Y' is greater than '9' at the same time as 'X' equals ' $\emptyset$ '.

Logical operators also act as bitwise operators, comparing the bits of one number with the bits of another, e.g. 'PRINT 18 OR 137' gives 155.

*ee* **truth table .** 

**LOGO** A high level language originally intended for educational use. Although some versions of LOGO arc as extensive as BASIC,

it is primarily used to create turtle graphics. A "turtle" is a small robot which holds a pen and draws as it moves. LOGO instructions give the turtle a path to follow, in course ot which it draws pictures or patterns on the paper it is placed on. One of the attractions of the language for children is that the instructions, such as FORWARD, PENUP, PENDOWN, RIGHT and LEFT, are familiar and easy to learn.

LOGO is more commonly used to create graphics on screen, where it represents the turtle by a small triangle. Like FORTH it has the merit of allowing the user to define new instructions. For example, the following commands draw a triangle:

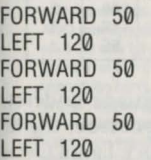

By giving it a name, such as TRIANGLE, this sequence of commands, can be defined as a single instruction.

LOGO can be loaded in from cassette, disk. or cartridge and run as a BASIC alternative.

**LSR** A 6510 instruction mnemonic which moves a byte in the **accumulator** or a memory location one bit to the right. Bit 7 becomes  $\emptyset$  and bit  $\emptyset$  moves into the carry flag. LSR has the effect of dividing the value of a byte by two,  $e \, \sigma \cdot$ 

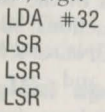

leaves 4 in the accumulator.

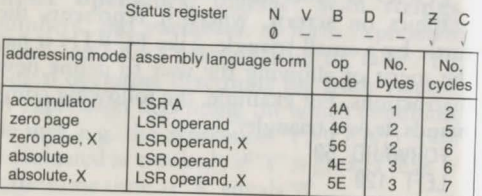

**machine code** The language understood by the computer's **micropro cessor,** the 6510. Programs written in any other language need to be translated into machine code before they can be executed.

## *See* **interpreter; compiler.**

Not only do machine code programs run

many times faster than BASIC but they also allow the programmer to access parts of the computer that arc closed to BASIC. Making use of the interrupts, for example, is only possible in machine code. Almost all commercial software is written in machine code, as is the computer's operating system and BASIC Interpreter.

The 6510 instruction set contains 56 machine code instructions. They are usually referred to by their assembly language mnemonics, but arc stored in memory and executed as **op codes** - 1-byte numbers in the range  $\emptyset$  to 255. An instruction may take a number of different forms depending on its addressing mode.

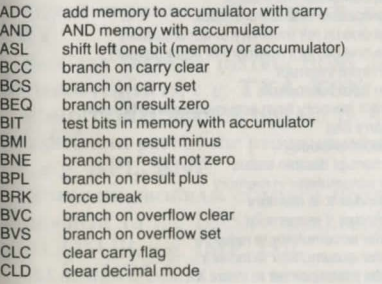

#### **mac**

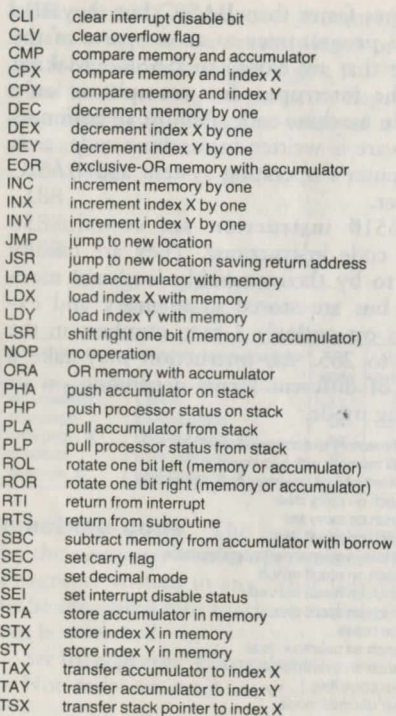

TXA transfer index X to accumulator<br>TXS transfer index X to stack pointer transfer index X to stack pointer TYA transfer index Y to accumulator

Each form has a different op code. Thus the instruction JMP can take two forms depending on whether it jumps to a location directly or indirectly. They are represented in assembly language as

JMP operand

JMP (operand)

and their op codes in hexadecimal are 4C and 6C.

Although there are many ways of classifying the instructions, most of them fall into the following broad categories:

DATA TRANSFER INSTRUCTIONS. Move data between registers and memory, e.g. LDA, **STY.** 

REGISTER TRANSFER INSTRUCTIONS. Move data between registers, e.g. **TXA, TSX.** 

CONDITIONAL BRANCH INSTRUCTIONS. Branch to a different part of the program when a flag is ;er, e.g. **BPL, BNE.** 

JUMP AND PROGRAM CONTROL INSTRUCTIONS. Equivalent to the BASIC commands GOTO and GOSUB, e.g. JMP, JSR.

INCREMENT/DECREMENT INSTRUCTIONS. Alter

the value of registers or memory by one, e.g. **INC, DEY.** 

ARITHMETIC AND LOGICAL INSTRUCTIONS. Perform operations on the contents of the accumulator or memory, e.g. ADC, ORA.

STACK TRANSFER INSTRUCTIONS. Transfer the contents of the accumulator or status register to and from the stack, e.g. **PHA, PHP.** 

COMPARE INSTRUCTIONS. Test the contents of a memory location with the contents of the accumulator or index registers, e.g. **CMP**,

SHIFT AND ROTATE INSTRUCTIONS. Move each bit in the accumulator or memory to an adjacent position, e.g. LSR, ROL.

FLAG INSTRUCTION. Alter the flags in the status register, e.g. CLC, SEI.

Information on each instruction is given in its dictionary entry in a table with the following columns:

ADDRESSING MODE. The way it operates Oil data or addresses.

ASSEMBLY LANGUAGE FORM. The instruction itself followed by its **operand** (if any).

. OP CODE.. The single byte by which an instruction is stored in memory, given in **hexadecimal.** 

NUMBER OF BYTES. The number of bytes occupied by an imtruction and its operand.

NUMBER OF CYCLES. The number of clock cycles taken to execute an instruction. If the instruction crosses a page boundary it takes an extra cycle to execute. This is indicated by an asterisk.

#### *Sel'* **zero page.**

Each dictionary entry also shows which flags in the status register may be affected when an instruction is executed.

#### *See* **register .**

A machine code program can be stored anywhere in **RAM.** The area from 49152 to 53247 is particularly suitable since it cannot be overwritten by a BASIC program.

To enter a machine code program it i easiest to use an **assembler.** The alternative is to hand assemble a program and store it in memory with a hexloader. Hand assembly means translating each instruction into its hexadecimal **op code.** A hexloader takes the instructions from DATA statements, converts them into decimal and then POKEs them into memory.

**machine code monitor** A program for

entering and testing machine code. Monitor; allow the programmer to examine and alter sections of RAM or the registers, and move blocks of code. They may also provide a facility for stepping through a machine code program one instruction at a time. Some monitors include an assembler and disassembler.

mask Used to read or alter one or more bits in a byte. Many of the computer's facilities such as sprites and sound are only available by setting (or examining) particular bits in a register to 1 or 0, while leaving the rest unchanged. Masks (sometimes called bit masks) employ the logical operators AND and OR. AND allows bits to be read or set to zero. If a bit in the number which acts as a mask is  $\emptyset$ then the corresponding bit in the number being read is ignored; while if a bit in the mask is 1 the value of its corresponding bit is returned. Thus ANDing a number with 15 gives the value of its bottom four bits since 15 in binary is 00001111. For example:

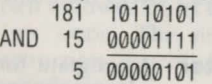

To read bit number N in byte B use PEEK(B) AND  $2 \uparrow N$ To set bit N to zero use POKE B, PEEK(B) AND  $(255-2 \uparrow N)$ 

OR allows particular bits to be set to one. When a bit in the mask is one then the corresponding bit is set to one, whether it is zero or one already. For example. ORing a number with 136 sets bits 3 and 7 to one bur leaves the other bits unchanged:

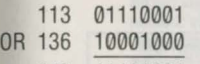

249 11111001

Use this formula to set bit  $N$  in byte  $B$  to one:

POKE B, PEEK(B) OR  $2 \uparrow N$ 

**memory** The part of the computer's hardware that stores data of any kind. Numbers, characters, variables, programs, etc., are all held in memory.

*ec* ROM; RAM; address; bit; byte.

**memory map** Shows how the computer's 64K of memory is allocated to different parts of the system - programs. the BASIC interpreter, screen memory, and so on, e.g. colour memory extends from 55296 to 56319.

### **mem** 134

Note that some addresses are occupied by either **ROM or RAM.** The BASIC interpreter and operating system are normally in place from 40960 to 49151 and 57344 to 65535, but can be switched out to give a different memory configuration. Similarly, the program area extends to 40959 unless a cartridge is plugged in; while the character generator ROM is continuously switched in and out.

#### *ee* **bank switching.**

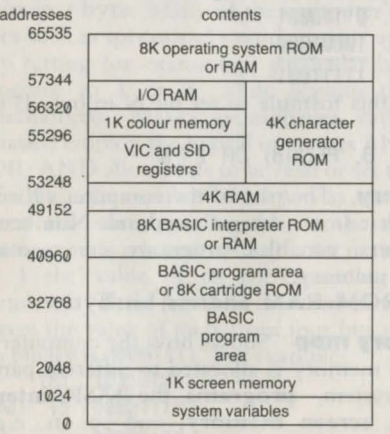

### **memory map appendix**

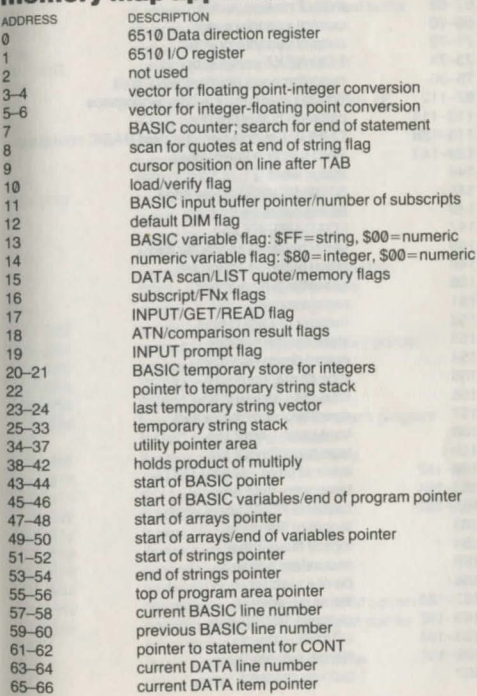

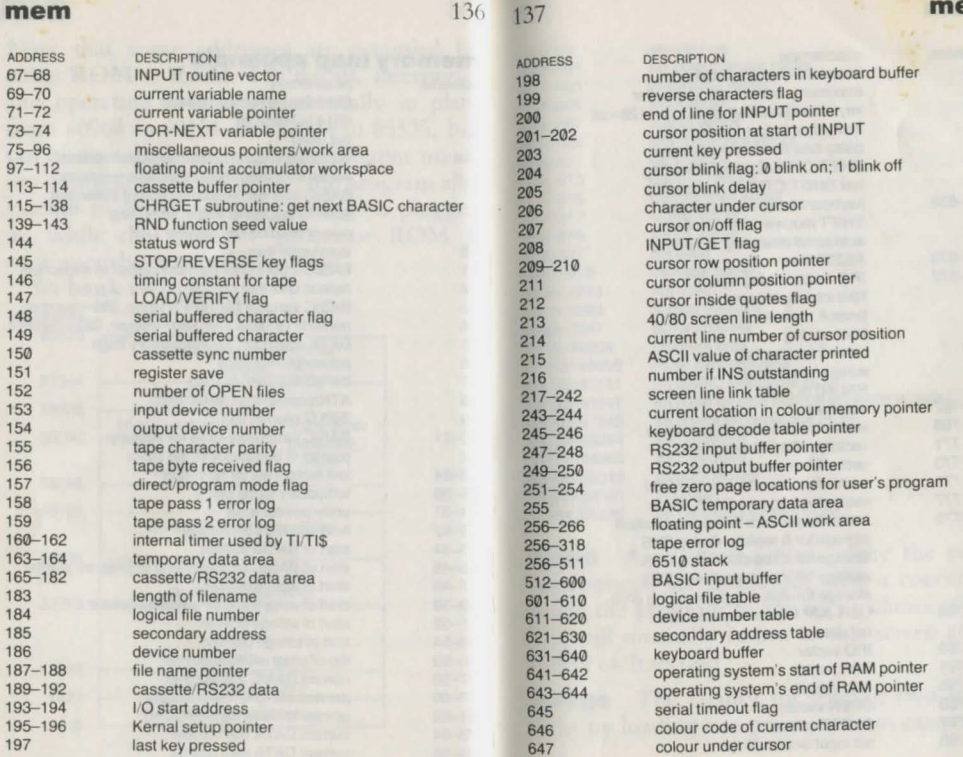

**mem** 

**mem** 

**mem** 

138 139

a.

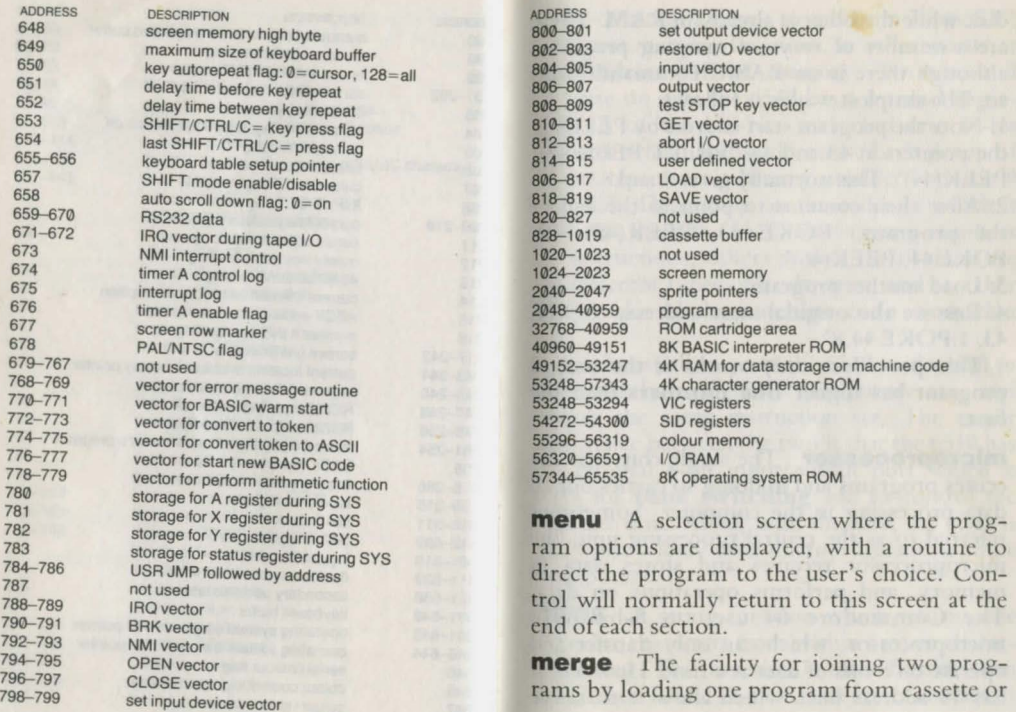
disk while the other is already in RAM. There arc a number of ways of merging programs although there is no BASIC command to do so. The simplest way is as follows:

1: Note the program start address by PEEKing the pointers at  $43$  and  $44$ . 'PRINT PEEK(43), PEEK(44)'. This normally gives 1 and 8.

2: Alter their contents to point to the end of the program, 'POKE 43,  $PEEK(45) -2$ : POKE 44, PEEK(46)'.

3: Load another program.

4: Restore the original start address, 'POKE 43, l:POKE44,8'.

This procedure only works if the second program has higher line numbers than the first.

**microprocessor** The single chip that executes programs and in doing so carries out all data processing in the computer. Sometimes referred to as the central processing unit, the microprocessor receives and stores data in memory, and performs operations on data. The Commodore 64 uses an 8-bit 6510 microprocessor, which can only transfer and operate on 8 bits of data at a time. However it has 16 address lines which allow it to move

141 **mid**  $data - 8 bits at a time - to and from  $2^{16} (65536)$$ different memory locations. In other words, it can address 64K of memory. To store and operate on data the 6510 has 6 internal registers, 5 of them 8-bits wide and one 16-bit register which holds addresses. Each group of 8 bits represents a binary number between Ø and 255. Depending on the order in which it

receives them the 6510 treats certain numbers as instructions. others as data. In all there arc 56 different types of instruction, and together they make up the machine code instruction set.

In almost all respects the 6510 is identical to the widely-used 6502 microprocessor. and shares the same instruction set. The major difference between the two is that the 6510 has an internal 8-bit input/output port which it uses for bank switching and to control the cassette unit. Along with the Z80, the 6502 is the most widely used microprocessor in home computers.

**MID\$** A tring function which returns one or more characters from within a given character string. This function is more flexible than LEFTS or RIGHTS as it can extract characters

# **mod** 142

from any point in the source string. It takes the form MID\$(A\$,S,X) which gives a substring X characters from the string A\$ starting at position S, e.g.:

10 A\$="1MMEDIATELY"

20 PRINT MID\$(A\$,3,5)

prints MEDLA.

If the last value 'X' is left out, the function assumes that the rest of the string is wanted, from the start position to the end. Thus 'MID\$ ("WORDPROCESSOR",5)' gives 'PRO-CESSOR'.

Associated keywords: **LEFTS; RIGHTS.** 

**modem** A device which allows computers to communicate with each other over the telephone lines. By means of a modem, a user can link up with other owners *via* bulletin boards, or access viewdata systems such as Prestel, which hold large amounts of information on mainframe computers.

**monitor** An alternative display unit to a television. Because monitors take a **composite video** signal from the **audio/video**  port they give a clearer and steadier picture than televisions. **Wordprocessors** which offer an 80-column display need to be used with a

monochrome monitor.

**most significant** *see* **least significant.** 

**multicolour bit map mode A highresolution** mode in which each **pixel** can take one of four different colours. In the standard **bit map mode** all the pixels in a character space take the same colour. The multicolour option gives a greater choice of colour at the cost of reduced pixel resolution: colours can only be assigned to pairs of pixels. ln effect this halves the resolution from 320 by 200 to 160 by 200.

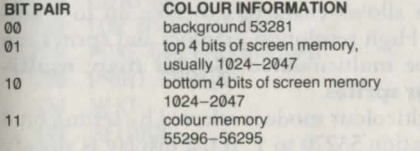

In this mode each pixel is represented by a pair of bits in the bit map area. Depending on the value of its bit pair, a pixel's colour is determined by the colour code in one of four locations: the top and bottom four bits of the corresponding byte in screen memory; the corresponding byte in colour memory; and the background colour register. Note that in bit map mode the screen memory, which extends from 1024 to 2047, tores colour information rather than character codes. To select bit map mode set bit 5 in location 53265, as follows:

POKE 53265, PEEK(53265) OR 32 The multicolour option can then be selected by setting bit 4 in location 53270: POKE 53270,PEEK(53270) OR 16

To turn both options off enter: POKE 53265, PEEK(53265) AND 223 POKE 53270,PEEK(53270) AND 239

**multicolour mode** A display mode which allows characters to take up to 4 colours. High resolution graphics and sprites can also be multicoloured. *See* bit map; multicolour sprites.

Multicolour mode is selected by setting bit 4 of location 53270 to 1. If the display is already in character mode then any character with a colour code of 8 or more becomes multicoloured. In other words, each multicoloured character must have bit 3 of its corresponding byte in colour memory set to l. Characters whose colour code is less than 8 arc displayed in the normal way. The following program

demonstrates multicolour mode by printing two rows of the alphabet. When a key is pressed multicolour mode is selected for the second row (in line 60). Pressing a key again turns it off (line 80).

```
10 PRINT CHR$(147) 
20 B=0:GOSUB 100 
30 PRINT CHR$(13); 
40 B=B:GOSUB 100 
50 GET A$:1F A$="" THEN 50 
60 POKE 53270,PEEK(53270) OR 16 
70 GET A$:1F A$="" THEN 70 
80 POKE 53270,PEEK(53270) AND 239 
90 GOTO 50 
100 FOR N=65 TO 91 
110 POKE 646, RND(0) \times 8 + B120 PRINT CHR$(N);
```

```
130 NEXT
```

```
140 RETURN
```
The normal character set is generally not recognisable in multicolour mode. But user defined characters can be designed specifically for this mode. The reasons for this lie in the way the colours are assigned. Normally the dots or pixels in a character space can take only one colour. But each pixel in the 8 by 8 block can be on or off. In multicoloured mode

# **mul** <sup>146</sup>

colours are assigned to horizontal pairs of pixels. This has the effect of halving the resolution: 1 pixel now has the width of 2 standard pixels.

It now takes 2 bits to represent a pixel in memory, and each pair of bits determines what colour the pixel takes. The colours are assigned as follows:

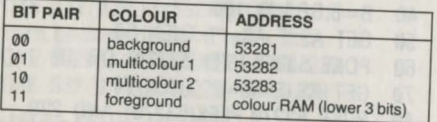

To set colours 1 and 2 POKE the required colour codes into locations 53282 and 53283. Colour  $\emptyset$  is the screen background colour, and *colour* 4 is set by the code in the corresponding colour memory byte. As only the lower 3 bits at each colour memory location determine multicolour 4, it can only be assigned codes  $0-7$ . The fourth bit, however, must be set to 1, so 8 needs to be added to the normal colour code, e.g. 'POKE colour memory location, 15' makes multicolour 3 yellow at a given location.

**multicolour sprites** Like multicoloured

mul

characters, **sprites** can be given up to 4 colours, although one colour is that of the screen background. The colours are determined by pairs of bits in the sprite definitions. This means that the horizontal resolution is cut by half: each pair of pixels must take the same colour.

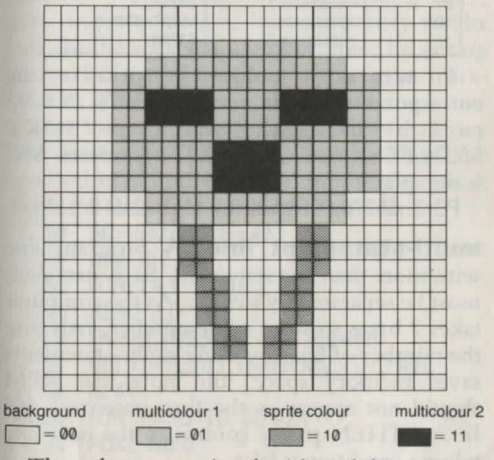

The colours associated with each bit pair arc given below. Bit pair 00 takes the background screen colour, and so disappears. Multicolours

I and 2 arc rhc same for all mulricolourcd sprites. The sprite colour is set in the normal sprite colour registers, 53287 to 53294 ( $V+39$ to  $V + 46$ ).

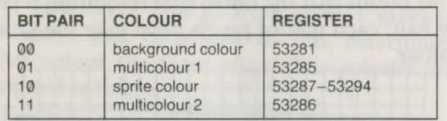

To turn on a multicolour sprite set the corresponding bit in register  $53276$  (V + 28) to 1 by using the statement 'POKE 53276, PEEK(53276) OR (2  $\uparrow$  SN)' where 'SN' is the sprite number.

POKE 53276. PEEK(53276) AND (255-2  $\uparrow$  SN)

**multi-statement line** A program line with more than one statement. Each statement must be separated by a colon. As rhe computer takes 2 bytes to store a line number, reducing the number of lines by using multi-statements saves memory space. But note that REM should not appear as the first statement and IF ... THEN passes control to the next line when a condition is false.

**music** There arc a number of ways of playing music on the Commodore 64. At the most advanced level, sheet music can be translated and played in three voices simultaneously and in a variety of different instrument sounds. To synthesise an instrument exactly and coordinate the timing of multiple voices generally involves using the **SID** chip's more specialised facilities - synchronisation, resonance. filter, and ring modulation, but satisfactory results can also be achieved with one voice by setting only the envelope and waveform parameters. The simplest method of playing a tune in one voice is to store each note's frequency and duration in **DATA** statements. This is the method used in the following program which plays the first eight bars of *Greensleeves*:

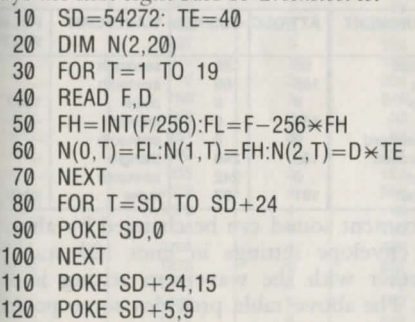

#### **mus**

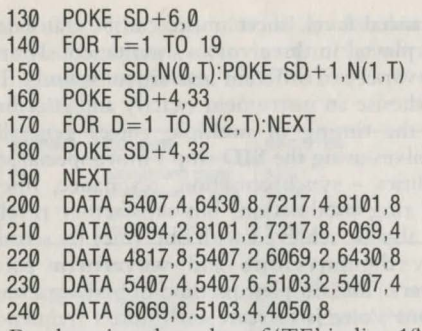

By changing the value of 'TE' in line 10 the tempo at which the tune is played can be speeded up or slowed down.

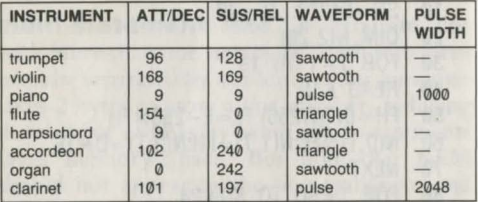

Instrument sound can be changed by altering the envelope settings in lines 120 and 130 together with the waveform setting in line 160. The above table provides some possible

150

settings to approximate the sound of different instruments.

## **music note values**

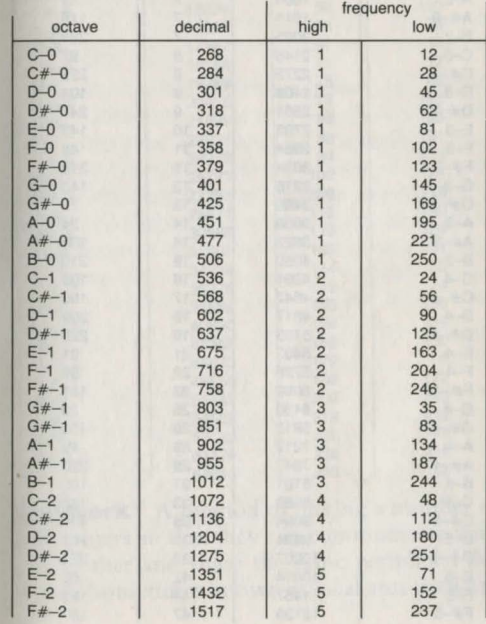

**mus** 

152

<sup>153</sup>**net** 

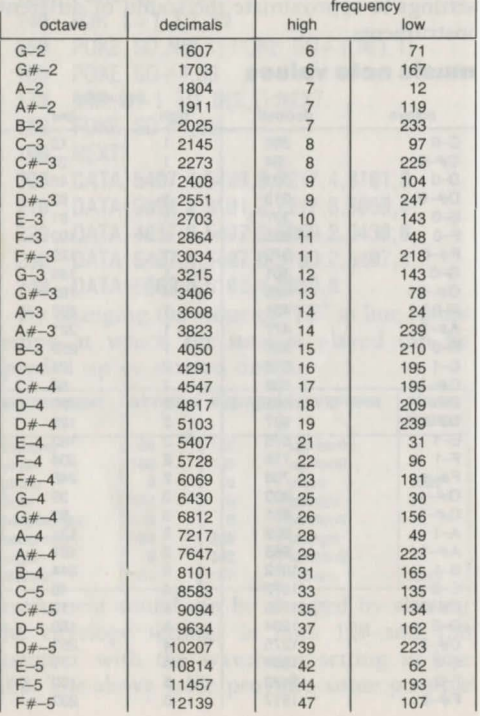

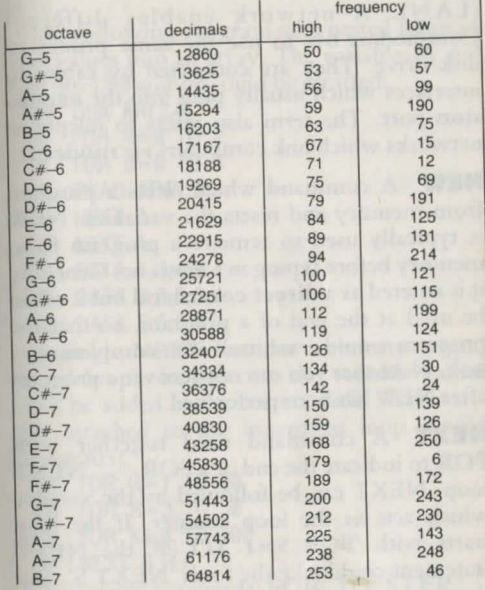

**network** A method of linking a number of computers so that they can communicate with each other and share the same p eripheral devices. Sometimes known as local area network

(LAN). A network enables different Commodore 64s to use the same printer or disk drive. They are connected by cables to interfaces which usually plug into the expansion port. The term also refers to telephone networks which link computers *via* modems.

**NEW** A command which clears a program from memory and resets the variables. NEW is typically used to remove a program from memory before typing in a new one. Generally it is entered as a direct command but it could be used at the end of a program, so that the program would erase itself after completing its task. Note that you can not recover a program after NEW has been performed.

**NEXT** A command used together with FOR to indicate the end of a FOR . . . NEXT loop. NEXT can be followed by the variable which acts as the loop counter. If the loop starts with 'FOR  $S=1$  TO 20' the NEXT statement could take the form 'NEXT S'. But the counter variable is optional and only serves to improve legibility. When a program contains several nested loops, adding the counter variable to the end of a NEXT statement helps to show which NEXT is linked to which

### FOR.

The following program uses nested loops to read values into an array. The variables A and Bin lines 50 and 60 could be omitted:

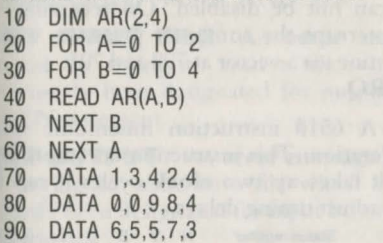

A single NEXT can also terminate several nested loops. In this case the variable name must be added in the correct order. The variable attached to the innermost loop should appear first.

 $10$  FOR  $G=1$  TO 50 20 FOR H=3 TO 30 30 FOR K=0 TO 100 40 NEXT G,H,K

Associated keywords: FOR; TO; STEP.

**NEXT WITHOUT FOR** An error message: either a FOR or NEXT is missing, or the program has jumped past a FOR statement

## **nmi** 156

157

into a loop (possibly because a GOTO statement has mis-directed it).

**NMI** (non-maskable interrupt.) NMI interrupts can not be disabled. On receiving an NMI interrupt the computer jumps to a service routine *via* a vector at 790 and 791.

*See* IRQ.

**NOP** A 6510 instruction mnemonic with NO oPeration. This instruction docs nothing, but as it takes up two clock cycles it can be used to adjust timing delays.

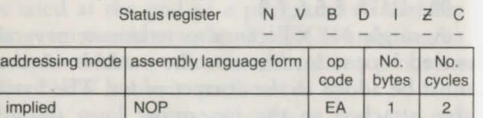

**NOT** A logical operator which reverses the truth value of an expression. It is most commonly used with IF ... THEN statements. For example, 'IF A>l0 THEN PRINT "TOO BIG"' only prints 'TOO BIG' if 'A' is above '10'. 'IF NOT (A>10) THEN PRINT "JUST RJGHT'" prints 'JUST RIGHT' when 'A' is less than or equal to' 10'.

NOT also acts as a bitwise operator. It

produces what it is known as the two's complement of a number, by reversing each bit and then adding one.

Associated keywords: AND; OR.

**NOT INPUT FILE** An error message. caused by trying to read a file which has previously been designated for output by an **OPEN** statement.

**NOT OUTPUT** An error message, caused by trying to write to a file which has previously been designated for input by an OPEN statement.

**ON** A statement used in conjunction with GOTO or GOSUB to cause the program to jump to one of a selection line numbers. It has the form ON variable GOTO/GOSUB line number, line number, ... The value of the variable determines which line number the program jumps to. For example, 'ON  $X$ GOTO 100, 200, 150, 2000, 1000'. If X equals 3 the program performs a GOTO to line 150, the third item in the list. The alternative to using ON here would be a series of IF . . . THEN statements: IF  $X=1$  THEN GOTO 100

158

IF X=2 THEN GOTO 200 IF X=3 THEN GOTO 150

The ON construction, however, saves space and takes less time to execute. It can also take an expression involving a variable, as in:

ON  $X + 2$  GOTO 400, 200, 50, 1000 ON  $5 \times (X=4) - (X<0) \times 2$  GOSUB 100,200. 100,300,500

If the value of the variable or expression is zero or greater than the number of line numbers, the program passes on to the next statement. The following program illustrates how ON can be used with a menu giving a choice of mathematical functions.

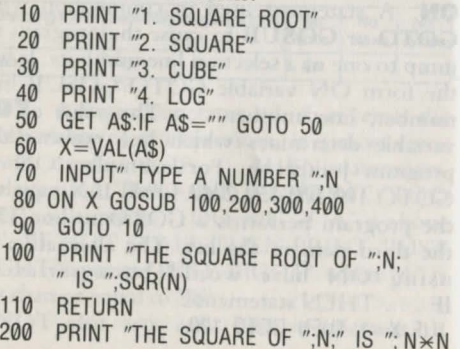

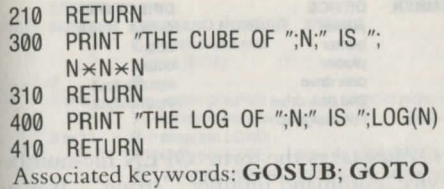

**op code** (Operating Code) The single byte number that a mnemonic stands for; that part of a machine code instruction which specifies the operation to be performed. Op codes are usually given in hexadecimal, e.g. CMP's op code is D8.

**OPEN** An input/output statement. Before using a printer or creating a data file on tape or disk, the computer requires you to open a channel directing the data to or from a specific device. The command which does this is OPEN. It is also needed for input/output operations between the computer and other devices such as a modem or a plotter.

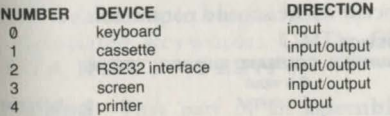

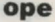

**ope** 160 161 **ope** 

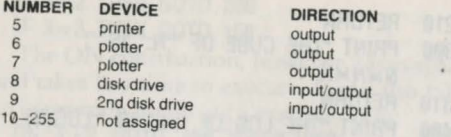

OPEN takes the form 'OPEN file-number, device. command number, "string"'. It is not always necessary to supply all four of these parameters. Printer commands generally only contain two of them. The file-number can range from 1 to 255, and simply serves to identify a particular channel. Other input/ output ommands co the same channel must be followed by the same file-number, e.g., 'OPEN 1,1,2' opens a channel to create a data file on cassette, using 1 as the file-number. The command PRINT#1 will now send data to the cassette.

The device parameter specifies the device being used, e.g. 'OPEN 3,8,15, "SCRATCH:FILE1" sends a command to disk. 8 is the device number for a disk drive, so it must occur as the second parameter.

#### **DEVICE** DEVICE NUMBER COMMAND NUMBER STRING  $\alpha$  **cassette** 1  $\alpha$  = **input**  $1 =$  output file name

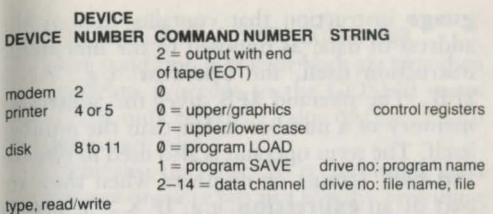

#### 15 = command channel command

The third parameter, the command number, indicates what sort of operation is to be performed. In the following example, '7' tells the printer to print in upper/lower case mode rather than in upper case/graphics: 'OPEN 4,4,7'

Lastly, the string parameter has various functions. For cassette files it can be used to give the file a name. With disk drives it can also specify a file type, or contain a command.

See disk commands; sequential files; relative files.

Note that the file number is sometimes called the logical file number, and che OPEN command is said to open a logical file.

Associated keywords: CMD; CLOSE; GET#; INPUT#; PRINT#.

**operand** That part of an assembly Ian-

guage instruction that contains data or the address of data, as opposed to the mnemonic instruction itself, the operator, e.g. 'AND FB'. The operand \$FB gives the address in memory of a number rather than the number itself. The term operand is also used to refer to variables, strings or numbers when they arc part of an expression, e.g. 'IF X > Y THEN ...' where 'X' and 'Y' are the operands.

**operating system** The program that supervises all the computer's operations. On the Commodore 64 the operating system i known as the kernel.

**operator** An assembly language mnemonic. The term operator is used to distinguish the mnemonic part of an assembly language instruction from the operand part. More generally, an operator can be a logical, arithmetic, or relational operator. As such it is part of an expression and tells the computer what operation to perform, e.g.+, AND,<.

**OR** A logical operator which, like AND. can also be used as a bitwise operator. In its capacity as a logical operator it usually appear in IF . . . THEN statements to test two con-<br>ditions,  $e.g.:$ 

 $10$  IF A $>9$  OR B=6 THEN GOSUB 300 IF either condition is true or both are true then the program proceeds to the GOSUB statement. OR only returns a value of false if both conditions arc false.

As a bitwise operator OR is commonly used to alter one or more bits in a byte by providing a mask. Thus 'POKE B, PEEK(B) OR 8'  $\epsilon$  could be used to set bit  $3$  at location B to 1. OR compares the equivalent bits in two numbers. If either or both are equal to 1 then it gives 1 as a result.

### *Sec* truth tables.

Associated keywords: AND; NOT

**ORA** A 6510 instruction mnemonic which performs a logical OR between a specified byte and the accumulator, leaving the result in the accumulator. It is used as a mask to set particular bits to 1, e.g. 'ORA #\$0C' sets bits 3 and 2 in the accumulator to 1, and leaves the rest of the byte untouched.

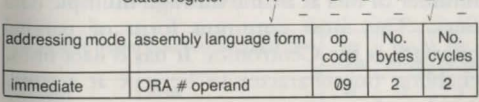

Status register  $N$  V B D I Z C

**out** 

abso

164 **165** 

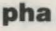

 $\mathbf C$ 

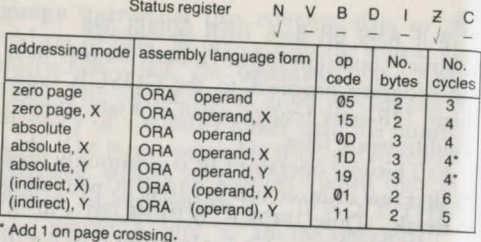

**OUT OF DATA An error message:** there are not enough data items in a DATA statement for the computer to READ.

**OUT OF MEMORY** An error message: either the program is too big for the available **RAM,** or too many **GOSUBs** have been called but not **RETURN ED** from.

**OVERFLOW An error m essage:** the result of a calculation is larger than  $1.70141884\times10^{38}$ - the largest number the computer can handle.

**parallel An interface** that transmits a number of bits at a time through multiple data lines. The most common form of parallel interface is the Ccntronics. It has 8 data lines. enabling one character to be sent at a time.

Devices that use this standard require a Ccntronics interface to be plugged in to one of the Commodore 64's **ports** before they can be connected .

**PEEK** An integer function which returns the value of a single **byte** at a given **address.**  PEEK can be used to examine the contents of any memory location from  $\emptyset$  to 65535, whether in RAM or ROM, e.g., '10 PRINT PEEK(1400)' '10 X=PEEK(53277) AND 16'.

Associated keyword: **POKE.** 

**peripheral** An external device which can be connected to the computer, e.g. **disk drive, printer. modem, j oystick.** 

**PHA** A 6510 instruction mnemonic which stores (PusHes) the contents of the **Accumulator** on the top of the **stack.** It is often used to store bytes temporarily; for example, to save the contents of the accumulator before branching to an **interrupt** service routine .

*See* **PLA.** 

Statu

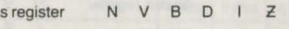

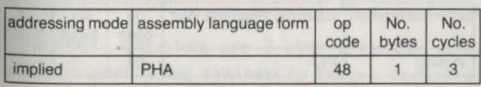

# **php** 166

**PHP** A 6510 instruction mnemonic which stores the contents of the status register on the top of the **stack**. It is generally used to save the flags before a subroutine call. On return from the subroutine **PLP** restores the status register to its previous condition.

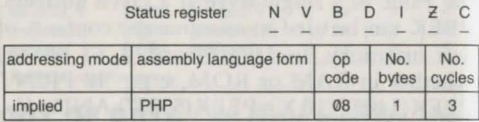

**pixel** The smallest point or dot on the screen which can be controlled by the computer. A computer's screen resolution is measured in terms of the number of pixels it contains. The more pixels there are, the smaller each one is, and the higher the resolution. The Commodore 64 offers a resolution of 320 by 200 pixels.

**PLA** A 6510 instruction mnemonic which Pulls the first byte off the top of the **stack** and

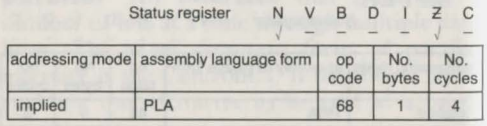

loads it into the **Accumulator**. Used to restore the contents of the accumulator and other registers after a subroutine.

**plotter** A type of **printer** used mainly for graphics output such as graphs and charts. Plotters use a set of pens to transfer ink to paper in different colours. Rather than print a character at a time they draw text and graphics, by moving either the pen or the paper beneath it. The Commodore's printer/ plotter, the 1520, can be used both for graphics and program listings. It accepts the same commands as a standard printer - OPEN, PRINT# and CMD - but is assigned device number 6.

**PLP** A 6510 instruction mnemonic which loads the **status register** with the first byte at the top of the **stack.** 

**SeePHP.**  Status register

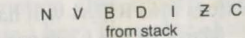

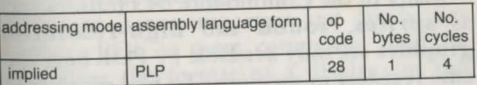

**pointer** Pointers are 2-byte locations used by the **operating system** to keep a record of

where a program and its variables are stored. They hold addresses in the order: low byte, high byte, e.g. locations 43 and 44 normally contain the values 1 and 8, which give the address of the first BASIC program line:  $1 +$  $256 \times 8 = 2049'$ .

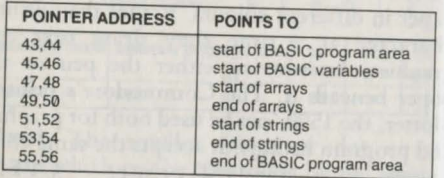

**POKE** A statement which alters the value of a single byte at a given location in memory. It takes the form 'POKE add,n' where 'add' is an address in the range  $\emptyset$  to 65535, and 'n' is a number between 0 and 255. Only addresses in RAM can be POKEd. Attempts to POKE values into ROM will have no effect.

Many of the Commodore 64's features such as sprites, sound and high-resolution graphics are only available by POKEing specific registers in memory. To plot pixels from a BASIC program it is necessary to POKE values into the high-res screen memory. In

character mode it also possible to POKE the screen memory as an alternative to printing to the screen. 'POKE 1024, 1:POKE 55296,8' places the letter 'A' at the top-left hand corner of the screen, and colours it orange. '1024' is the first address of the screen memory, '1' is the screen code for the letter 'A'. In the second statement '55296' is the first address in the colour memory, while '9' is the colour code for orange.

Associated keyword: PEEK.

**port** Usually a socket or an edge connector, a port provides an entry or exit point for transferring data between the computer and other devices. The Commodore 64 has two joystick ports at the side, and, at the back, a serial port, an expansion port, and a user port.

**POS** An integer function that reports the position of the **cursor** in a line. The value of its argument is not important and can be any number. POS is most commonly used for controlling the format of a display. In this example it ensures that characters are not printed beyond column 30. When the cursor reaches column 30 the program prints a car-

riage return character, CHRS(13), which sends it back to the start of the next line.<br> $10 \quad \text{FOR} \quad N = 1 \quad \text{TQ} \quad 200$ 

 $FOR N = 1 T0 200$ 

20 PRINT CHRS(INT(RND(0) $\times$ 27)+65);<br>30 IF POS(0) > 30 THEN PRINT CHRS

 $30$  IF POS(0)  $> 30$  THEN PRINT CHR\$(13)<br>40 NEXT N<sub>F</sub>X<sub>T</sub>

Associated keywords: **TAB;** SPC.

**post-indexed indirect addressing** 

Uses a location in zero page as a vector to a ba e address. It then adds the contents of the Y register to give the effective address, e.g. 'LDA (SFB), Y'. If locations FB and FC hold the address of a byte at 0400, and the value of Y is 7, the effective address is 0407.

**pre-indexed indirect addressing** 

Adds the contents of the X register to an address in zero page which acts as a vector. Unlike post-indexed addressing the index register is added to the base address and not to the address it points to, e.g.

 $LDX \#4$ 

STA (\$31,X)

stores the contents of the accumulator at the address pointed to by locations S35 and 36. Note that it takes 2 bytes to store an address in memory; and they hold the address in reverse order with the low byte first. If in example 'LDA (\$40), Y' locations \$40 and \$41 contain \$55 and \$C0 respectively, the address they point to is SC055.

**PRINT** A statement that prints characters to the screen. Any characters on the keyboard, whether text or graphics, can be displayed on the screen by enclosing them in quotation marks after PRINT. In addition, the statement prints out the contents of variables, and numbers without quotation marks. PRINT can be followed by a list of different items separated by punctuation marks. These determine the position at which the characters are printed. A semicolon after an item causes the next item to be printed immediately afterwards on the same line. Numbers and numeric variables arc, however, followed by a space, while positive numbers are also preceded by a space.

The Commodore 64 treats the screen as if it were divided into four print zones, each 10 characters wide. If the previous item has a comma at the end then the next characters arc printed from the start of the next print zone. When the list following PRINT docs not contain punctuation then the next PRINT

statement displays characters from the start of a new line. PRINT on its own prints a blank  $\frac{1}{2}$  college to the college of the college of the college of the college of the college of the college of the college of the college of the college of the college of the college of the college of the college of the c

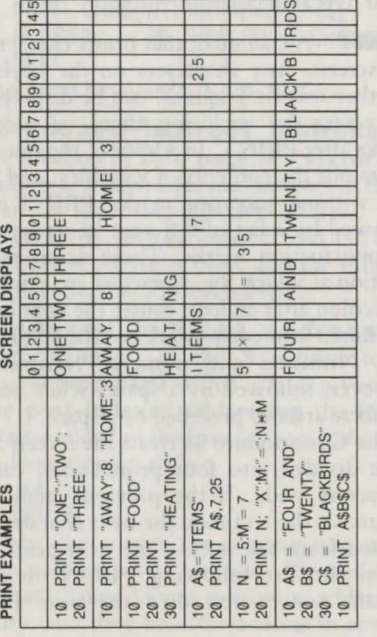

PRINT can also take a list of variables without any punctuation between them. It prints them out adjacent to each other as if they were separated by semicolons.

There are some characters which can appear in quotation marks but arc not displayed on the screen. These are **control characters** and have a range of different effects on the way the following characters arc printed. **Colour control characters,** for example, can be used to change or reverse the colour of output to the screen.

Colour control characters allow one to determine the position at which characters arc printed more precisely than by using punctuation marks. Another way of doing this is offered by the TAB, POS, and SPC functions. Preceding the PRINT statement by **CMD**  cause output to the screen to *be* diverted to another device, such as a printer or disk drive.

Associated keywords: **PRINT#; TAB; POS;SPC** 

**PRINT**# An input/output statement which writes data items to an external device, such as a cassette or printer. It is followed by the logical file number given in a previous **OPEN** 

statement and a list of **variables or strings** or numbers, e.g. 'PRINT#1, "TEST"'

If PRINT<sup>#</sup> is used to write records to a **sequential file** on tape or disk, each record must be correctly separated, e.g. 'PRINT#1,A\$,B\$,C\$' does not separate the variables 'A\$'. 'B\$'. 'C\$' but sends them out as one data item with spaces in between. When the file is read back, 'INPUT#1,A\$' will read in the contents of all three variables.  $PRINT#$ followed by one variable automatically ends the data item with a carriage return character, CHRS(13), which acts as a separator. Commas and semicolons can act as separators if they arc enclosed in quotation marks or arc assigned to variables themselves, e.g. a list of records can be written in any of the following ways:

- 10 R\$=CHR\$(13):PRINT #1,A\$;R\$;B\$;R\$;C\$
- 10 PRINT #1,A\$;",";B\$;",";C\$
- 10 R\$=CHR\$(44):PRINT#1,A\$ R\$ 8\$ R\$ C\$

**printer** A device which transfers text and graphics from the computer to paper. Printers are commonly used to copy programs listings on to paper, or to print out text from a **wordprocessor**. Other applications include taking a copy of the computer's screen display,

known as a screen dump.

Among the various types of printer, dotmatrix printers are the most widely used. They work by controlling a print head which has a matrix of metal points and forms characters out of dots. The print head strikes a ribbon to transfer<sub>t</sub> the character pattern to paper. Thermal printers use the same mechanism but print directly to heat-sensitive paper without a ribbon. Daisy wheel printers work with a font of moulded letters and operate in the same way as typewriters. They give a better quality of printout but are less versatile than dot-matrix printers, which can offer different print sizes

and typefaces. . . The Commodore's own dot-matrix printers are pre-programmed to print graphics characters. They also have the advantage of plugging directly into the **serial port** whereas other makes of printer require an *interface*.

 $See$  plotter; printer commands.

printer commands OPEN, PRINT#, CMD are used to print text or take listings on any make of printer, e.g. 'OPEN4, 4:PRINT#4,"EXAMPLE"' prints a string; 'OPEN4,4:CMD4:LIST' prints a listing. Note chat after a CMD instruction the compurer diverts all output to the printer. A CLOSE statement by itself is not sufficient to close a channel. It is also necessary to send an empty string to the printer using 'PRINT#4' without any following characters, e.g. 'CLOSE4:PRINT#4'.

In addition to these commands, there are a number of control codes which generally operate only with Commodore printers, e.g.: PRINT#4,CHR\$(14) selects double width characters.

PRINT#4,CHR\$(18) prints reverse characters.

 $PRINT#4, CHRS(17)$  selects the upper case/ lower case character set.

Another way of printing in the alternative character set is to give a command number (a secondary address) of 7 as the third parameter in the OPEN statement, e.g. 'OPEN#4,4,7'. To return to upper case/graphics characters use 'OPEN#4,4, $\emptyset$ '.

**program** A sequence of instructions written in a computer language. Programs enable a computer to carry out a task by breaking it down into simple stages.

**program area** The area of memory chat holds BASIC programs. When the machine is turned on this extends from address 2048 to 40959, giving the user amost 38K. As well as programs, this area also stores their variables.

Numeric variables and arrays arc stored at the end of a program, while string variables arc stored from the top of the program area

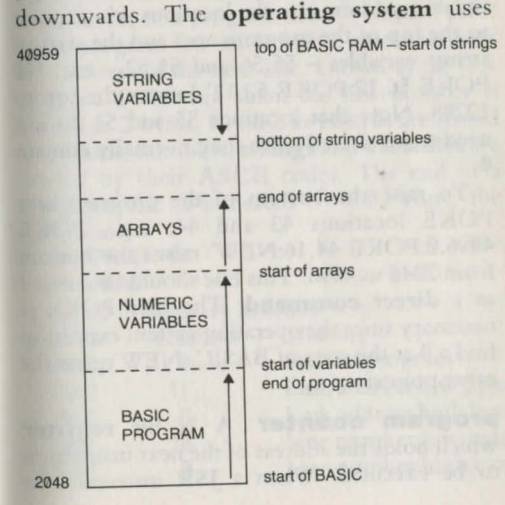

pointers to keep track of the start and end addresses of a program and its variables. By changing the contents of the pointers the program area can be altered; usually in order to reserve memory space for sprite or userdefined character definitions, or machine code programs.

To lower the top of the program area POKE the new address into the locations which point to the top of the program area and the start of string variables - 55,56 and  $51,52 - e.g.$  '10 POKE 56,12:POKE 52,12' lowers the top to 12288. Note that locations 55 and 51 do not need to be altered since they normally contain  $\emptyset$ .

To raise the bottom of the program area POKE locations 43 and 44, e.g. 'POKE 4096,0:POKE 44, 16:NEW' raises the bottom from 2048 to 4096. This line should be entered as a direct command. The first POKE is necessary since the operating system expects to find a 0 at the start of BASIC; NEW resets the other pointers.

**program counter** A 16-bit register which holds the address of the next instruction to be executed. When a JSR instruction is executed the program counter, which holds the address the subroutine will return to, is automatically pushed onto the stack. In a branch instruction such as BNE the byte following its op code is added to the program counter.

**program storage format** The way programs are stored in **memory**. The first and last 2 bytes of a program always contain zero. Each program line starts with 2 bytes that hold the address of the next line, known as the link address. Following them the line number is stored in 2 bytes. BASIC keywords are stored as tokens; numbers, strings and variables arc stored by their ASCII codes. The end of a program line is indicated by a 0. Thus, the program

10 PRINT "A"

20 REM

is stored in memory as follows:

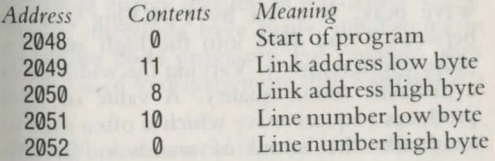

### **pul**

180

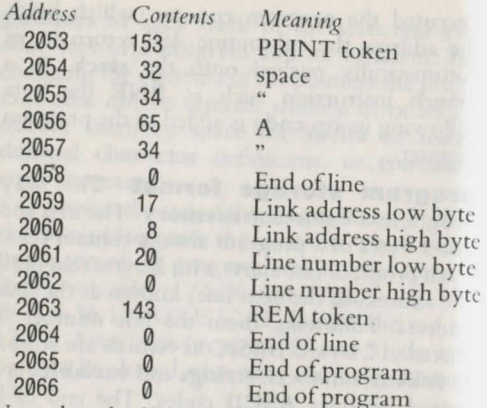

Note that the link addresses at 2049 and 2050 point to start of the next line at 2059, i.e.  $8 \times 256 + 11 = 2059$ .

# *See* **token; program area; memory map.**

**pulse width** Specifies the width of a pulse wave peak. It is set by POKEing a value between  $\emptyset$  and 4096 into the high and low pulse width registers. Varying the width gives a different sound quality. A value of 2048 produces a square wave which is often used to synthesise the sound of woodwind instru-

ments such as the clarinet.

**RAM** (Random Access Memory) The contents of this type of memory can be altered but arc not retained when the computer's power supply is switched off. The user's programs and data are stored in RAM. The Commodore 64 has 64K of RAM but only 38K is available for BASIC programs.

*See* **bank switching; memory map.** 

**raster interrupts Interrupts** which are triggered by the position of the TV raster beam . The raster beam draws the television image by rapidly scanning each line in turn from top to bottom. As it does so its position is stored in the **VIC** registers at 53265 and 53266. By writing to these registers the user can generate an **IRQ** interrupt every time the beam reaches a specified position. The process also involves setting the interrupt status and in terrupt enable registers at 53273 and 53274. Raster interrupts have many applications in **machine code** programs. For example, they can be used to display more than 8 **sprites** at a time.

**READ** A statement that reads the data given

182<br>in a DATA statement and assigns it to a variable. One or a list of variables, separated by commas, must follow the READ statement. Each must agree with the type of data expected. Assigning a string data item to a numeric variable causes a '?SYNTAX<br>ERROR' message. The computer treats the DATA statements as a single continuous list, so it does not matter where a READ statement is placed or how many statements there are. Each time a READ is executed it takes the next item or items in the DATA list. If, for example, READ is followed by three variables it will read the next three items. Attempting to READ an item when the list has already been read will cause an 'OUT OF DATA' error<br>message. READ is commonly used to fill an array. In the following program it assigns names to the array A s.

10 DIM A\$(5) 20 FOR N = 1 TO 5 30 READ A\$(N) **NEXT** 50 DATA JACK,JILL,PETER 60 DATA PAUL.MARY Associated keywords: DATA; RES- 183 **reg** 

**REDIM'D ARRAY** An error message, caused by attempting to DIMension an array twice.

**REDO FROM START** An error message, caused by entering a character string in response to an INPUT prompt when a number is expected. The message will be repeated until the correct input is given.

**register** Memory locations inside the computer's microprocessor. Registers provide temporary storage locations for data and work space for processing data. The 6510 microprocessor has 6 registers: the accumulator, 2 index registers, the status register, the stack pointer, and the program counter. All the registers arc 8 bits wide, with the exception of the program counter which is 16 bits wide. The program counter needs to be twice as wide as the others because its function is to hold the addresses of instructions, With 16 bits (2 bytes), it can hold the address of any location in memory, from 0 to 65535. The sound and video display chips, SID and VIC, also have their own internal registers, which control sound and screen output. Unlike the 6510's registers these arc memory mapped to

RAM. This means that the sound and video chips copy values stored in certain locations in RAM into their internal registers. It allows these registers to be accessed from BASIC.

*See* SID; VIC. .

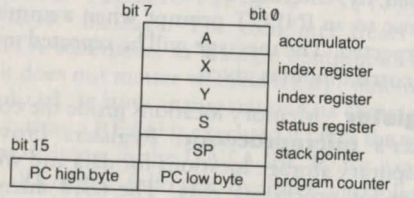

**relational operators** Used to compare numbers or strings. They usually figure in IF . . . THEN statements, e.g. '10 IF  $X > Y$ THEN GOTO 200'.

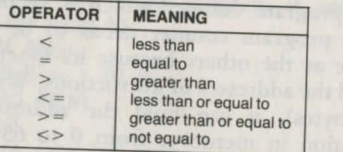

They can also be part of an expression which is evaluated as either 'true' or 'false'. If the expression is true, it gives a result of  $-1$ ; if false, a result of 0 (see truth value), e.g.

'PRINT  $6 > 3$ ' prints '-1'. 'PRINT  $5 = 4$ ' prints '0'. In this capacity, relational operators sometimes provide programming shortcuts, e.g.

50  $Y = Y - (Y=4) \times 10 - (Y=3) \times 5$ is equivalent to  $50$  IF Y = 4 THEN Y=Y+10 60 IF Y = 3 THEN  $Y = Y + 5$ 

**relative addressing** Used with conditional branch instructions such as BNE and BEQ. The byte following the op code is treated as a displacement (or offset) from the current address, and determines how far forwards or backwards the program branches to. Numbers from  $\theta$  to 127 cause a forward branch; numbers from 128 to 255 cause a branch backwards. The displacement is measured from the end of the instruction, and since the instruction occupies 2 bytes this allow branches in the range  $+129$  to  $-126$ bytes, e.g. 'BNE 08' causes a branch to an address 10 bytes forward if the zero flag is 0. Note that assemblers allow labels to be used, making it unnecessary to calculate the displacement, e.g. 'BEQ START'.

**relative files** A type of data file on disk.

Also known as random access files, they allow the user to read or write individual data items (records) without accessing the rest of the file. Relative files are therefore more flexible than sequential files, although more difficult to create. Their principal limitation is that each record must be of a fixed length up to 254 bytes. Details of how to create a relative file are given in the 1541 disk drive User Guide.

**REM** A statement used to insert comments or REMarks in a program. Any characters after a REM statement are ignored. Examples

100 REM START OF SOUND SUBROUTINE

100 REM SPRITE DATA

Note that colons arc treated as part of a REM line, so the statement cannot be placed at the start of a multi-statement line. Thus,

10 GOSUB 300:REM BRANCH TO SUBROUTINE causes the program to branch to line 300, but

10 REM BRANCH TO SUBROUTINE: GOSUB 300

docs not.

**RESTORE** A statement used in conjunction with READ and DATA statements, it instructs the computer to start again at the first DATA statement. This means that a set of DATA items can be read more than once. The following program reads and prints the same set of data continuously until the RUN/ **STOP key** is pressed:<br>10 RESTORE

**RESTORE** 20 FOR N = 1 TO 9 30 READ A\$ 40 PRINT A\$ 50 NEXT 60 GOTO 10 70 DATA THIS,IS,AN ,EXAMPLE,OF 80 DATA THE,USE,OF,RESTORE Associated keywords: DATA; READ.

**RESTORE key** Used with the RUN/ STOP key to reset the computer. Pressing RUN/STOP and RESTORE together docs not erase a program already in memory, but otherwise has the same effect as turning the computer off then on again. Note that the two keys need to be tapped sharply at the same time.

**RETURN** A statement which marks the end of a subroutine. When the computer meets a RETURN it jumps back to the point in the program which originally called the sub-

189

routine- the first statement after a GOSUB. A subroutine may have more than one RE-TURN statement in it, to provide several exit points, as in the following example:

300 REM START OF SUBROUTINE<br>310  $X = X + Y$  $X = X + Y$ 320 IF  $X > 20$  THEN RETURN<br>330 PRINT TAR(X) AS 330 PRINT TAB(X) A\$

**RETURN** 

Associated keyword: GOSUB.

**RETURN key** Pressing this key causes the computer to carry out a direct command, or store a program line in its memory.

**RETURN WITHOUT GOSUB** An error message: either a corresponding GOSUB is missing, or the program has dropped into a subroutine, e.g. because a GOTO statement has mis-directed it.

**reverse characters** Characters whose foreground and background colours arc reversed. Any characters on the keyboard can be reversed in this fashion. To display reverse characters press the CTRL key plus 9 (RVS ON). To return to normal press CTRL plus  $\emptyset$ (RVS OFF). When the RVS ON and RVS

OFF keys are pressed between quotation marks they produce control characters which have the same effect. These can be used to select reverse characters within a program.

Another way of setting RVS ON and RVS OFF is to use the **ASCII** codes for the control characters, e.g. 'PRINT CHR\$(18)' turns on reverse mode. The reverse characters themselves have no ASCII codes. Instead, the screen codes 128-255 give the reversed images of codes  $0-127$ .

**RIGHTS** A string function used to extract one or more characters from a string, starting from the right-hand end. It takes the form

RIGHT\$(A\$,N)

where 'A\$' is the source string and 'N' is the length of the string to be extracted. Thus,

RIGHT\$("PAUCITY",4)

would give 'CITY'. If 'N' is zero it returns an empty string. The following program illustrates the way RIGHTS works by building up a word letter by letter from the right:

10 INPUT "TYPE A WORD";A\$ 20 FOR  $N=1$  TO LEN(A\$)

```
30 PRINT RIGHT$(A$ ,N)
```

```
40 NEXT
```
**rnd** 190

191

Associated keywords: LEFTS; MIDS.

**RND** A floating-point function. It generates a random number between  $\emptyset$  and 1. If its argument is zero the function returns a different number each time, by consulting the system clock. Here it is used to give random numbers between 1 and 100:

10 PRINT  $INT(RND(0) \times 100) + 1$ 

20 GOTO 10

When its argument is positive the computer generates random numbers by performing calculations on a given initial value, known as a seed. This means that if the same value is used as a seed, RND will return the same sequence of numbers. The seed can be set by using a negative argument. This program prints the same set of numbers every time it is run. Line: 10 sets the seed:

10  $X = RND(-3)$ 20 FOR N=1 TO 10 30 PRINT RND(1) 40 NEXT

**ROL** A 6510 instruction mnemonic which ROtates the accumulator or a given memory location, together with the carry flag, one bit to the Left. It moves the bit in the carry flag to bit  $\emptyset$ , and places bit 7 in the carry flag. It can be used with **ASL** to multiply a multi-byte number by two.  $N$   $N$   $B$   $D$   $I$   $Z$   $C$ 

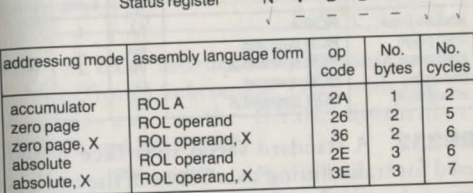

**ROM** (Read Only Memory) The contents of this type of memory cannot be altered. Programs or data in ROM are held there permanently. They can be PEEKed, but not POKEd. The Commodore 64 has 20K of ROM which contains the operating system, the BASIC interpreter, and the character generator.

**ROR** A 6510 instruction mnemonic which ROtates the accumulator or a memory location one bit to the Right through the carry flag. When used with LSR it has the effect of dividing a multi-byte number by two.

*See* overleaf.

**rs** <sup>192</sup>

193 **run** 

Status register N V B D I Z C

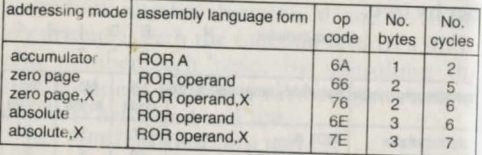

RS2~2 A standard **serial interface** wide!; used for transmitting data between the computer and **peripherals**. The Commodore 64's serial port does not conform to the RS232 standard so devices such as **modems** and printers often require an RS232 interface before they can be connected to the computer. Depending on the application, RS232 interfaces plug into the expansion port, the user port, or the serial port, and sometimes include software on cassette, disk, or cartridge.

**RTI** A 6510 instruction mnemonic which causes a ReTurn from an IRQ Interrupt. After an interrupt has occurred RTI restores control to a program. In the process it pulls the first byte off the stack and places it in the status register thus restoring the flags to their condi-<br>tion before the interrupt. Status register N V B D I Z C from Stack

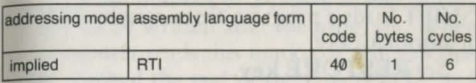

**RTS** A 6510 instruction mnemonic which ReTurns from a Subroutine. Used with **JSR** in the same way as the BASIC instructions **GOSUB** and **RETURN.** 

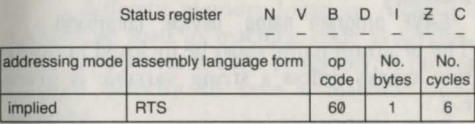

**RUN** Instructs the computer to start executing the program in its memory. If the command is followed by a line number it executes the program from that line. Otherwise it starts with the first line. RUN also forces the **CLR**  statement to be performed. If you wish to avoid this use the **GOTO** statement. The RUN command only starts BASIC and not machine code programs. It is generally entered as a direct command, but it can also be used within a BASIC program.

Associated keywords: **NEW; CLR.** 

**RUN/STOP key** Stops a program while it is running. Pressing this key together with SHIFT loads a program from cassette and runs it automatically.

*See* **RESTORE key.** 

# **RYS** *See* **reverse characters.**

**SAVE** A command used to store a program on tape or disk. SA VE can take three para- meters:

SAVE program name, device, command The program name must be inclosed in quotation marks unless a string variable is given, e.g.:

SAVE "PROG1" SAVE "PROG1".8 SAVE AS

When it is not followed by a parameter, SAVE stores a program on tape without a name. *The*  device number specifics disk or tape - 1 for tape, 8 for disk. If no number is given the computer assumes the program is to be stored on tape. If the program is at a different location in memory from normal, a command number of 1 tells the computer to save it so that ir LOADs back at the same location, instead of 2048.

#### *See* **program area.**

A command number of 2 causes an end of tape marker to be written after the program. When the computer reads this marker it assumes that it has reached the end of the tape (EOT), and displays a 'FILE NOT OPEN' message. A command number of 3 combines the effects of 1and2, e.g .: SAVE "GAME",1,3

adds an EOT marker, and saves the program from a different memory location. Although LOAD can load in machine code programs, SAVE only stores BASIC programs. It cannot be used directly to save a machine code program.

Associated keyword: **LOAD.** 

**SBC** A 6510 instruction mnemonic which SuBtraCts a given value or the contents of a memory location from the contents of the **accumulator .** If the number being subtracted is greater than the number in the accumulator SBC borrows 1 from the carry flag. The carry flag should therefore be set to **1** by a **SEC**  instruction before a subtraction, e. g.:

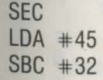

**scr 196 197** 

subtracts 32 from 45 and leaves 13 in the accumulator. After an SBC instruction the carry flag is set to  $\emptyset$  if a borrow has occurred.

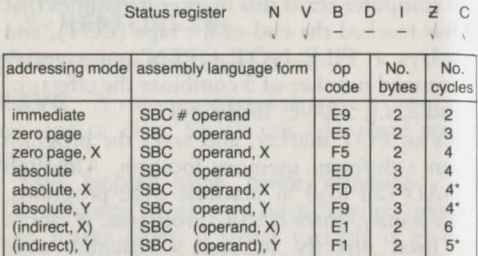

• Add 1 when page boundary is crossed.

**screen codes** The codes by which characters are represented in screen memory. Screen codes are not the same as ASCII codes. The following table shows how the two sets of codes are related. (Note that some codes such as those for reverse characters have no corresponding ASCII code.)

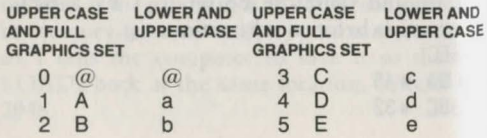

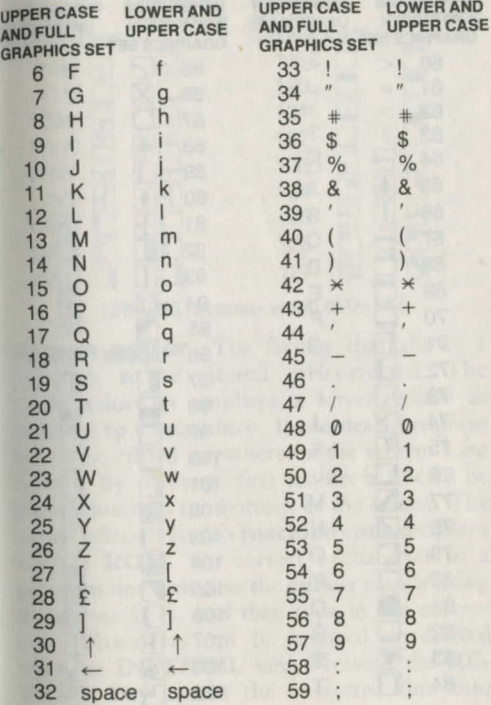

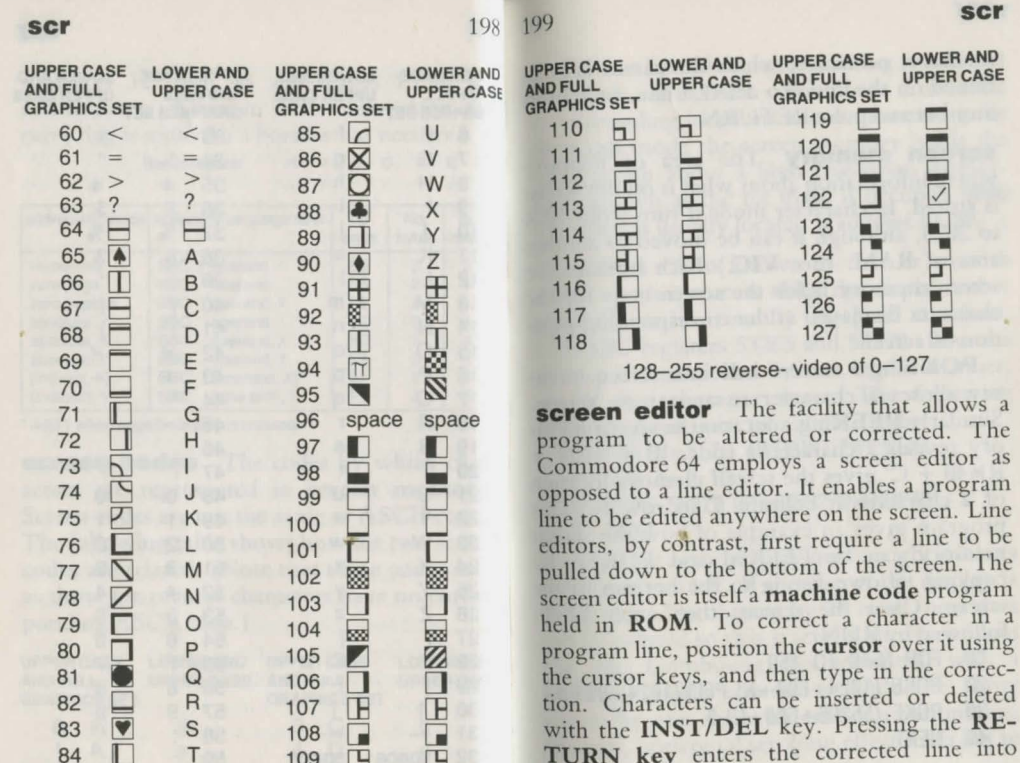

of the screen. The

Pressing the RE-

memory, no matter where the cursor is positioned on the line. To delete a line, type in its number and press RETURN.

**screen memory** The area of memory where information about what is on the screen is stored. In character mode it runs from 1024 to 2023, although it can be moved to another area of RAM. *(See VIC.)* Each byte in the screen memory holds the screen code for the character displayed at the corresponding position on screen.

POKEing a screen code into screen memory causes a character to appear on screen. Similarly PEEKing a location in screen memory reveals a character's code. 'B =  $1024 +$  $R \times 40 + C'$  gives the screen memory location of a character at column C in row R. This program gives an example of how the screen memory can be PEEKed and POKEd by copying its own listing to the bottom of the screen. Clear the screen, then enter LIST. followed by RUN.

- 10 FOR N=0 TO 159
- 20 POKE (1024+600+N),PEEK(1024+80+N)

```
30 POKE (55296+600+N),3
```
40 NEXT

Without line 30 the second listing would not be visible. It POKEs colour code 3 into the corresponding locations in colour memory. In **bit** map mode the screen memory holds the information about a high resolution display. Also known as the bit map, it occupies 8000 bytes and is usually located at address 12288.

**scrolling** Also known as fine or smooth scrolling, this process shifts the display either vertically or horizontally one pixel at a time. The VIC registers 53265 and 53270 allow the display to be scrolled 8 times in this manner, up to one character space. The following program scrolls text from left to right:

```
10 FOR N=1 TO 40:PRINT "A";:NEXT
```

```
20 FOR X=0 TO 7
```

```
30 POKE 53270,(PEEK(53270)AND248)+X
```
40 NEXT

Note that as the display moves right it leaves a space at the left. If the size of the display is reduced to 38 columns by 24 rows, new data can be printed so that it scrolls into view from the left. Combining this technique with a machine code routine to shift the entire screen by one character creates a continuous, smooth, horizontal scrolling effect from left to

z c

right, or *vice versa .* 

'POKE 53270, PEEK(53270)AND 247' shrinks the screen to 38 columns, blanking out the columns at either side. 'POKE 53265, PEEK(53265) AND 247)' gives 24 rows.

**SEC** A 6510 instruction mnemonic which SEts the Carry flag in the **status register** to 1. It should always be used before a subtraction operation with **SBC.** 

Status register N V B D I Z C

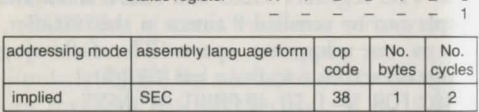

**SED** A 6510 instruction mnemonic which puts the microprocessor into the decimal mode by SEtting the Decimal flag to 1.

#### *See* **binary coded decimal.**

Status register N V B D I 1

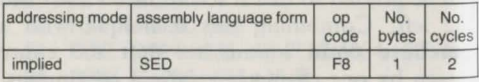

**SEI** A 6510 instruction mnemonic which

disables **IRQ** interrupts by SEtting the Interrupt Aag to 1.

*See* **CLI.** 

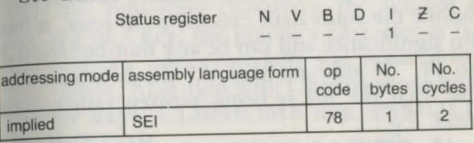

**sequential files** Used to store a sequence of data on cassette or disk. Sequential files can contain any number of data items (records) of varying lengths. Records are loaded back into the computer in the order in which they were stored; retrieving a particular record means reading through all the records which precede it. A further drawback is that it is not possible to modify a sequential file except by rewriting the entire file or adding a new record to the end. These limitations aside, sequential files arc much easier to create than **relative files.** 

Apart from a few differences in the format of the **OPEN** command, sequential files arc stored on disk in the same way as on cassette.

## *Sec* **cassette files.**

To write a sequential file to disk, use 'OPEN fn,dn,sa,"FILENAME,S,W'" where 'fn' is the logical file number, 'dn' the device number, '8', and 'sa' the secondary address. *2*  is generally given as the secondary address but. unlike the equivalent cassette parameter, it has no significance and can be any number from *2*  to 14. 'S' indicates that the file is sequential, 'W' that the file is being written rather than read, e.g.:

- 10 OPEN3,8 ,2,"NAMES,S,W"
- 20 PRINT#3.A\$

Change the 'W' to 'R' to read a file in, e.g.:

- 10 OPEN3,8,2,"NAMES,S,R"
- 20 INPUT#3.A\$

**serial port** A 6-pin DIN socket primarily used to connect Commodore disk drives and printers. By plugging one device into another, several disk drives and a printer can be connected to the serial port simultaneously, a technique known as 'daisy-chaining'.

**SGN** An integer function which indicates whether a number is positive, negative or zero. It gives a result of 1 if the number is positive,  $-1$  if it is negative, and  $\emptyset$  if it is zero. e.g.: 10 IF  $SGN(X) = -1$  THEN GOTO 200

 $20$  T = SGN(Y)

**ser** 204 205 **sid** 

# Associated keyword: ABS.

**SHIFT key** Used with other keys to display the following characters: the symbol at the top of a key; the graphics character at the left of a key; upper case letters in upper/lower case mode. Also used with Commodore key, cursor keys, CLR/HOME key, INS/DEL, RUN/STOP.

**SID** 6581 Sound Interface Device. Controls the computer's sound output. As well as providing three channels capable of producing sound over a range of 8 octaves, the SID chip acts as a sound synthesiser. It is capable of creating a variety of different musical and non-musical sounds. The sound chip's registers are represented in RAM at addresses 54272 to 54300. They allow the user to define the sound from each channel in terms of its frequency, envelope, waveform and filter. It is also possible to link two sounds together in various ways, such as by synchronisation and ring modulation. In addition, registers 54297 and 54298 read the positions of two paddles. These devices have the same function as joysticks but with output values from  $\emptyset$  to 255.

**sin** 206

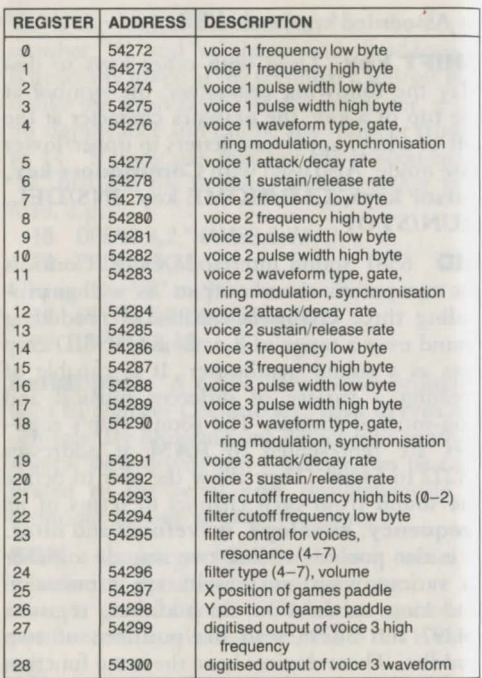

**SIN** A floating-point function which calcu-

<sup>207</sup>**sou** 

lates the sine of an angle given in radians. To convert an angle from degrees to radians multiply it by Pl/180, as in the following program:

**10** PI = 3.14159

**20** INPUT ''TYPE AN ANGLE in DEGREES";A

30 PRINT "THE SINE OF ";A:" IS ";

 $SIN(A \times PI/180)$ 

Associated keywords: **ATN; COS; TAN.** 

**software** Another word for a **program** or a set of programs. Often used to contrast a program with the hardware that runs it.

**sound** The Commodore 64 can produce sound through three **channels** over a range of 8 octaves. Sound is normally output through the TV but can be also be sent to a hi-fi system *via* the **audio/video port.** The three channels, or **voices,** can produce sound separately or together, enabling three notes to be played at the same time. Each channel is controlled by POK.Eing its respective register in the **SID**  chip. By defming a voice's **frequency, waveform** and **envelope,** it is possible to synthesise a wide variety of different sounds.

Setting bit  $\emptyset$  in one of the waveform control registers to 1 turns a voice on, setting it to 0 **sou** 208

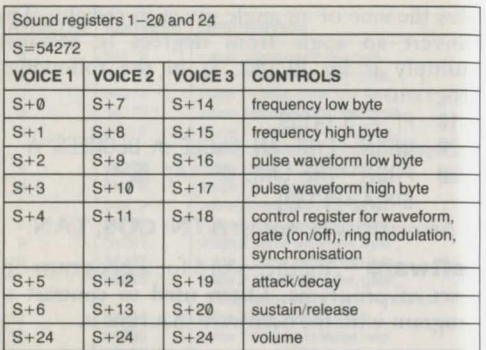

turns it off. This bit is known as the gate bit. The volume of a voice cannot be independently controlled but is set for all three voices. To produce a sound requires a minimum of 6 steps:

- 1: Set the volume.
- 2: Define the envelope for a voice.
- 3: Set the frequency.
- 4: Select the waveform and turn sound on.<br>5: Delay for the duration of a note.
- Delay for the duration of a note.
- 6: Turn sound off.

These steps arc demonstrated in the following program which runs through the range of 209

**spc** 

- frequencies:<br>10 SD= SD=54272:REM START OF SID **REGISTERS** 
	- 20 FOR N= SD TO SO +24
	- 30 POKE N,0:REM CLEAR REGISTERS
	- 40 NEXT N
	- 50 POKE SD+24,15:REM MAXIMUM VOLUME
	- 60 POKE SD+5,9:REM DEFINE ENVELOPE
	- 70 POKE SD+6,0:REM FOR VOICE 1
	- 80 POKE SD+4,33:REM TURN ON AND SET WAVEFORM
	- 90 FOR F=256 TO 62000 STEP 128
	- 100 FH=INT(F/256):FL=F- 256\* FH:REM ALTER FREQUENCY
	- 110 POKE SD,FL:POKE SD+1 ,FH:REM SET FREQUENCY
	- 120 FOR D=1 TO 100:NEXT:REM DELAY
	- 130 NEXT
	- 140 POKE SD+4,32:TURN SOUND OFF

**SPC** A function used with PRINT to print a given number of spaces on the screen. It take an argument from  $\emptyset$  to 255. SPC is a useful alternative to TAB for formatting a display. In this example it centres a title on the screen:

10 PRINT SPC(10) "COLLINS"

**spe** 

# 20 PRINT SPC(20) "MICRO FACTS GEM" Associated keywords: **PRINT; TAB.**

**speech synthesiser** A device which reproduces the sound of human speech. Most speech synthesisers provide a set of allophones - sound units from which almost any word can be built up. Allophones are combinations of phonemes, the basic units of speech. For example, a single allophone might give a standard combination of vowel/consonant sounds. Speech synthesisers generally use a custom speech chip held in a cartridge which plugs into the *expansion port*. They allow the user to create speech from a BASIC program by representing allophones in a string. In addition, some synthesisers supply a dictionary in ROM of pre-programmed words. It is also possible to program the **SID** chip to synthesise speech.

As a refinement, a few synthesisers allow each allophone to be given a high or low intonation. Although recognisable, synthesised speech is rarely realistic and at best only resembles the human voice.

**sprite** Like **user defined characters**  sprites are graphic objects whose shape can be

designed by the user. One of the main differences is that the **VIC** chip takes care of sprite movement. When a sprite is given a new position it is deleted at its old position. Another advantage is that sprites can be moved in any direction a pixel a a time. *(See*  **sprite collision; sprite expansion; sprite priority; multicoloured sprites.)** Up to 8 sprites can be displayed at a time. They are controlled by POKEing values into the VIC chip's sprite registers, which are located from addresses 53248 to 53294. When dealing with these registers it is easiest to assign the first address to a variable, V, at the start of a program. Thereafter each register can be referred to by adding its number to the variable. For example, to set the colour of sprite '0', POKE the register at 53287 (53248 + 39) by entering:

#### POKE  $V+39$  C

Displaying a sprite on screen involves the following stages:

(1) DEFINE SPRITE. Each sprite occupies an area 24 pixels across by 21 pixels down. The shape of a sprite is defined by the bit patterns in a byte. To set the pattern for one row of 24 pixels requires 3 bytes. As there are 21 rows, in
all it takes  $21 \times 3$  or 63 bytes to define a sprite. If a bit is set to 1 then the corresponding pixel in the sprite is coloured in, otherwise it is left blank. The following diagram illustrates how a sprite shape is defined:

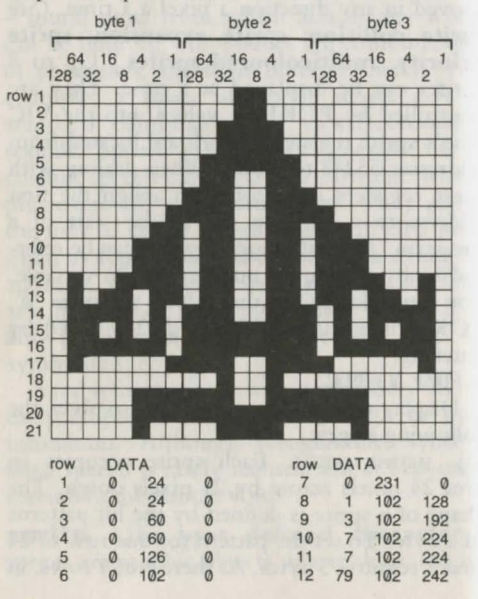

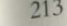

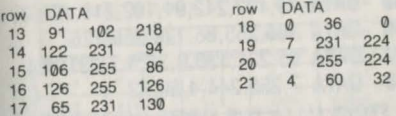

The value of each bit depends on its position. To work out the decimal value of each byte add up the values of its 8 bits. For example. in the diagram above the second byte in the first row equals 24 since  $\emptyset + \emptyset + \emptyset + 16 + 8 + \emptyset +$  $0 + 0 = 24$ 

The data which defines a sprite is stored in memory with the bytes for the first row occupying the first 3 positions, followed by the bytes for successive rows. Normally programs READ and then POKE the 63 numbers into memory from DATA statements. This program takes the data which defines the sprite in the diagram above and POKEs it into memory from 832 onwards:

- 10 REM READ DATA
- 20 FOR  $N=0$  TO 62
- 30 READ D:POKE 832+ N,D
- 40 NEXT
- 50 DATA 0,24 ,0,0,24 ,0,0,60 ,0,0,60 ,0,0,126,0
- 60 DATA 0, 102,0,0,231 ,0, 1,102, 128
- 70 DATA 3,102,192,7,102,224,7,102,224

**spr** 

214

80 DATA 79, 102,242,91, 102,218, 122,231,94

90 DATA 106, 255, 86, 126, 255, 126

100 DATA 65,231,130,0,36,0,7,231,224

DATA 7,255,244,4,60,32

(2) STORE DATA FOR SPRJTE DEFINITION. Locations 832 to 1023 are used as a cassette **buffer**. If the cassette is not used during a program this is a convenient place to store the data for up to 3 sprites. Any other free area of RAM can *be*  used so long as its starting address is a multiple of 64. Another suitable area, which can hold a large number of sprite definitions, is from 12288 onwards. This is part of the BASIC program area so if the program is a long one there is a danger that it might overwrite the sprite data. It is advisable therefore to lower the top of the program area to 12287 by making the first line: 10 POKE 55,255:POKE 56,47:CLR

(3) SET SPRITE POINTER TO START OF DATA . The sprite pointer tells the VIC chip where the data is stored. It takes the start address divided by 64. Thus if the definitions for the first sprite, sprite 0, were started from 832, the pointer would be set to 13 since 832 divided by 64 equals 13. The pointer for sprite  $\emptyset$  is located at 2040 and would be et by the

following instructions: 'POKE 2040, 13'

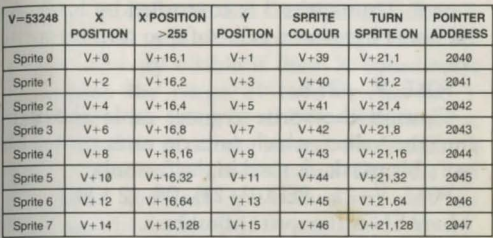

The table of sprite registers gives the pointers for each of the eight sprites. It can be seen that sprite 3 has its pointer at 2043. If its data was stored from 12480 onwards, 'POKE 2043, 195' would set the pointer. 195 is the result of 12480 divided by 64. .

Note that altering the pointer for a particular sprite to point to a different 64 byte block of data gives the sprite a different shape. In fact, each sprite can have up to 256 definitions.

(4) SET SPRITE COLOUR. To set a sprite to a particular colour POKE its colour register with the required colour code. *(See* **colour.)**  For instance, as 7 is the code for yellow, 'POKE V+4l,7' sets sprite 2 to yellow.

(5) TURN ON SPRITE. To turn a sprite on or off

set its corresponding bit in register  $V+21$  to I or 0. Thus sprite 3 is controlled by bit 3. As bit 3 in a byte has a value of 8 to turn on sprite 3:

POKE  $V +21,8$ 

Consult the sprite register table above to find the values which turn on each sprite. Or use a bit **mask,** as used in the formula:

POKE V+21, PEEK(V+21) OR  $(2 \uparrow SN)$ where SN is the sprite number.

More than one sprite can be turned on at a time by adding the respective bit values. Bits 3 and 7, for example, have values 16 and 128. So

POKE V+21,16+128

turns on sprites 16 and 128.

As 255 is represented in binary by 11111111 POKE V+21 ,255

turns on all 8 sprites.

Setting a bit in register  $V+21$  to  $\emptyset$  turns the corresponding sprite off, and can be done by using this formula

POKE V+21,PEEK(V+21) AND

 $(255 - 2 \uparrow SN)$ 

where SN is the sprite number.

(6) SET SPRITE POSITION. The position of a sprite is controlled by the registers from 53248 to  $53264$  (V to  $V+16$ ). (See sprite register

table.) By poking these locations a sprite is given a horizontal and vertical position in terms of X and Y coordinates. However sprites are only visible if their X coordinates are within the range 24 to 343, and the Y coordinates are from 50 to 249. Outside these ranges a sprite is off the screen. Positioning a sprite horizontally involves two registers, an X register for each sprite number, and the most significant bit (MSB) register at  $V+16$ . Normally the bits at  $V+16$  are set to  $\emptyset$  and the X registers control horizontal positions from  $\emptyset$ to 255. To move a sprite from position 256 to 511 requires that its corresponding bit in  $V+16$ is set to 1. For example:

POKE V+16,8:POKE V+6,25

puts sprite  $3$  at X position  $300$  by setting bit  $3$ in the MSB X register to 1. Position 300 is calculated by adding 25 to 255.

The following lines can be added to the program above to provide a demonstration:

 $120 \quad V = 53248$ 125 REM SET POINTER 130 POKE 2040,13, 135 REM SET COLOUR TO RED 140 POKE V+39,2, 145 REM TURN ON SPRITE

#### **spr**

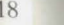

 $2^{\circ}$ 

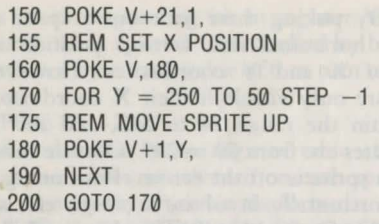

**sprite collision** Collisions berween sprites or between sprites and other objects are indicated in registers 53278 and 53279,  $V + 30$ and  $V+31$ , where  $V = 53248$ . When two sprites collide their respective bits are set to 1 in  $V + 30$ . To check for a collision use:

IF PEEK (REGISTER) AND  $X = X$  THEN ... where X is the bit value for a given sprite. For example:

IF PEEK(V+30) AND  $2 = 2$  THEN ...

only rakes a specified acrion if sprire 1 rouches another sprite.

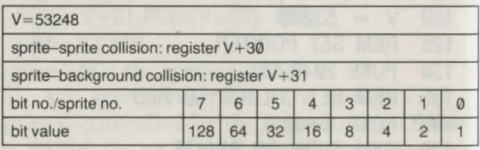

Note that after the register has been read all its birs arc reser to 0 again. If it is often a good idea to store the contents of the collision registers in a variable and then test for individual bits. Thus 'CD =  $PEEK(V+31)'$  could followed by 'IF CD AND  $4 = 4$  THEN . . . " ro detect whcrher sprite 3 has collided with a character.

**sprite expansion** Sprites can be expanded to twice their size, in the horizontal direction, the vertical direction, or both together. Setting the bit, which corresponds to the sprite number, to 1 in register 53277 expands a sprite horizontally.

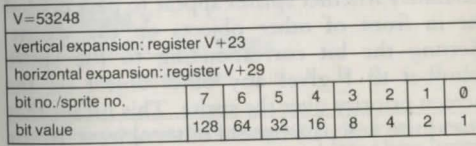

For example to expand sprite 5 enter

POKE V+29,32

where V equals the start of the registers, 53248.

Register 53271 (V + 23) controls vertical expansion, and is ser in the same way:

POKE V+23.8 expands sprite 3 vertically.

Alternatively, use the following formulae, in which SN gives a sprite number between  $\emptyset$ and 7: 'POKE  $(V+29)$ , PEEK $(V+29)$  OR (2  $\uparrow$  SN)' for horizontal expansion. 'POKE  $(V+23)$ , PEEK(V+23) OR  $(2 \uparrow SN)'$  for vertical expansion.

To reduce a sprite after expansion use:

POKE V+29, PEEK(V+29) AND (255 - 2  $\uparrow$  SN) for horizontal reduction, and

POKE V+23, PEEK(V+23) AND (255 - 2  $\uparrow$  SN) for vertical reduction.

**sprite priority** Register 53275 (V+27) determines whether sprites appear to pass behind or in front of other objects on the screen. Setting the bit corresponding to the sprite number to 1 gives any other object on the screen priority over the sprite. This means that the sprite wiJI pass behind other objects. If, for example, the screen shows a program listing in character mode. 'POKE V+27,8' causes sprite 3 to appear behind the listing, by setting bit 3 to 1. When the corresponding bit is set to 0 the prite passes in front of other objects.

Between themselves, lower numbered

sprites have priority over higher numbered sprites. Sprite  $\emptyset$  has the highest priority, sprite 7 the lowest. Thus sprite 4 appears in front of sprite 5.

**SQR** A floating-point function which returns the square root of a number. It cannot handle negative numbers, e.g.:

10 PRINT SQR(81)

10 IF F > SQR(N) THEN GOTO 200

**STA** A 6510 instruction mnemonic which STores the contents of the Accumulator at a specified memory location, e.g.:

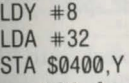

stores 32 in location S0408.

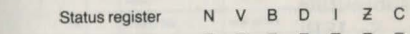

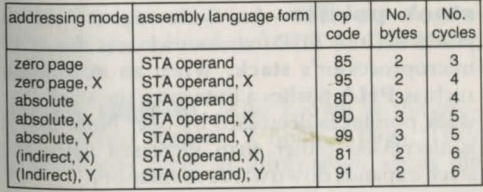

**stack** An area of RAM used for temporary storage in machine code programs. The stack extends from addresses \$100 to \$1FF (256 to 511). It operates on the last in, first out principle, storing numbers on top of each other, and removing them from the top.

Although the first available number is said to be at the top of the stack, it has the lowest address in memory since the stack stores numhers downwards from \$1FF. When the  $651\%$ microprocessor places (pushes) a number on the stack, or removes (pulls) a number, the stack pointer is automatically decreased or mcreased to point to the next free space.

#### *See* **PHA; PHP; PLA; PLP.**

One of the functions of the stack is to hold the address that a program returns to after a subroutine.

*See* **JSR.** 

**stack pointer** An 8-bit register which points to the first free location on the  $651\%$ microprocessor's **stack.** When an instruction such as PHA pushes a byte onto the stack, the stack pointer is decreased by one. Note that it is decreased rather than increased since the stack expands downwards in memory.

**STATUS** A function which gives information about input/output operations. It returns a single byte number. Depending on which bits in the byte are set to one, it reports the status of the last operation. *(See* the table of STATUS bit codes below.) STATUS is commonly used in cassette file operations to test for an end of file marker.

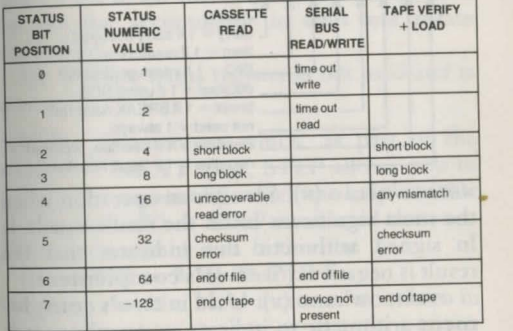

Associated keywords: **GET#; INPUT#; PRINT#.** 

**status register** Also known as the processor status register, it holds 7 **flags.** They give various types of information about the state of the 6510 microprocessor or the effects of the instructions it executes. Each flag corresponds to a bit which can be either 1 or 0. When a bit equals 1 its flag is said to be set; when it equals  $\emptyset$  the flag is clear. From left to right the flags are as follows:

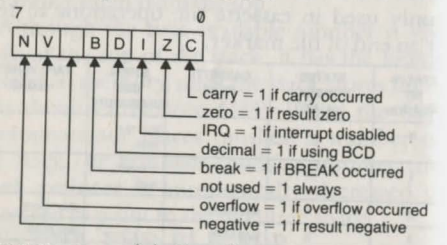

NEGATIVE FLAG {N). Set after an operation when the most significant bit in the result equals 1. In signed arithmetic this indicates that the result is negative. *(See* **two's complement.)** 

OVERFLOW FLAG (v). Used in two's comple**ment** arithmetic to indicate an overflow. It is set when an operation results in a carry from bit 6 to bit 7.

BREAK FLAG (B). Set after a BRK interrupt.

DECIMAL FLAG (D). Set if the 6510 microprocessor is in decimal mode. (See **binary coded decimal)** 

INTERRUPT FLAG (1). Set to disable an **IRQ** 

interrupt.<br>zERO FLAG (z). Set when the result of an operation is 0.

CARRY FLAG (c). Set when adding two bytes gives a result greater than 255; cleared if subtracting one byte from another does require a bit to be borrowed. Also acts as a 9th bit for the accumulator in shift and rotate operations.

Bit 5 in the status register is not used and 1s always *set.* 

**STEP** A statement which, as part of the **FOR** ... **NEXT** loop, STEP allows you to specify the amount by which the loop variable is increased. When STEP is omitted the variable is increased by one. In this line

**10** FOR N = 0 TO 30 STEP 5 the loop variable, N, is increased six times in steps of 5.

**10** FOR **N** = 10 TO 1 STEP -1 counts down from 10 to I.

**10** FOR **N** = 0 TO 10 STEP 0.25 increments the variable in steps of a quarter.

**STOP** A statement which halts a program and displays a message indicating the line number where it occurs. Thus<br>200 STOP **STOP** 

would display 'BREAK IN 200'.

It has the same effect as pressing the RUN/ STOP key during the execution of a program. If the STOP statement is not at the end of a program execution can be resumed by entering CONT as a direct command.

Associated keywords: FOR; NEXT; TO.

string Characters between quotation marks. Strings can hold any combination of letters, numbers, symbols, graphics and control characters, to a maximum of 255 charac- ters.

*See* string variables.

**STRING TOO LONG** An error message. caused by trying to form a string longer than 255 characters.

**string variables** They store string data. The names of string variables must end with a \$ character.

Two or more string variables can be joined together (concatenated) using the plus sign. e.g.:

 $10$  AS = "HAPPY"

 $20$  BS = "BIRTHDAY"  $30$  A\$ = A\$ + " " + B\$

They can also be used with relational operators, in which case they are compared on the basis of their ASCII codes, e.g. 'IF "4" < "A" THEN PRINT "TRUE'" prints 'TRUE' since 4 has a lower code than A. .

CHRS assigns a single character to a vanable, and is often used to insert control characters in a string, e.g.:

10  $AS = CHRS(146) + CHRS(28) + "TEST"$ 20 PRINT A\$

prints the word 'TEST' in blue reverse characters.

**STR\$** A string function which converts numbers into their equivalent string characters. Thus

STR\$(3 .06)

gives

"3.06"

lf the number is positive STR\$, inserts a space at the front of the string. So,

PRINT LEN(STR\$(3.06)

gives a length of5.

Associated keyword: VAL.

### **structured programming** A way of

writing programs so that their structure is evident. Structured programming tries to make programs easy to understand and mod. ify. It does this by breaking the program down into a series of modules or **subroutines**, each one of which handles a specific task. The start of the program can then contain a control section which calls the subroutines and clearly exhibits the flow of the program.

Proponents of structured programming strongly object to the **GOTO** statement. Programs that rely heavily on GOTO are difficult to follow and even harder to modify. However, in Commodore BASIC it is not easy to dispense with GOTO entirely, particularly within a subroutine. Writing properly structured programs requires a set of structured programming commands such as IF . . . THEN . . ELSE, REPEAT . .. UNTIL, and DO . . . WHILE. These are sometimes supplied by **BASIC extensions.** 

**STX** A 6510 instruction mnemonic which STores the contents of the X **index register** in a specified memory location. It acts in the same way as **STA** but has fewer *addressing* **modes.** 

Status register N V B D I Z C

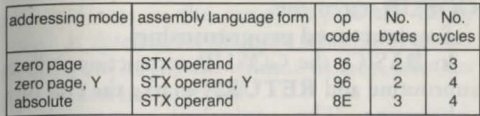

**STY** A 6510 instruction mnemonic which ST ores the contents of the Y **index register** in a specified memory location.

Status register N V B D I Z C

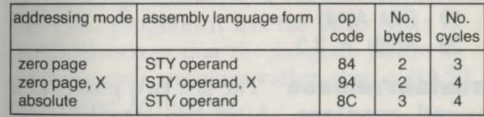

**subroutine** One or more program lines which may perform a specific task and can be called from different places within the main program. Subroutines arc useful if the same task needs to be performed at several different stages in the program. Instead of repeating a group of lines, it saves space and is more convenient to put them in a subroutine. Alternatively, it is often a good idea to put each stage of a program in a subroutine, even if it is **sub** 230 231 **sys** 

only used once. The program can then include a control section consisting of a series of **GOSUB** statements.

*See* **structured programming.** 

In BASIC, the GOSUB instruction calls a subroutine and **RETURN** marks the end of a subroutine. The equivalent commands in machine code are **JSR** and **RTS.** 

**subscript** The number inside parentheses by which an element in an **array** is identified. If the subscript is too big for the array it causes a 'BAD SUBSCRIPT' error message, e.g.:

- 10 DIM A{10)
- $20 \text{ A}(30) = 2.3$

**sustain/release** The last two phases of a **sound envelope.** After the **attack/decay**  phase the **volume** falls to the sustain level, and a note continues to play at this level until it is turned off. It then dies away at the rate set for the release phase. Sustain and release for **voices** 1, 2, and 3, are controlled by POKEing values into registers 54278, 54285, 54292. The top four bits of each register set the volume level for the sustain phase, as a proportion of the pre-set volume, e.g. a sustain value of 9 gives a sustain volume which 60% of that set

before the **envelope** is defined  $(9/15 = 60\%)$ . The release value is held in the bottom four bits and acts in the same way as the decay value. It determines the time it takes for a note to fall from its sustain volume to zero, after the gate bit has been set to 0.

**SYS** A statement which causes the computer to jump to the **machine code** program which starts at the address following SYS. Used either as a direct command or within a BASIC program it is the most common way of executing machine code. When it appears in a BASIC program it has the same effect as a GOSUB except that the program jumps to a machine code program rather than a BASIC subroutine. In this line

**10** SYS 49152:GOTO 300

control passes to the GOTO statement after the machine code at address 49152 has been executed. There must, however, be a **RTS**  instruction at the end of the machine code 1f it is to return to BASIC.

Associated keyword: **USR.** 

**system variables** Locations in **RAM**  from 0 to 1023, which are used by the **operating system** and BASIC **interpreter .** Many of them can be usefully PEEKed or POKEd, e.g. 'POKE 650,128' makes all the keys autorepeat. 'POKE 198,0' clears the keyboard buffer. 'POKE 646,C' sets the colour of the next character printed.

**TAB** A function. Together with PRINT. it specifies the position at which the next character will be printed in a line. It moves the cursor to a given column position. Thus,

PRINT TAB(12) "TEST"

prints *'TEST'* starting at the thirteenth column. The left-hand column is numbered  $\emptyset$ , the right-hand column is 39. Although more than one TAB functions can appear in a single PRINT statement, TAB cannot be used to print back to the left, e. g.:

10 PRINT TAB(5) "ONE" TAB(20) ''TWO" works, but

10 PRINT TAB(20) "ONE" TAB(5) ''TWO" does not.

Associated keyword: PRINT.

**TAN** A floating-point function which calculatcs the tangent of an angle which is given in radians. ATN, in turn, gives the angle from its tangent. Examples:

10 PRINT TAN(0.5666)

 $10 X = TAN(Y)$ 

Associated keywords: ATN; COS; SIN.

**tape** *See* cassette.

**TAX** A 6510 instruction mnemonic which Transfers the contents of the Accumulator to the X index register. Often used after PLA to restore the contents of the Y register.

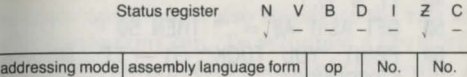

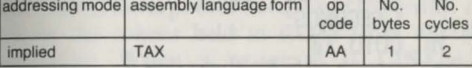

**TAY** A 6510 instruction mnemonic which Transfers the contents of the Accumulator to the Y index register. Often used in conjunction with PLA.

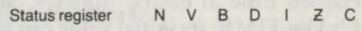

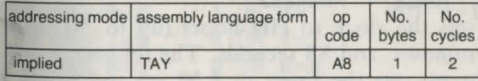

**TIME** A numeric function which, usually written 'TI, reads the computer's internal clock. The clock is set to zero when the

**tab** 232 233 **tim** 

computer is turned on and, thereafter, is increased every 1/60th sec.

TIME is useful for timing intervals. In the following program it measures the amount of time taken to press a key:

10 PRINT "PRESS THE FOLLOWING KEY"<br>20  $X = INT(RN D(0) \times 27)$ 

```
20 X = INT(RND(0) \times 27)<br>30 PRINT CHRS(65+X)
```

```
PRINT CHR$(65+X)
```
40  $TT = TI$ <br>50 GFT AS:1

```
GET A$:IF A$ = "" THEN 50
```
- 60 PRINT "YOU TOOK"; (TI TT) / 60; " SECONDS" '
- 70 GOTO 10

Associated keyword: TIME\$.

**TIMES** Like the TIME function. TIMES reads the computer's internal clock but returns a string of six characters which give the elapsed time in hours, minutes, and seconds. Unlike TIME, its initial value can be specified:

 $TIMES = "HHMMSS"$ 

sets the clock to HH hours (up to 24), MM minutes, and SS seconds. The following program sets the timer to 8.30 am and prints a message at 9.00 am:

10 TIME\$ = "083000"

20 IF TIME\$ < "090000" THEN 20

30 PRINT "PHONE OFFICE AT ONCE" Associated keyword: TIME.

**token** The code by which a BASIC keyword is stored in memory. Rather than being stored as series of ASCII codes, BASIC keywords are represented in RAM by I-byte tokens, in the range 128 to 255, e.g. PRINT is represented by 153. Not only does this save memory space but it also speeds up the rate at which programs run. To recognise a keyword the BASIC interpreter needs only to consult a list of the tokens held in ROM from 41118 onwards. When a program is LISTed, keywords are converted back into characters on screen.

**truth table** A table showing the results of comparing different combinations of 1 and 0 using logical operators.

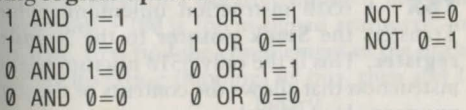

Translating 1 and 0 into TRUE and FALSE, these tables give the results of comparing two conditions in an lF . . . THEN statement.

## **tru** 236

**truth value** The number which the computer assigns to an expression depending on whether it is true or false. True expressions are given a value of  $-1$ , false expressions a value of  $\emptyset$ , e.g. 'PRINT  $A = B'$  prints ' $\emptyset'$  if 'A' does not equal 'B'. 'PRINT  $6 < 5$ ' prints '-1'.

In IF .. . THEN statements the truth value acts as a kind of flag which gives the result of evaluating the expression. It tells the computer either to execute the instruction after THEN or proceed to the next line. Conversely, when single numbers or variables appear in an IF . . . . THEN statement, the computer acts as if they were expressions, and treats them as false if they have a value of  $\emptyset$ , and true if they have any other value, e.g. 'IF X THEN PRINT "TEST"' prints TEST for all values of X except  $\emptyset$ .

**TSX** A 6510 instruction mnemonic which Transfers the Stack pointer to the X index register. This is the only 6510 microprocessor instruction that allows the contents of the stack pointer to be accessed, e.g.:

**TSX** 

STX \$FB

stores the contents of the stack pointer at FB.

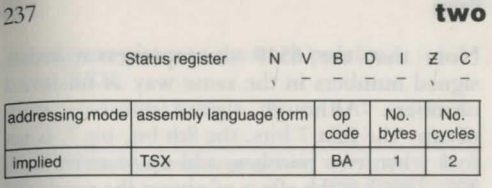

#### **turtle** *See* LOGO.

**two's complement** A way of representing negative numbers in machine code programs. In two's complement (signed) arithmetic the most significant bit (bit 7) of a byte indicates the sign of a number. If bit 7 is 1 the number is negative; otherwise it is positive. The first 7 bits represent the number itself, giving a range from  $-128$  to  $+127$ . Numbers from 0 to 127 (\$7F) are considered to be positive, and numbers from 128 to 255 arc considered negative. To obtain the two's complement form of a negative number, add it to 256. Thus  $-100$  is 156 in signed arithmetic. In binary, first find the complement of the number by inverting (flipping) its bits, then add 1.  $E_{\alpha}$ . binary

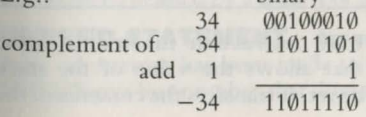

Note that the 6510 microprocessor treats signed numbers in the same way as unsigned numbers. Although signed numbers only occupy the first 7 bits, the 8th bit, bit 7, is set to I when two numbers add up to more than 127. This has the effect of giving the result the opposite sign if two numbers with the same sign arc added together. To show that an overflow has occured from bit 6 to bit 7 the 6510 sets the overflow (V) flag.

Generally, after an operation, bit 7 in the result is copied into the negative (N) flag. In signed arithmetic this shows whether the result is positive or negative.

**TXA** A 6510 instruction mnemonic which has the opposite effect to **TAX,** and transfers the X **index register** to the accumulator.

**ee PHA.** 

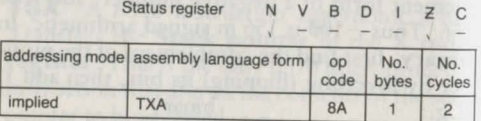

**TXS** A 6510 instruction mnemonic - the only one that allows the value of the stack pointer to be set, it transfers the contents of the

#### **X index register** to the stack pointer. *SeeTSX .*

Status register N V B D I Z C

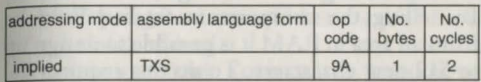

**TYA** A 6510 instruction mnemonic which Transfers the contents of the Y **index register**  to the **A ccum ulator.** 

*See PHA.* 

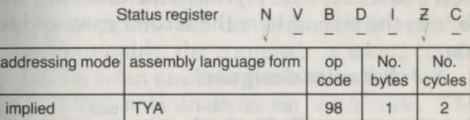

**TYPE MISMATCH** An error message: a number has been used where a string is expected, or *vice versa.* 

**UNDEF'D FUNCTION An error message,** caused by trying to use a function which has not been defined by a DEF FN statement.

**UNDEF'D STATEMENT An error message:** an attempt has been made to GOTO or GOSUB to a line number that does not exist.

**user defined characters** Characters which are designed by the user and replace the built-in characters. The standard character set is defined in the character generator ROM. By telling the computer to fetch definitions from an area in RAM it is possible to design up to 512 new characters. To do this requires the following steps:

(1) DEFINE A CHARACTER. Each character is defined by the bit patterns in 8 bytes. Thus it takes 512 bytes to define 64 characters. The bits in the first byte represent the first row, the bits in the second byte *the* second row, and so on.

*See* character designer.

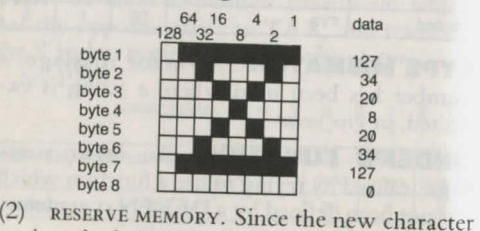

set is to be held in RAM, memory needs to be allocated for it. From 12288 onwards is a convenient area to store definitions, but runs

the risk of being overwritten by a BASIC program.

10 POKE 52,48:POKE 56,48

reserves memory by lowering the top of the BASIC program area. Other areas of memory can also *be* used.

(3) CHANGE THE ADDRESS OF CHARACTER MEMORY.

20 POKE 53272 ,(PEEK(53272)AND 240) OR12 switches *the* start address of the character definitions from ROM to 12888. As the new character data has not *yet been* stored in RAM, any characters on *the* screen will now *be*  unrecognisable: the computer is taking its *de*finitions from random numbers in RAM.

(4) COPY ROM DEFINITIONS INTO RAM. This step is optional if only user defined characters are needed, but if it is not taken none of the normal character set can *be* used. For example, if *the* space character (32) is not defined it will not be possible to clear *the* screen.

To copy the existing character set, enter *these* lines:

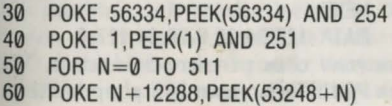

**use** <sup>242</sup>

70 NEXT

80 POKE 1,PEEK(1) OR 4

90 POKE 56334,PEEK(56334) OR 1

Lines 30 and 40 disable interrupts and switch the ROM character set to start at 53248. Lines 50 to 70 then copy the first 64 character into RAM starting at 12288 onwards. Lines 80 and 90 switch out the ROM and enable interrupts.

(5) STORE NEW CHARACTER DEFINITIONS. Where a character is stored depends on which screen code it is given. The 8 bytes defining a character with code C are stored at location  $\text{`CM} + (\text{C} \times \text{8})$ ' onwards where CM is the start of the area of memory reserved for definitions. In this program, which can be added to the lines above, the character defined in the diagram replaces the letter T and is assigned the code 20. Line 110 READs the 8 bytes held in DATA statements, and POKEs them into memory from location  $12288 + (20 \times 8)$  on-<br>wards.

100 FOR N= 0 TO 7

110 READ D:POKE (12288+20×8+N),D

120 NEXT

130 DATA 127,34 ,20,8,20 ,34,127,0

(6) DISPLAY USER DEFINED CHARACTER. When using a PRINT statement simply press the key associated with the character it replaces. Alternatively, POKE its code into the screen memory. Lines 150 and 160 illustrate both methods. Line 140 clears the screen.

140 PRINT CHR\$(147)

150 PRINT ''T''

160 POKE 1024,20:POKE 55296,6:REM SET COLOUR

**user port** The edge connector next to the cassette socket. It has 8 lines for inputting or outputting data and two control lines. Often used to provide an RS232 or centronics interface, it allows the computer to be connected to a number of different devices, e.g. a modem, a printer, or a robot arm.

**USR** A floating-point function which performs in the same way as SYS but is less easy to use. It executes a machine code program, but before the machine code is called its start address must be placed POKEd *into* memory locations 785 and 786. Thus,

POKE 785,0:POKE 786,192: $X = USR(7)$ calls a machine code routine located at 49152. 785 takes the low order byte of the address and 786 takes the high order byte. In this case 192 is POKEd into 786 since 49152 equals 192

times 256. USR has one advantage *over* SYS in that it allows a number to *be* passed from BASIC and *used* in *the* machine *code* program. The number is given as the function's argument. It is placed in the computer's floating point accumulator at locations 97-102. When control returns to BASIC, USR gives the final number stored in the accumulator as a result. In the above example, 7 is passed to the floating-point accumulator and the result is stored in the variable X.

Associated keyword: SYS.

**utilities** Programs that provide useful and commonly *needed* facilities, often supplied as new commands in BASIC extensions. They assist programmers in the task of writing or modifying a program. The following utilities are among the most common:

RENUMBER renumbers program lines by a given increment.

DELETE deletes a block of program lines. AUTO prints line numbers automatically. TRACE a debugging aid which prints the number a line before it is executed. *See* merge.

**VAL** A string function which converts a

string which contains a number into the number itself. For example 'VAL("3.55")' gives '3.55'. This function is commonly used to assign numbers held in string variables to numeric variables. In this program numbers arc input to a string variable and then converted to numeric form.

- 10 PRINT "INPUT A NUMBER BETWEEN 0 AND 10"
- 20 GET N\$:1F N\$="" THEN 20
- 30 IF N\$ < "0" OR N\$ > "10" THEN 20
- $40 \quad N = VAL(N$)$

Note that the first character in the string must be a digit or a plus or minus sign. Otherwise VAL returns zero. Thus 'PRINT VAL(STRS(7.5)' displays '0', as 'STRS(7.5)' inserts a space in front of'7.5'.

Associated keyword: STRS.

**variables** Used to store data within a program. Each variable is identified by its name which must start with a letter, and can be followed by any number of letters or numbers. There are four kinds of variables string, integer, floating point, array variables. Examples:

NAME\$ - string variable

**var** <sup>246</sup>

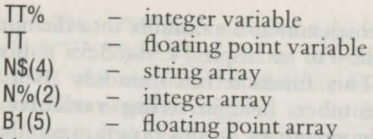

Although variable names can be of any length only the first two characters are significant. TEMPS and TEL\$, for example, arc treated as the same variable. Long variable names, however, make programs easier to understand.

Variable names must not incorporate BASIC keywords. These are known as reserved words. Using them in a variable will cause a SYNTAX ERROR, e.g. 'TOP= 200' contains the BASIC keyword TO.

The equals sign is used to assign a value to a variable, e.g.:  $AS = "HELLO"$ 

 $T2\% = 35$  $N = 3.666$  $AR(3) = 0.5$ 

Variables must take the correct type of value . Attempting to assign a string to a numeric variable - integer and floating point - or *vice* versa, results in a 'TYPE MISMATCH' error message, e. g.:

 $BS = 3$  $T = "ALPHA"$ See VAL; STR\$.

**vector** A 2-bytc location in RAM which holds the address of another location in memory. Many of the operating system's subroutines in ROM are called indirectly *via* their vectors in RAM. See JMP. By changing a vector to point to a different address the user can insert a new routine.

*See* wedge.

**VERIFY** (1) A command used to check that a program has been correctly SAVEd. VERIFY compares the program stored on tape or disk with the program in the computer's memory. If they do not match, it displays a VERIFY ERROR message. VERIFY on its own checks the first program on tape. 'VERIFY "PROGNAME"' searches for 'PROGNAME' and checks it if found. VERIFY "PROGNAME", 8' checks 'PROG-NAME' on disk.

This command is also useful for finding the first unused part of a tape, since it reads the tape without overwriting the program in memory.

**vie** <sup>248</sup>

Associated commands: **SA VE.** 

(2) An **error message:** the program on tape or disk has not been saved correctly, and docs not match the program in memory.

**VIC** This 6566 Video Interface (VIC II) chip generates the screen display. Whatever the **display mode,** the VIC chip is responsible for converting codes or bits in memory into characters, colours and graphics on the screen. In **character mode** the VIC chip reads character codes in the **screen memory** and then consults the **character generator ROM** to find the pattern of bits which represent characters on screen. Since the computer's microprocessor and the VIC chip cannot access memory at the same time, the 6510's operations arc suspended while the VIC generates the display. Although this slows down the 6510, sometimes by as much as 20%, it has no effect on the way the 6510 executes programs. But ir can cause problems in I/O operations where exact timing is important. It is for this reason that the screen is blanked when the cassette is running.

The VIC chip has 47 registers which arc represented in RAM from 53248 to 53294. Most of them arc used for controlling **sprites,**  or selecting the display mode. They also provide control over various other features of the display: **screen memory**; screen width and height; fine **scrolling**; screen blanking.

SCREEN MEMORY The top four bits in VIC register 53272 locate the screen memory at one of sixteen 1K blocks. This allows alternate screens to be set up although it is not possible to shift the location of **colour memory**. Note that the **system variable** at location 648. which points to the screen address, also needs to be changed.

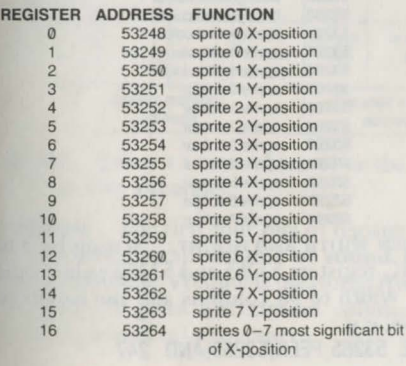

**vie** 250

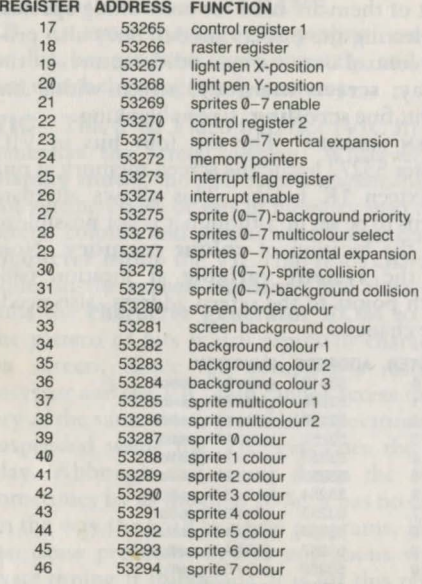

SCREEN WIDTH AND HEIGHT. Setting bit 3 to  $\emptyset$  in VIC registers 53265 and 53270 reduces the screen width to 38 columns and the height to 24 rows, e.g.:

POKE 53265, PEEK(53265)AND 247

#### POKE 53270, PEEK(53270)AND 247

FINE SCROLLING. Controlled by bits  $\emptyset$  to 2 m VIC registers 53265 and 53270.

SCREEN BLANKING. Setting bit 4 in VI register 53265 to  $\emptyset$  blanks the screen, e.g. 'POKE 53265,(PEEK(53265)AND239)'. To switch the screen back enter 'POKE 53265, PEEK (53265) OR16'.

*Sec* **scrolling.** 

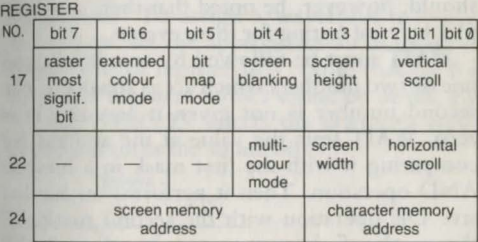

**voice** Either a sound **channel** or the sound produced by a channel.

**volume** The first four bits of register 54296 control the overall volume of **sound** for the three **channels**. Volume is measured from 0 to 15 where 15 gives a maximum volume and  $\emptyset$ turns the sound off altogether.

 $252$ 

**WAIT** A command which halts a program and waits until a given **address** contains a pecificd value. It is generally used to test for some external event. For example, it could be used to suspend a program until a key is pressed or a joystick is pushed in a particular direction. Thus 'WAIT 197,28' waits until the B key is pressed. 'WAIT 145,1,1' waits until the joystick in PORT 1 is pushed to the left. It should, however, be noted that there arc simpler ways of testing for these events.

WAIT must be followed by an address and one or two numbers which act as **m asks.** If the second number is not given it assumes it is zero. WAIT tests the value at the address by comparing it with the first mask in a bitwise AND operation. Then it performs an Exclusive OR operation with the second mask. IF the result of these two operations is 1 the program proceeds to the next statement. In contrast to the normal OR operation, an Exclusive OR gives a result of I if only one bit is set to 1. If both bits are 1 the result is  $\emptyset$ .

**waveform** Determines the tonal quality or timbre of a sound. Each **voice** can take one of four waveforms: triangle, sawtooth, pulse. and noise. The triangle waveform produces a hollow or mellow sound suitable for reproducing a note from a piano or a flute. By contrast the sawtooth sound is more brassy or twangy. Sometimes known as the square wave, the pulse waveform gives a range of different ounds depending on the **pulse width.** The noise waveform is useful for producing non-musical sound effects such as explosions. To assign a waveform to one of the voices, set the appropriate bit in its waveform control register to 1. Note that bit  $\emptyset$  in the same registers turns a sound on or off, e.g. 'POKE 54283,33' selects the sawtooth waveform and turns the sound on.

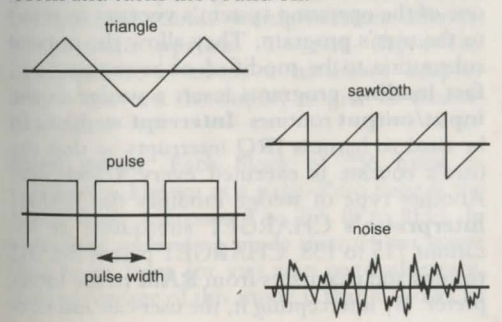

**wed** 254

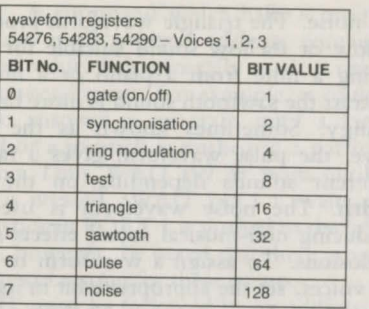

**wedge A machine code** program inserted into one of the **operating system's sub**routines. Wedges are set up by redirecting one of the operating system's **vectors** to point to the user's program. They allow the normal subroutine to be modified or rewritten, e.g. fast loading programs insert a wedge in the input/output routines. Interrupt wedges can be used to harness **IRQ** interrupts so that the user's routine is executed every 1/50th sec. Another type of wedge modifies the BASIC **interpreter's** CHARGET subroutine at locations 115 to 138. CHARGET passes BASIC **tokens** and characters from **RAM** to thc Interpreter. By intercepting it, the user can add new

#### BASIC commands.

**wordprocessor** A program for entering text into the computer so that it can be edited, stored, and printed out. The advantage of a wordprocessor over a typewriter is that makes it much easier to correct, rearrange and format text. All this can be done first on the screen before a document is printed. As well as allowing words to be deleted or inserted, wordprocessors usually provide facilities for shifting paragraphs, lining up the left or right margins (justifying text), searching for and replacing words, taking a word count, and merging different documents. In some cases they provide spelling checks from a dictionary held on disk. Some wordprocessors offer an 80-column option. To run these the Commodore 64 needs a hardware adaptor which converts the display to give 80 characters a line.

**zero page** Each block of 256 bytes in memory is known as a page. Zero page is the block from addresses  $\emptyset$  to 255 ( $\emptyset$  to \$FF). In zero page addressing mode instructions move data to or from (or via) zero page addresses. The advantage of this mode is that it allows an

address to be specified with one byte rather than two. Note that when an instruction operates on a byte in a different page its execution time is increased by one **clock** cycle, e.g.:

**LDX # 8** 

**LDA** \$05FF,X

crosses the boundary between pages 5 and 6, and so adds one cycle to the normal execution time.

**zero page addressing** ln *this* mode the instruction operates on a byte in **zero page,**  whose address is given by the **operand.** Since one byte is sufficient to specify any address in zero page, the whole instruction only occupies two bytes. By contrast, instructions in **absolute addressing** mode occupy three bytes. Zero page addressing thus saves space and is quicker to execute, e.g. 'LDA 56' loads the accumulator with the contents of the byte at location 56; 'AND \$FB' performs an 'AND' operation between the accumulator and the contents of location FB.

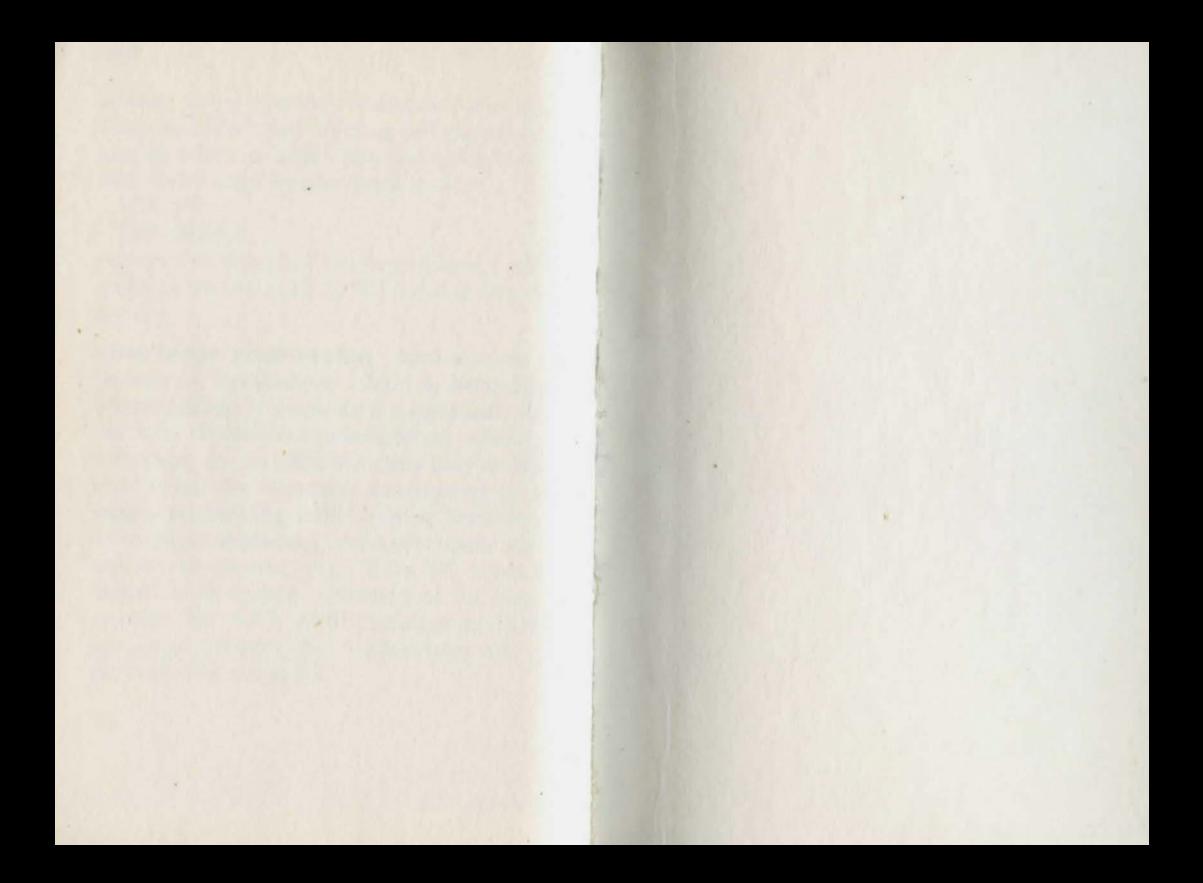

# **COLLINS GEM MICRO FACTS**

r ... ---- ---~ -----.-.-.~,T----- \_\_ \_ , \_\_\_\_ t: <sup>i</sup>

II

**Internet of the Company's Company** 

**Key Commodore C64 facts simply** accessed and explained  $\bullet$  6510 instructions • BASIC keywords • Sound • Graphics • Sprites

£2.25 net

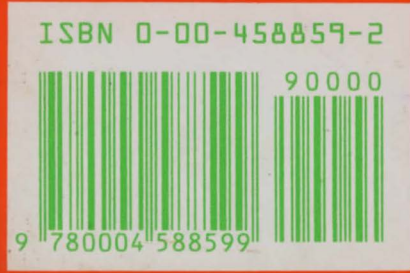